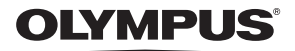

# **CÂMARA DIGITAL**

*TG-4*

# **Manual de Instruções**

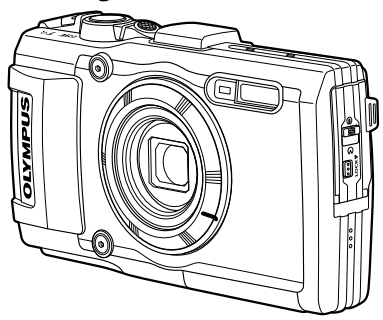

**Adenda: Características Adicionadas Através da Atualização do Firmware..................................................................................119 (II-1)**

- Obrigado por ter adquirido uma câmara digital Olympus. Antes de utilizar a sua nova câmara, leia atentamente este manual de modo a usufruir de um excelente desempenho da sua câmara e de uma duração prolongada. Mantenha este manual num local seguro para futura referência.
- Recomendamos que, antes de tirar fotografias importantes, tire fotografias de teste, de modo a familiarizar-se com a câmara.
- As ilustrações do ecrã e da câmara apresentadas neste manual foram produzidas durante as fases de desenvolvimento e poderão diferir do produto em si.
- Caso se verifiquem adições e/ou modificações das funções devido à atualização do fi rmware da câmara, o conteúdo será diferente. Para obter as informações mais recentes, visite a página de Internet da Olympus ou contacte a Equipa de Apoio ao Cliente da Olympus da sua região.

# **Conteúdo da embalagem**

Os seguintes itens estão incluídos juntamente com a câmara. Se algum estiver em falta ou danificado, contacte o revendedor onde adquiriu a câmara.

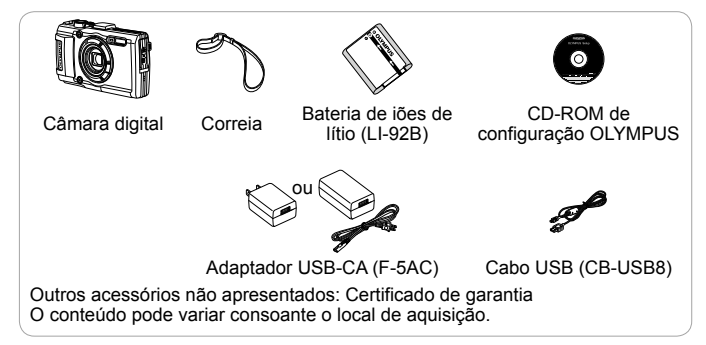

#### **Colocação da correia da câmara**

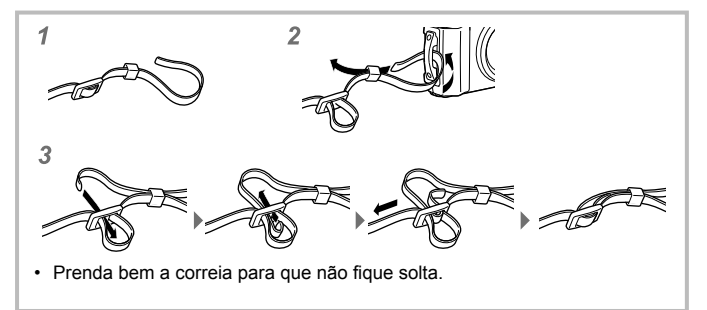

## **Nomes dos componentes**

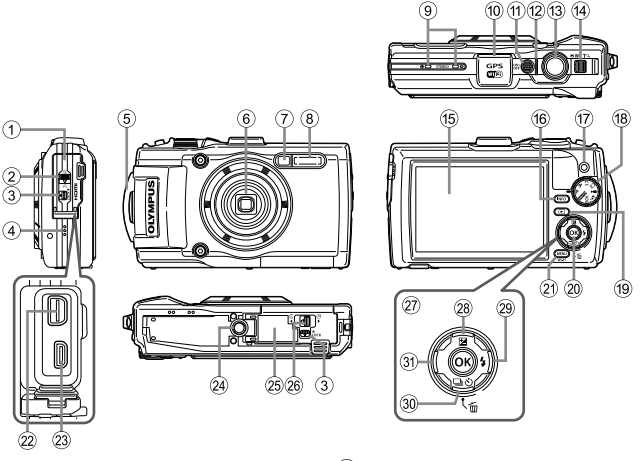

- 1 Tampa do conector
- 2 Fecho da tampa do conector
- 3 Botão LOCK
- 4 Altifalante
- 5 Orifício da correia
- 6 Objetiva
- 7 Luz do temporizador/Iluminador LED/Iluminador AF
- 8 Flash
- 9 Microfone estéreo
- 0 Antena de GPS
- (1) Botão ON/OFF
- b Indicador luminoso
- (13) Botão disparador
- (4) Patilha de zoom
- e Ecrã
- **16** Botão INFO (Visualização de informações)
- (17) Botão ( (Vídeo)
- h Seletor de modo
- <sup>(9</sup> Botão ► (Reprodução)
- $(20)$  Botão  $(96)$
- $(2)$  Botão **MENU/**Wi-Fi
- 22 Conector múltiplo
- 23 Micro conector HDMI
- 24 Rosca para tripé
- o Tampa do compartimento da bateria/cartão
- p Bloqueio da tampa do compartimento da bateria/cartão
- $(2)$  Seletor em cruz
- $(28)$  Botão A (Cima) / F (Compensação da exposição)
- $\widehat{z}$  Botão  $\triangleright$  (Direita) /Botão  $\clubsuit$  (Flash)
- ® Botão ▽ (Baixo) / □ぱ) (Disparo sequencial/Temporizador) / (Apagar)
- u Botão H (Esquerda)
- $\Delta \nabla \langle \mathsf{D} \rangle$  instrução para premir as teclas de controlo para cima/para baixo/ esquerda/direita.

# **Preparativos para fotografar**

### **Colocar e remover a bateria e o cartão**

- **1** Siga os passos  $(1, 2)$  e  $(3)$  para abrir a tampa do compartimento da bateria/cartão.
	- Desligue a câmara antes de abrir a tampa do compartimento da bateria/cartão.

Bloqueio do compartimento da bateria/cartão

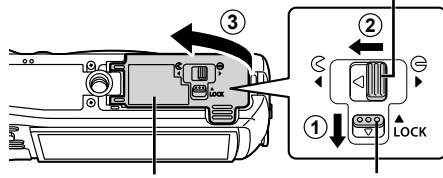

Tampa do compartimento da bateria/cartão

- **2** Introduza a bateria, fazendo o travão da mesma deslizar no sentido da seta.
	- Introduza a bateria conforme ilustrado, com a marca  $\bullet$  virada na direção do travão da bateria.
	- Se inserir a bateria na direção errada, a câmara não se liga. Certifique-se de que a insere na direção correta.
	- Faça deslizar o travão da bateria no sentido da seta para desbloquear e, em seguida, remova a bateria.

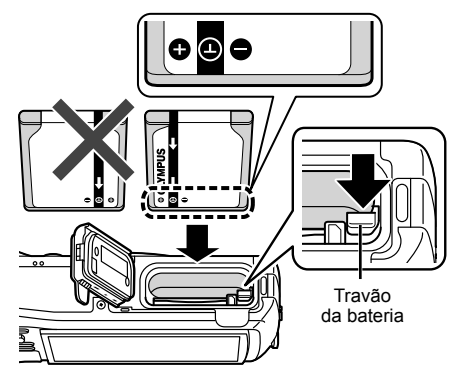

Botão LOCK

- **3** Insira o cartão a direito até encaixar.
	- Não toque diretamente nas partes metálicas do cartão.
	- Utilize sempre esta câmara com os cartões especificados. Não introduza outros tipos de cartões de memória.

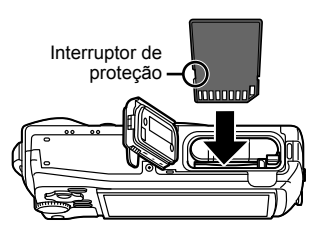

### **Cartões compatíveis com esta câmara**

Cartão SD/SDHC/SDXC/Eye-Fi (com função LAN sem fios) (disponível comercialmente) (para mais informações sobre a compatibilidade de cartões, visite a página da Internet da Olympus.)

• Esta câmara pode ser utilizada sem um cartão porque armazena imagens na sua memória interna.  $\mathbb{R}$ «Verificar a localização onde são guardadas as imagens» (P. 96)

### **Para remover o cartão**

Pressione o cartão e solte-o para que fique ligeiramente de fora e, em seguida, remova-o.

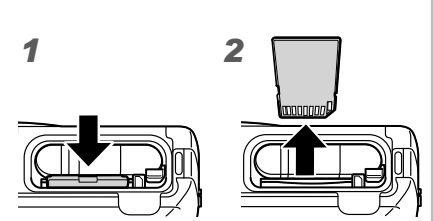

- **4** Siga os passos  $\left(1, 2\right)$  e  $\left(3\right)$  para fechar a tampa do compartimento da bateria/cartão.
	- Antes de utilizar a câmara, certifique-se de que a tampa do compartimento da bateria/cartão está fechada.

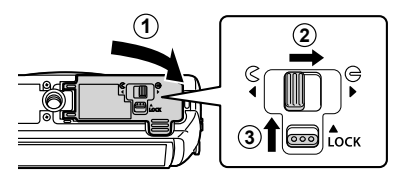

# **Carregar a bateria**

- **1** Verifique se a bateria está na câmara e ligue o cabo USB ao adaptador USB-CA.
	- A bateria não se encontra totalmente carregada no momento da compra. Antes de a utilizar, certifique-se de que carrega a bateria até o indicador luminoso apagar (durante cerca de 3 horas).

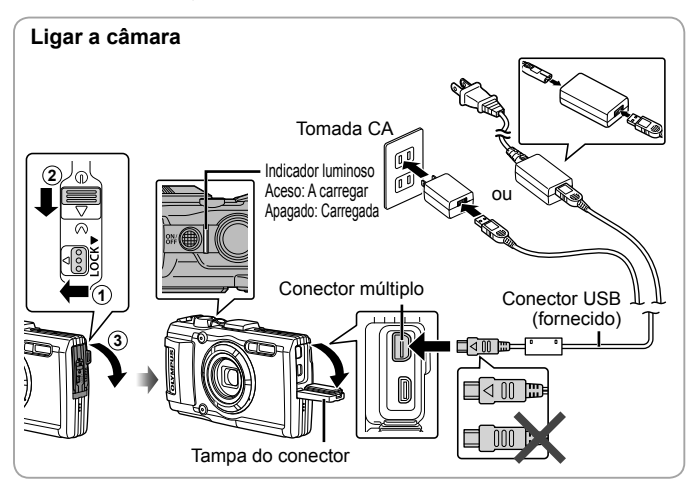

Para carregar a bateria no estrangeiro, consultar «Utilizar o seu carregador e adaptador USB-CA no estrangeiro» (P. 95).

- Nunca utilize qualquer outro cabo que não o fornecido ou um cabo USB indicado pela Olympus. Se o fizer, poderá provocar fumo ou queimar.
- O adaptador USB-CA F-5AC incluído (doravante designado por adaptador USB-CA) varia consoante a região onde adquiriu a câmara. Se recebeu um adaptador USB-CA de ligação direta, ligue-o diretamente a uma tomada CA.

Quando o carregamento estiver concluído, certifique-se de que desliga a ficha do adaptador USB-CA da tomada elétrica.

 Para obter informações sobre a bateria, consulte o tópico «Manuseamento da bateria» (P. 108). Para obter informações sobre o adaptador USB-CA, consulte o tópico «Adaptador USB-CA» (P. 110).

- Se o indicador não se acender, religue o cabo USB e o adaptador USB-CA à câmara.
- Se a mensagem «Sem Ligação» for apresentada no monitor posterior, desligue o cabo USB e defina [Armazenam.] em [Conexão USB] (P. 58), antes de ligar novamente o cabo.

#### **Quando substituir a bateria**

Carregue a bateria se a mensagem de erro mostrada à direita for apresentada.

Mensagem de erro

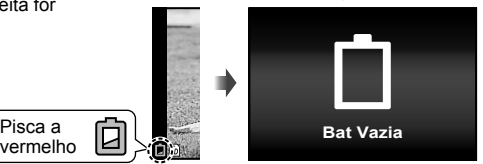

# **Ligar a câmara e fazer as definições iniciais**

Quando ligar a câmara pela primeira vez, aparecerá um ecrã que lhe permitirá definir o idioma para os menus e mensagens apresentados no ecrã, bem como a data e a hora.

Para alterar a data e a hora selecionadas, consultar «Definir a data e a hora  $\mathbf{\hat{f}}$   $[\infty]$ » (P. 60).

- **1** Prima o botão **ON/OFF** para ligar a câmara, prima  $\triangle \nabla \triangleleft \triangleright$ nas teclas de controlo para selecionar o idioma e prima o  $b$ otão  $\circledcirc$ .
	- Se a câmara não se ligar quando prime o botão ON/OFF, verifique a direção da bateria.  $\mathbb{R}$  «Colocar e remover a bateria e o cartão» (P. 4)
- **2** Prima  $\Delta \nabla$  nas teclas de controlo para selecionar o ano para [A].
- **3** Prima  $\triangleright$  nas teclas de controlo para guardar a configuração para [A].

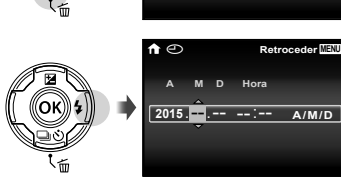

- **4** Tal como nos passos 2 e 3, prima  $\triangle \nabla \triangleleft \triangleright$  nas teclas de controlo para definir [M] (mês), [D] (dia), [Hora] (horas e minutos) e  $[A/M/D]$  (ordem da data) e depois prima o botão  $\infty$ .
	- $\cdot$  Para definir a data e hora com precisão, prima o botão  $\circledast$  quando o indicador horário marcar os 00 segundos.
- **5** Use  $\triangleleft$   $\triangleright$  (seletor em cruz) para selecionar o fuso horário e, em seguida, prima o botão <
	- Utilize  $\wedge \nabla$  (seletor em cruz) para ativar ou desativar a hora de verão ([Verão]).

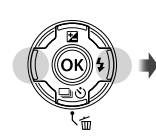

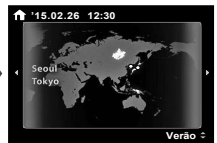

**T**  $\bigcirc$  **Retroceder MENU** 

**A M D Hora 2015** 

**A/M/D**

# **Utilizar funções básicas**

# **Tirar fotografias (modo P)**

- **1** Prima o botão **ON/OFF** para ligar a câmara. Quando a câmara está ligada, o ecrã irá ligar-se.
- **2** Defina o Seletor de modo para P.

No modo P, a câmara ajusta automaticamente a velocidade do obturador e o diafragma em função da luminosidade do assunto.

- **3** Enquadre a fotografia.
	- Quando segurar a câmara, tome cuidado para não cobrir o flash, microfone ou outras partes importantes com os dedos, etc.
- **4** Prima o botão disparador até meio para proceder à focagem.

A câmara não conseguiu focar se a marca AF piscar a vermelho. Tente focar novamente.

- Se a câmara não puder conseguir uma exposição ótima, a velocidade do obturador e o valor de diafragma são apresentados a vermelho.
- **5** Para tirar a fotografia, prima suavemente o botão disparador até ao fim, tendo o cuidado de não agitar a câmara.

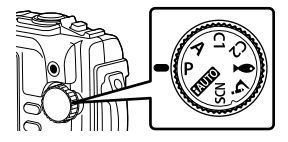

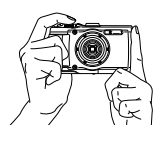

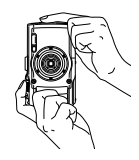

Alvo AF

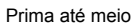

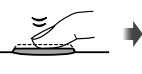

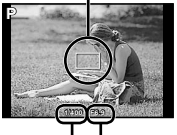

Velocidade do obturador

Valor do diafragma

Prima até meio Prima até ao fim

# **Visualização de fotografias (Reproduzir imagens)**

Ligue a câmara fotográfica.

Prima o botão  $\blacktriangleright$ .

- A sua fotografia mais recente é apresentada.
- Prima  $\triangleleft$  (seletor em cruz), para selecionar uma imagem.

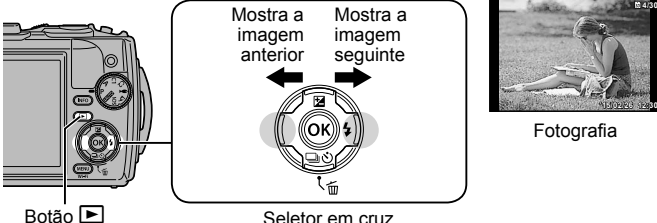

### **Visualização Índice**

- Na reprodução individual, prima a patilha de zoom para o lado W para reprodução do índice.
- Utilize  $\triangle \nabla \triangle \triangleright$  (seletor em cruz) para mover o cursor.
- Prima a patilha de zoom para o lado T, ou prima o botão A para uma reprodução individual. **'15/02/26 '15/02/26 12:30**

#### **Reprodução aproximada**

- Na reprodução individual, prima a patilha de zoom para o lado T de até 10×; prima o lado W para sair de close-up. Prima o botão  $\overset{\textcircled{\textrm{w}}}{\otimes}$  para voltar à reprodução individual.
- Prima  $\Delta \nabla \triangleleft \triangleright$  (seletor em cruz), para deslocar a imagem na direção do botão premido. **'15/02/26 '15/02/26 12:30**

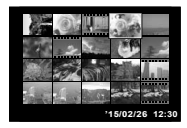

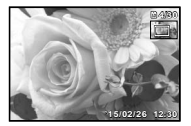

### **Gravar vídeos**

- 1 Prima o botão <sup>(vídeo)</sup> para iniciar a gravação.
	- O vídeo é gravado no modo de disparo definido. Repare que os efeitos do modo de disparo podem não ser obtidos para alguns modos de disparo.
	- O som também é gravado.
	- Ao utilizar uma câmara com um sensor de imagem CMOS, os objetos em movimento podem aparecer distorcidos devido ao fenómeno do obturador em rotação. Trata-se de um fenómeno físico em que ocorre distorção quando se captam imagens de um objeto em movimento rápido ou se a câmara estiver a tremer. Este fenómeno é mais notório sobretudo quando se utilize uma objetiva de focagem de grande distância.

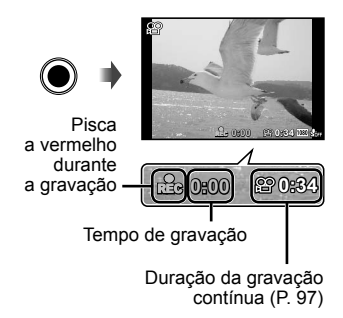

**2** Prima o botão  $\odot$  (vídeo) novamente para terminar a gravação.

# **Reprodução de vídeos**

Selecione um vídeo no modo de reprodução, e prima o botão (o).

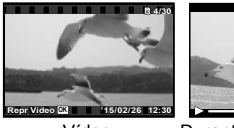

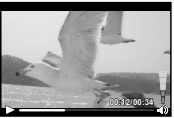

Vídeo Durante a reprodução

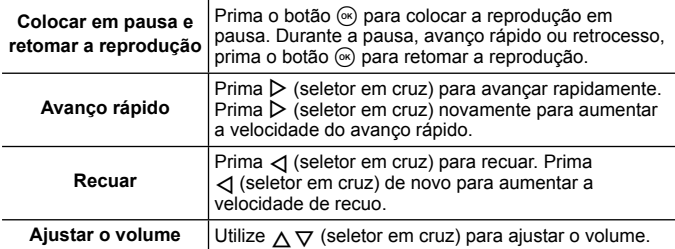

#### **Operações com a reprodução em pausa**

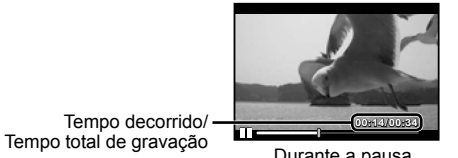

Durante a pausa

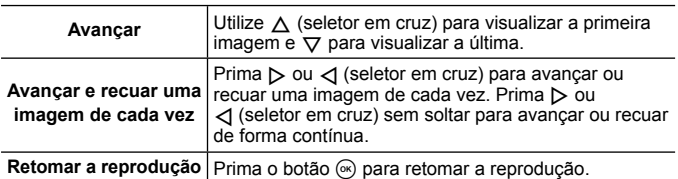

### **Para parar a reprodução de um vídeo**

Prima o botão **MENU** 

• Para reproduzir vídeos no computador, recomendamos a utilização do software para o PC fornecido. Para a primeira utilização do software para o PC, ligue a câmara ao computador e inicie o software.

# **Apagar imagens durante a reprodução**

- **1** Visualize a imagem que pretende apagar e prima  $\overline{m}$ .
	- Para apagar um vídeo, selecione o vídeo a apagar e  $prima$   $\overline{m}$ .

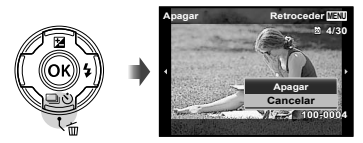

- **2** Prima  $\Delta \nabla$  (seletor em cruz) para selecionar [Apagar] e, em seguida, prima o botão  $\circledast$ .
	- As imagens agrupadas são eliminadas em grupo (P. 54).
	- É possível apagar várias imagens ou todas ao mesmo tempo (P. 54).

# **Reproduzir imagens panorâmicas e agrupadas**

### **Reproduzir imagens panorâmicas**

É possível navegar pelas imagens panorâmicas que foram combinadas com as funções [Auto] ou [Manual] para as visualizar.

- **1** Selecione uma imagem panorâmica durante a reprodução.
- **2** Prima o botão (o).

#### **Para controlar a reprodução de imagens panorâmicas**

Parar reprodução: Prima o botão MENU. **Pausa:** Prima o botão  $\circledcirc$ .

#### **Controlo durante a pausa**

Prima  $\triangle \nabla \triangle \triangleright$  (seletor em cruz) para deslocar a imagem na direção do botão premido.

Pressione a patilha de zoom para aumentar/ diminuir a imagem.

Prima o botão <a>
<sub>O</sub> para reiniciar o deslocamento.

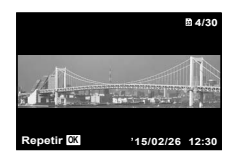

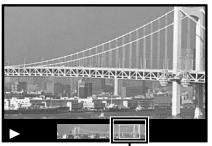

Área de visualização

### **Reproduzir imagens agrupadas**

Com disparo sequencial ( $\Box$ /<sub>H1</sub>] (P. 32) e [ $\Box$  Focagem BKT] (P. 23) em  $\Delta$  (Microscópica), as imagens captadas são exibidas como um grupo durante a reprodução.

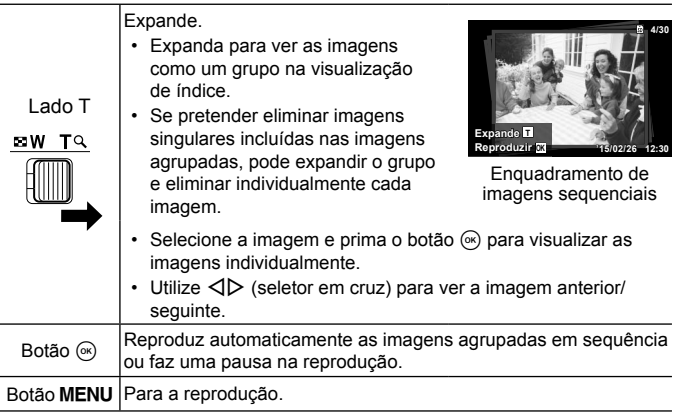

# **Visualizações no monitor**

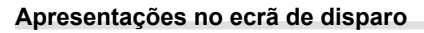

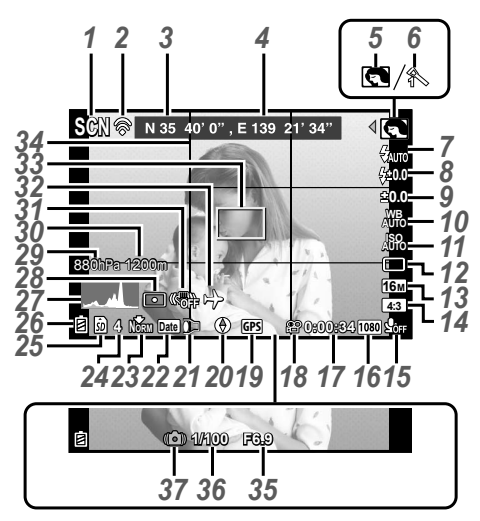

Quando o botão disparador é premido até meio

#### **Ler um histograma**

Se o pico preencher demasiado o enquadramento, a imagem será exibida quase toda preta.

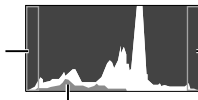

A secção verde mostra a distribuição de luminosidade no centro do ecrã.

Se o pico preencher demasiado o enquadramento, a imagem será exibida quase toda branca.

#### **Alterar as visualizações**

Os visores mudam na ordem de Normal → Detalhado → Sem informações → Informação da posição de medição de cada vez que o botão **INFO** é premido.  $\mathbb{R}$  [Definicões de GPS] (P. 64)

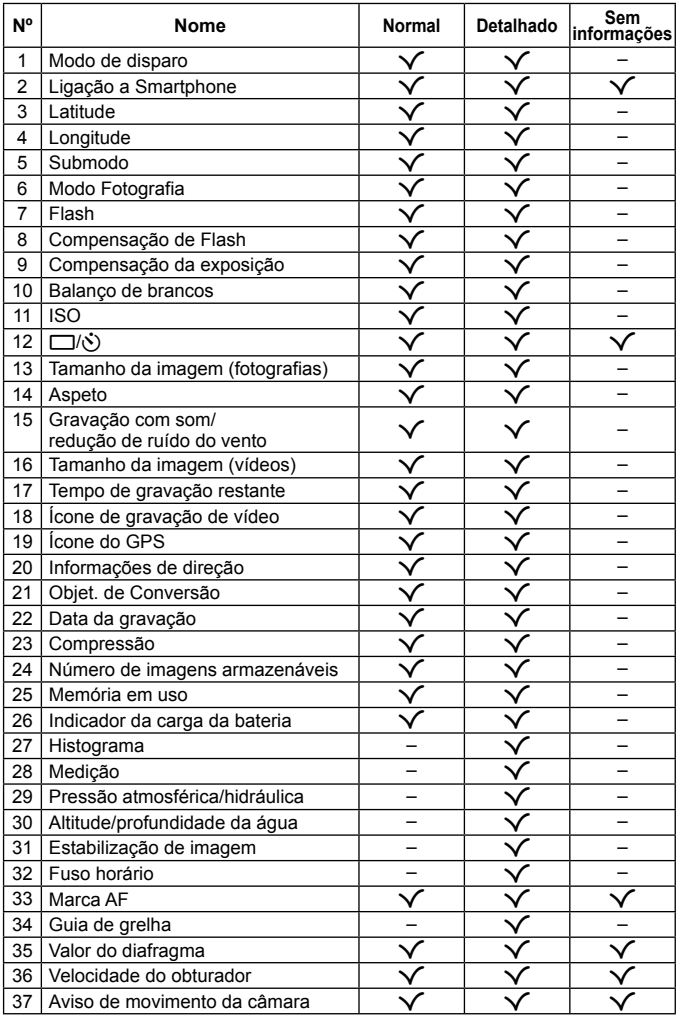

### **Visualização do modo de reprodução**

• Normal

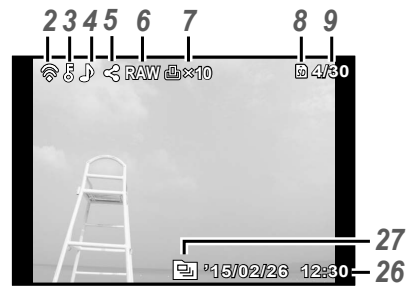

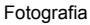

• Detalhado

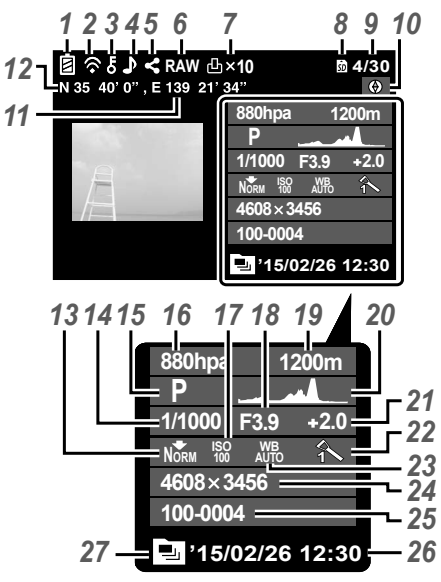

#### • Sem informações

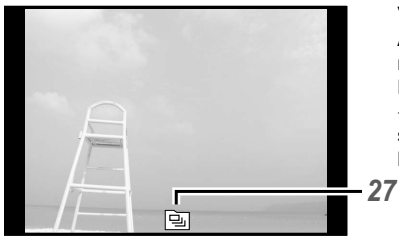

### **Alterar as visualizações**

As visualizações mudam pela ordem Normal → Detalhado  $\rightarrow$  Sem informações, sempre que o botão **INFO** é premido.

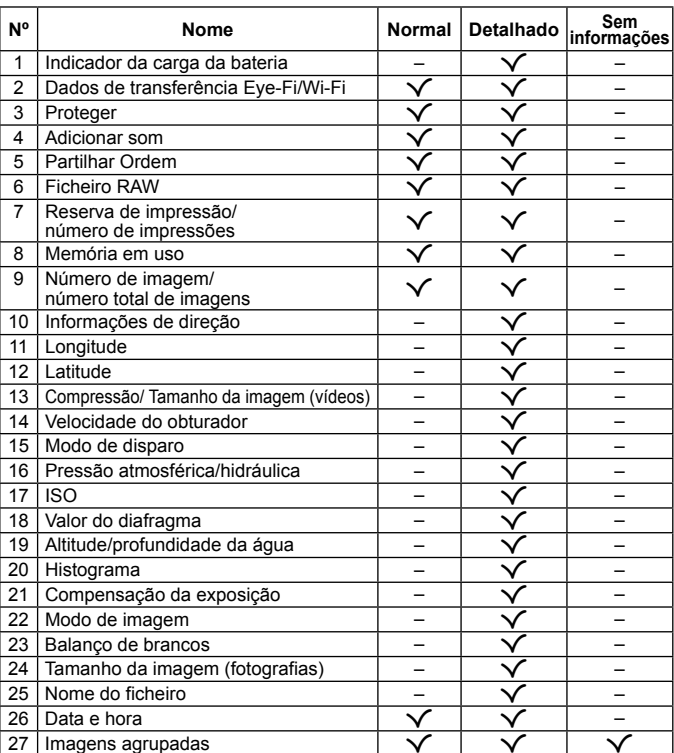

# **Tirar fotografi as utilizando funções básicas**

# **Utilizar os modos de disparo**

### **Selecionar o modo de disparo**

Rode o seletor de modo para definir o modo de disparo para o indicador.

• Depois de selecionar  $\blacktriangleright$ , SCN, ou  $\Delta$ , selecione o modo secundário.

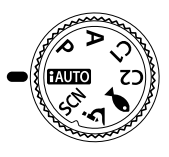

### **Lista do modo de disparo**

• As predefinições da função são assinaladas com .

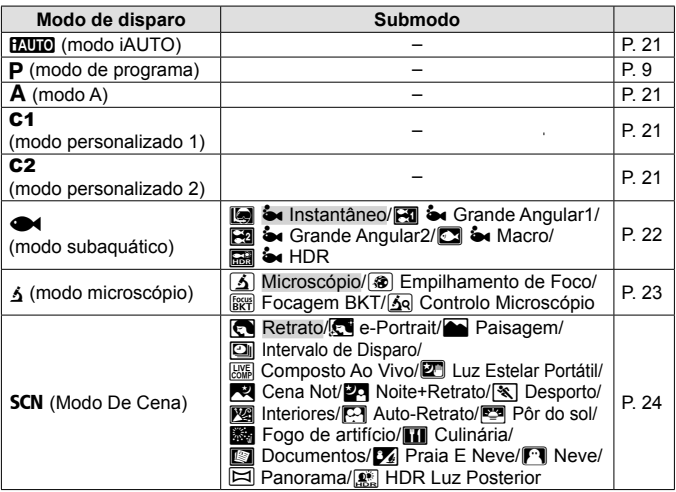

- «Lista das definições disponíveis em cada modo de disparo» (P. 103), «Lista de definições  $\bullet$ » (P. 104), «Lista das definições SCN» (P. 105)
- Em determinados modos de disparo, a câmara pode demorar alguns momentos a processar a imagem depois de tirar uma fotografia.

### A**(modo iAUTO)**

Um modo totalmente automático, em que a câmara otimiza automaticamente as definições para a cena atual. A câmara fará todo o trabalho, que é conveniente para os iniciantes.

- **1** Defina o seletor de modo para **RAULO**.
- **2** Prima o botão disparador até meio para proceder à focagem. A câmara não conseguiu focar se a marca AF piscar a vermelho. Tente focar novamente.
- **3** Prima o botão disparador na totalidade para começar a fotografar.

## A **(modo A)**

Quando é definido um valor do diafragma, a câmara define automaticamente uma velocidade adequada do obturador. Depois de premir H (seletor em cruz), é possível alterar o valor do diafragma, usando  $\wedge \nabla$ .

### C1/C2 **(modo personalizado)**

Se guardar as definições da fotografia em [Config. Modo Pers.] (P. 57), pode chamar e fotografar utilizando as definições de fotografia armazenadas.

• Pode registar definições diferentes em C1 e C2.

### ^ **(modo subaquático)**

Apenas depois de selecionar um modo secundário de acordo com o assunto ou a cena, poderá tirar fotografias subaquáticas com a definição adequada.

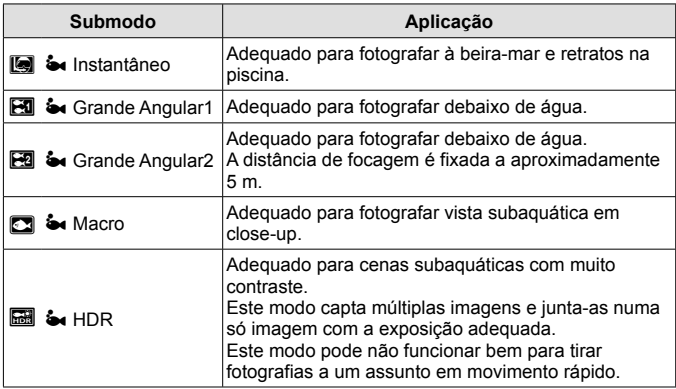

- 1 Rode o seletor de modo para  $\bullet$ .
- 2 Utilize  $\triangleleft$  (seletor em cruz) para selecionar um modo secundário e prima o botão (66) quando terminar.

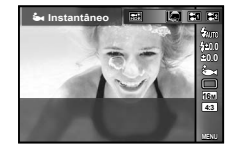

- Prima novamente  $\triangleleft$  (seletor em cruz) para visualizar o ecrã de seleção do modo secundário.
- Pode fotografar com uma posição de focagem fixa.  $\mathbb{I}\mathcal{F}$  AFL (P. 34)

### **Compensação de Flash**

 $Em$  [[], [[], [ $Eq$ ], [ $Eq$ ]] e [ $Q$ ], pode ajustar a intensidade do flash. G «Compensação de Flash» (P. 38)

## k **(modo microscópio)**

As imagens podem ser tiradas a partir de até 1 cm de distância do objeto. Neste modo, pode fotografar imagens com uma grande profundidade de campo, e efetuar disparo de séries com bloqueio de focagem de um determinado número de imagens.

- **1** Rode o seletor de modo para k.
- 2 Utilize  $\triangleleft$  (seletor em cruz) para selecionar um modo secundário e prima o botão  $\circledast$  quando terminar.

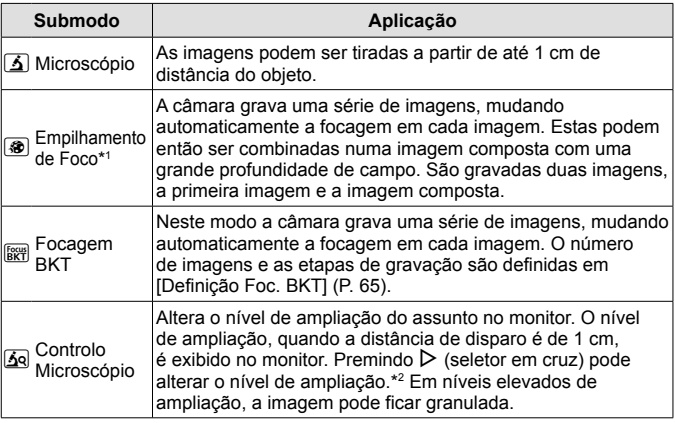

- \*1 Pode haver situações em que não é possível criar uma imagem composta devido ao movimento da câmara.
- \*2 Disponível apenas quando o modo de imagem é [Vivid], [Natural] ou [Muted].
- **3** Prima o botão disparador na totalidade para começar a fotografar.
	- Pode fotografar com uma posição de focagem fixa.  $\mathbb{I}\mathcal{F}$  AFL (P. 34)
	- No «Modo AF» (P. 44), apenas pode selecionar [Pontual] ou [Área].
	- Pode selecionar [ $\frac{1}{2}$  SLOW] no modo de flash para fotografar.  $R\$  «Flash» (P. 30)

### **SCN** (modo de cena)

Apenas depois de selecionar um modo secundário de acordo com o assunto ou a cena, poderá tirar fotografias com uma definição adequada.

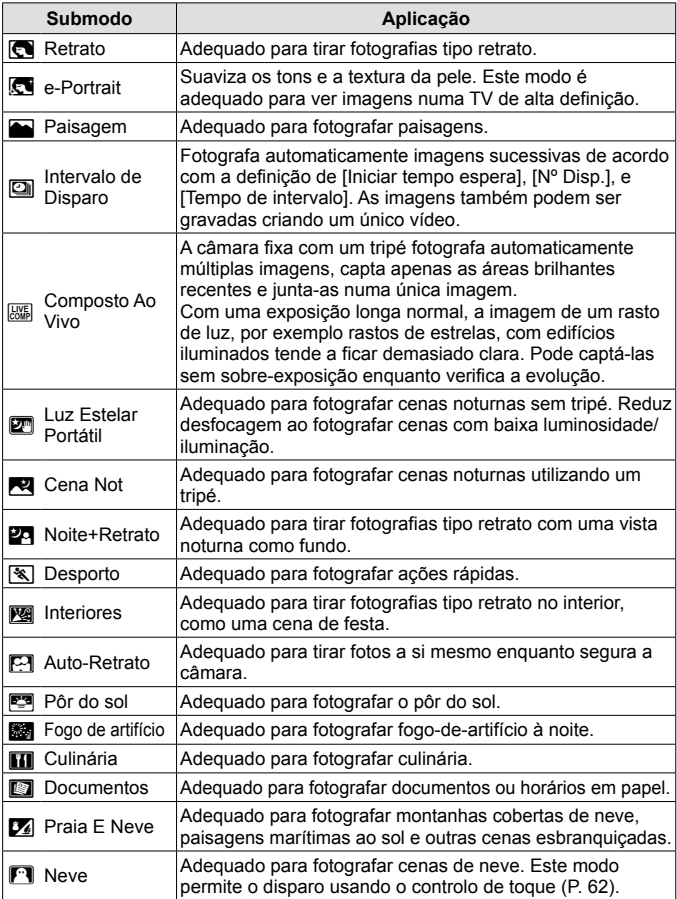

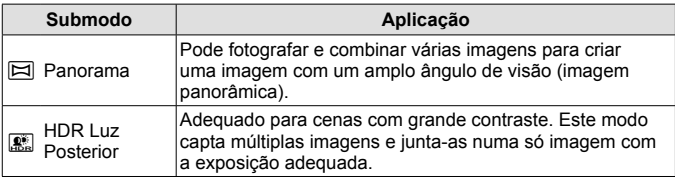

- **1** Rode o seletor de modo para **SCN**.
- 2 Utilize  $\triangleleft$  (seletor em cruz) para selecionar um modo secundário e prima o botão (a) quando terminar.

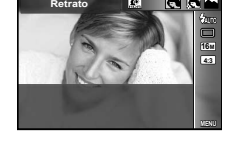

- $\cdot$  Prima novamente o botão  $\circledast$  para visualizar o ecrã de seleção do modo secundário.
- No modo [e-Portrait], são gravadas duas imagens: uma imagem original e uma segunda imagem à qual foram aplicados os efeitos [e-Portrait].

### **2** Intervalo de Disparo

Ajusta as definições de intervalo no menu de definições antes de selecionar Intervalo de Disparo em SCN (Modo De Cena), para fotografar.

### **Personalização de uma definição**

- **1** Prima o botão **MENU** para visualizar os menus.
- **2** Utilize  $\triangleleft$  (seletor em cruz), para se mover para o separador de página e  $\triangle \nabla$  para selecionar Menu Definições 3 e, em seguida, prima  $\omega$ .

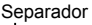

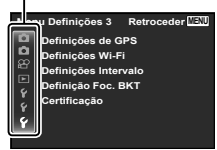

**3** Utilize  $\Delta \nabla$  (seletor em cruz), para selecionar [Definições Intervalo] e prima  $\mathbb{R}$ . Em seguida, prima  $\Delta \nabla$  (seletor em cruz), para selecionar um item e prima  $\circledcirc$ .

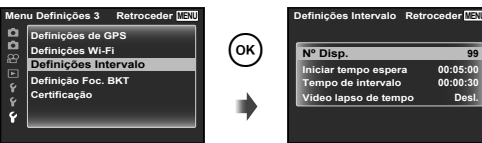

**4** Utilize  $\Delta \nabla$  (seletor em cruz) para realçar uma opção e prima  $(x)$  para selecionar.

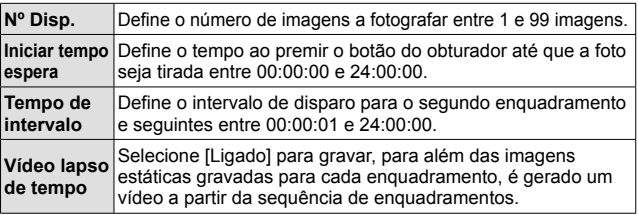

- Prima o botão **MENU** várias vezes para sair do menu.
- O intervalo pode ser superior ao intervalo definido, se, por exemplo, a câmara demorar alguns segundos a processar a imagem.
- Se gravar um vídeo de lapso de tempo durante um longo período, use o adaptador USB-CA.
- O espaço livre no cartão não permite fotografar o número de imagens definido.
- Durante o intervalo de disparo a alimentação poderá desligar-se, mas o disparo é realizado de acordo com a configuração.

#### **Para cancelar o intervalo de disparo**

Prima o botão **MENU** 

### *<b>EXA* Composto Ao Vivo

1 Prima o botão disparador até meio para proceder à focagem.

- A câmara não conseguiu focar se a marca AF piscar a vermelho. Enquanto a marca do alvo AF está a piscar, prima o botão disparador até meio e, sem o soltar, prima em seguida o botão  $\otimes$ . A câmara foca para infinito.
- 2 Para tirar a fotografia, prima suavemente o botão disparador até ao fim, tendo o cuidado de não agitar a câmara.
	- A câmara configura automaticamente as definições adequadas e começa a fotografar.
	- Depois de premir o botão disparador, há um intervalo de tempo até a câmara começar a disparar.
	- Aparece uma imagem panorâmica combinada durante um determinado período de tempo.
- 3 Prima novamente o botão disparador para parar de disparar.
	- A duração da gravação num sessão de fotografia é de até três horas.

### s **Panorama**

Ao fotografar um panorama, é possível selecionar o método de combinação de imagens utilizando o submenu.

- $(1)$  Selecione  $[ \boxtimes ]$  Panoramal.
- $(2)$  Prima  $\nabla$  (seletor em cruz) para aceder ao submenu.
- 3 Use  $\triangleleft$  (seletor em cruz) para selecionar um submenu, e prima o botão  $\circledast$ para configurar.

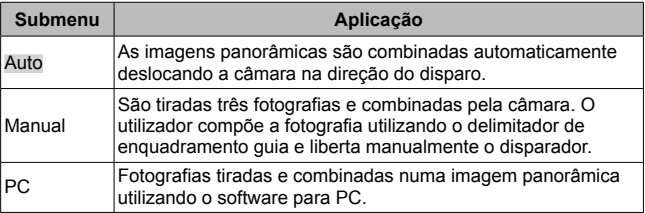

• Movimentar a câmara como se a estivesse a rodar em torno de um eixo vertical, através do centro da lente para captar imagens panorâmicas de melhor qualidade.

### **Tirar fotografias com o modo [Auto]**

- 1 Prima o botão disparador para tirar a primeira fotografia.
- 2 Desloque ligeiramente a câmara na direção do segundo enquadramento.
- 3 Movimente a câmara lentamente para que o ponteiro e a marca de alvo se sobreponham. A câmara liberta automaticamente o obturador quando o ponteiro e o alvo se sobrepõem.

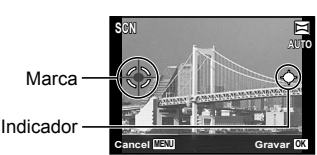

Ecrã ao combinar duas imagens da esquerda para a direita

- Para combinar apenas duas imagens, prima o botão  $\infty$ .
- 4 Repita o passo 3 para captar uma terceira imagem. A câmara combina automaticamente as imagens numa única imagem panorâmica.
	- · Para cancelar a função de fotografia panorâmica, prima o botão MENU.
	- Se o obturador não for libertado automaticamente, experimente [Manual] ou [PC].

### **Tirar fotografias com o modo [Manual]**

- $(1)$  Utilize  $\land \nabla \triangleleft \triangleright$  (seletor em cruz) para especificar a que extremidade será ligada a imagem seguinte e em seguida, prima o botão (%).
- 2 Prima o botão disparador para tirar a primeira fotografia. A extremidade da primeira fotografia é apresentada no ecrã ligeiramente descolorada.

Direção para combinar fotografias

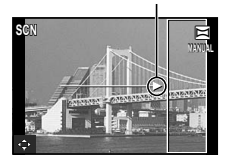

- 3 Componha a próxima fotografia de forma que a extremidade da primeira fotografia ligeiramente descolorada apresentada no ecrã se sobreponha com o assunto da segunda fotografia e, em seguida, prima o botão disparador.
	- Para combinar apenas duas fotografias, prima o botão  $\infty$ .
- $\overline{4}$  Repita o passo  $\overline{3}$  para tirar uma terceira fotografia. A câmara combina automaticamente as fotografias em uma única imagem panorâmica.

### **Tirar fotografias com o modo [PC]**

- $\overline{1}$  Utilize  $\Delta \nabla \overline{1}$  (seletor em cruz) para especificar a que extremidade será ligada a imagem seguinte e, em seguida, prima o botão  $\binom{6}{1}$ .
- 2 Prima o botão disparador para tirar a primeira fotografia. A extremidade da primeira fotografia é apresentada no ecrã ligeiramente descolorada.
- 3 Componha a próxima fotografia de forma que a extremidade da primeira fotografia ligeiramente descolorada apresentada no ecrã se sobreponha com o assunto da segunda fotografia e, em seguida, prima o botão disparador.
- 4 Repita o passo 3 até que o número pretendido de fotografias sejam tiradas e, em seguida, prima o botão (o ou o botão **MENU** quando terminar.
	- O disparo panorâmico permite obter até 10 fotografias.
	- As fotografias tiradas são combinadas em uma única imagem panorâmica pelo software para PC.
- Para mais detalhes sobre a instalação do software para PC, consulte P. 85. Além disso, consulte o guia de ajuda do software para PC para obter mais informações sobre como criar imagens panorâmicas.

# **Utilizar o zoom**

Se premir a patilha de zoom ajusta a distância de gravação.

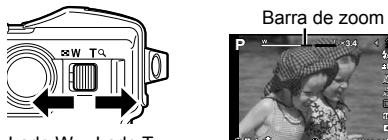

Lado W Lado T

**0.0 AUTO AUTO 16M 4 NORM 00:34**

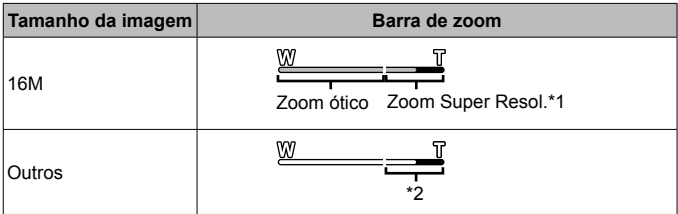

- \*1 Para ficar a conhecer o zoom de super resolução e os detalhes respetivos, consulte a P. 49.
- \*2 Devido ao aumento do processamento da contagem de pixéis, a qualidade da imagem não se deteriorará. A proporção de ampliação muda dependendo da definição do tamanho da imagem.

# **Utilizar as opções de disparo (Definir com o botão de direcionamento)**

As funcões utilizadas frequentemente são atribuídas a  $\triangleright \wedge \triangledown$  (seletor em cruz). Basta premir o botão para selecionar diretamente a função atribuída. Alguns itens não estão disponíveis em determinados modos de disparo. G «Lista das definições disponíveis em cada modo de disparo» (P. 103).

### **Flash**

Pode utilizar um flash quando está a tirar fotografias.

- **1** Prima o botão **4** para visualizar as opções.
- 2 Utilize  $\triangleleft$  Seletor em cruz) para selecionar um modo de flash e prima  $(\infty)$ .

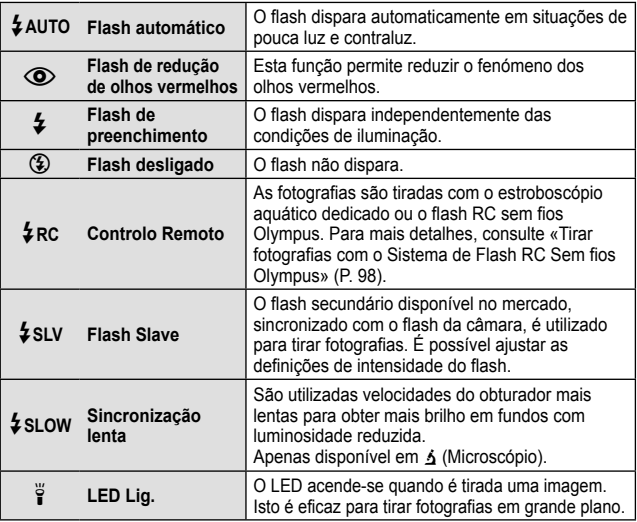

- Em  $[$ ( $\odot$ ) (Flash de redução de olhos vermelhos), após os pré-flashes, é necessário cerca de 1 segundo para o obturador ser libertado. Não mova a câmara até concluir o disparo.
- $[①]$  (Flash de redução de olhos vermelhos) pode não funcionar de forma eficaz em determinadas condições de disparo.
- Em [ $\frac{1}{2}$  SLOWI a velocidade do obturador diminui. Use um tripé e fixe a câmara.
- Quando [Flash Remoto] (P. 46) está definido para [Desl.], não pode selecionar [ $\angle$ RC] nem [ $\angle$ SLV].
- Alguns itens não estão disponíveis em determinados modos de disparo.

### **Compensação da exposição**

Compensa o brilho (exposição apropriada) ajustado pela câmara.

- **1** Prima o botão  $+/-$  e, em sequida, prima  $\triangleleft\triangleright$  (seletor em cruz) para efetuar a compensação da exposição.
	- Selecione valores positivos («+») para tornar as fotografias mais claras e valores negativos («–») para as escurecer.

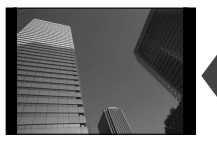

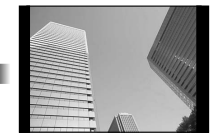

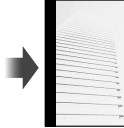

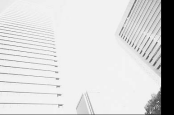

Negativo (–) Sem compensação (0) Positivo (+)

### **Único/Sequencial**

- **1** Prima o botão  $\Box_{\mathbb{I}}$ ( $\dot{y}$ ) para visualizar o menu direto.
- **2** Selecione uma opção usando  $\triangleleft$  (seletor em cruz) e  $prima$   $\circledcirc$ .

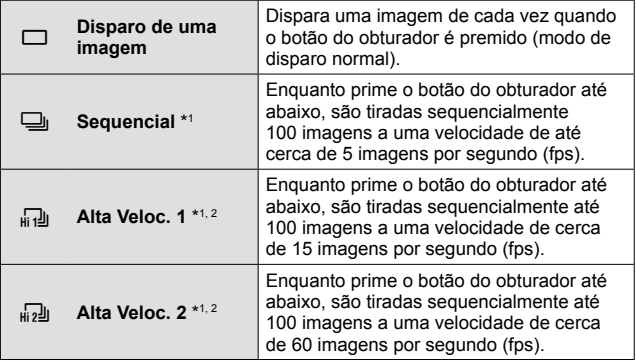

\*1 As fotografias tiradas são apresentadas como um grupo.

\*2 O número de pixéis de gravação é limitado.

- Durante o disparo sequencial, a focagem, a exposição e o balanço de brancos são bloqueados na primeira imagem.
- Durante o disparo sequencial, se a indicação da carga da bateria piscar devido a bateria fraca, a câmara para de fotografar e começa a guardar no cartão as fotografias tiradas. A câmara poderá não guardar todas as fotografias, dependendo da carga que ainda restar.

### **Temporizador**

Define o tempo depois de premir o botão disparador até que a fotografia seja tirada.

- **1** Prima o botão j<sup>\*</sup>) para visualizar o menu direto.
- 2 Selecione [ $\dot{O}$ 12 ], [ $\dot{O}$ 2] ou [ $\dot{O}$ C] utilizando  $\text{d}$  (seletor em  $cruz$ ) e prima o botão  $\circledast$ .

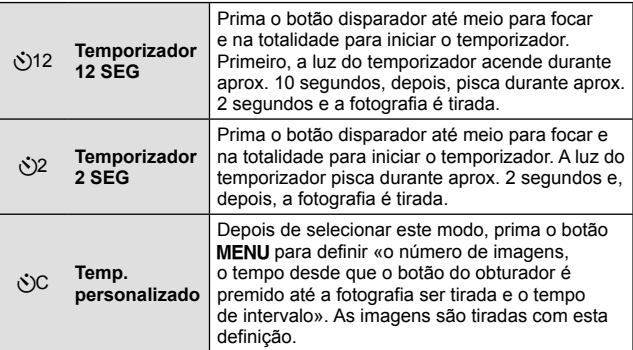

- Para cancelar o temporizador ativado, prima o botão MENU.
- O temporizador não é cancelado automaticamente após o disparo.

Pode bloquear a posição de focagem.

- **1** Prima o botão disparador até meio para focar.
- **2** Mantendo a posição da câmara, prima o botão  $(\infty)$ .

A câmara foca e bloqueia a posição.

Marca de bloqueio AF

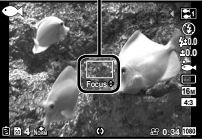

No modo  $\Delta$  (Microscópio) e [ $\Box$ ], [ $\Box$ ] e [ $\Box$ ] do modo  $\blacklozenge$ , prima o botão  $\circledast$  sem premir o botão do obturador para focar e bloquear a posição.

- Realize ajustes finos para a frente/para trás na focagem bloqueada utilizando  $\Delta \nabla$  (seletor em cruz).
- Se premir o botão  $\odot$ , utilizar o zoom, premir o botão **MENU** e efetuar outras operações também desativa o bloqueio de focagem.
- Quando o modo **SCN** está definido para  $\left[\frac{1000}{100}\right]$  Composto ao Vivo] (P. 26), prima o botão disparador até meio e de seguida prima o botão  $\circledast$  enquanto a marca de alvo AF está a piscar a vermelho. A câmara está definida para focagem infinita.
- AFL não está disponível no modo **HUIO** e nalguns modos **SCN**.

### **Área**

Pode selecionar a posição da marca de alvo AF manualmente. Selecione primeiro [Área] em [Modo AF] (P. 44) no menu de disparo.

- **1** Mantenha premido o botão  $\infty$ .
- **2** Utilize  $\Delta \nabla \langle \rangle$  (seletor em cruz) para selecionar a posição da marca de alvo AF e prima o botão  $\circledcirc$ .
	- Premir e manter premido o botão  $\circledast$  antes de definir a posição faz a marca de alvo AF voltar ao centro.
	- Premir e manter premido o botão («) depois de definir a posição faz regressar ao ecrã de seleção.

### **AF Seguimento**

A câmara procura automaticamente o movimento do assunto, focando-o de forma contínua.

Selecione primeiro [AF Seguimento] em [Modo AF] (P. 44) no menu de filmagem.

- **1** Segure a câmara de modo a alinhar a marca AF com o assunto e prima o botão (o).
- **2** Quando a câmara reconhece o assunto, a marca AF procura automaticamente o movimento deste, permitindo que a câmara o foque de forma contínua.
	- $\cdot$  Para cancelar a procura, prima o botão  $\circledast$ .
- Consoante os assuntos ou condições de disparo, a câmara poderá não conseguir bloquear a focagem ou detetar o movimento do assunto.
- Quando não é possível à câmara detetar o movimento do assunto, a marca AF muda para vermelho.

# **Utilizar as opções de disparo (Definir com o menu de funções)**

Alguns itens não estão disponíveis em determinados modos de disparo. **G** «Lista das definições disponíveis em cada modo de disparo» (P. 103).

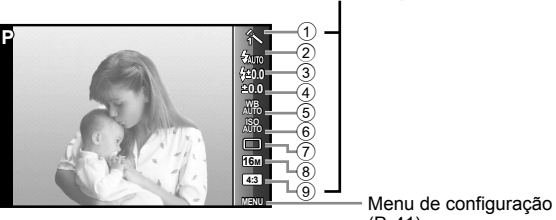

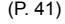

Menu de funções

### **Menu de funções**

- 1 Modo Fotografia.....................P. 37
- 2 Flash ......................................P. 37
- 3 Compensação de Flash.........P. 38
- 4 Compensação da exposição ...............................................P. 38
- 5 Balanço de brancos ...............P. 38

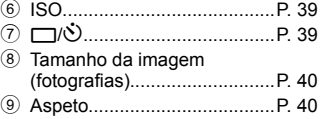

- **1** Prima  $\triangleleft$  (seletor em cruz), para visualizar o menu de funções. • Para ocultar o menu de funções, prima  $\mathcal{R}$ .
- **2** Utilize  $\triangle \nabla$  (seletor em cruz) no seletor em cruz para selecionar as definições, utilize  $\triangleleft$  para alterar a definição selecionada e, em seguida, prima  $\circledast$ .

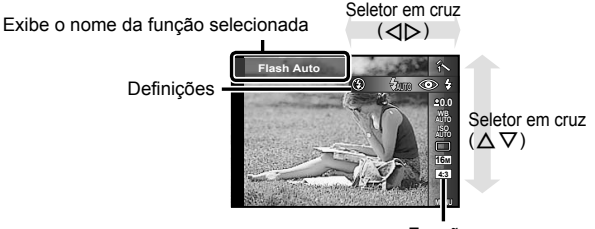
• As predefinições da função são assinaladas com .

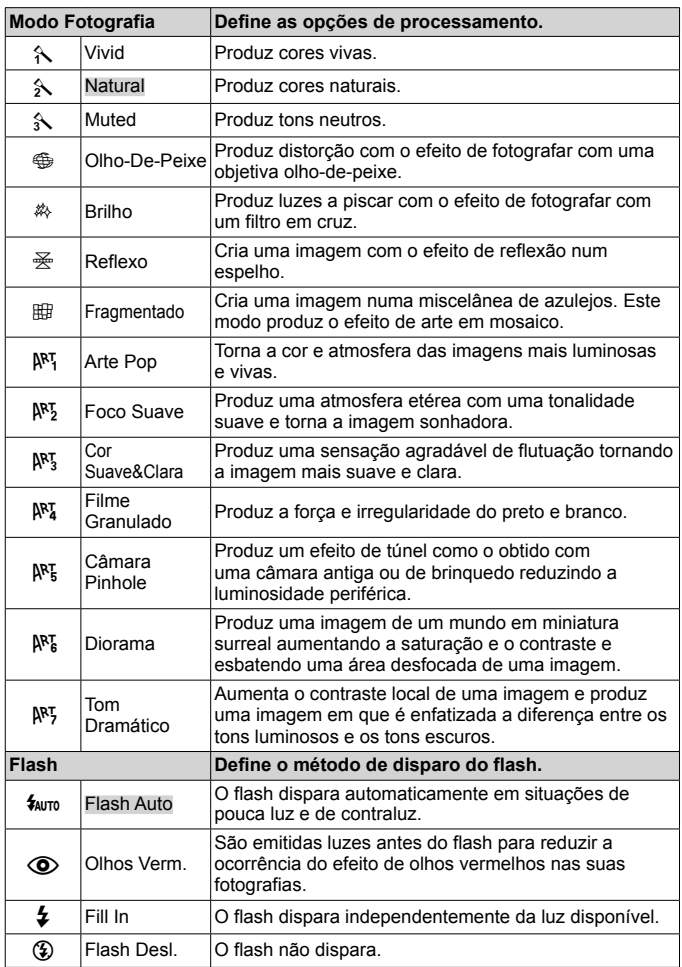

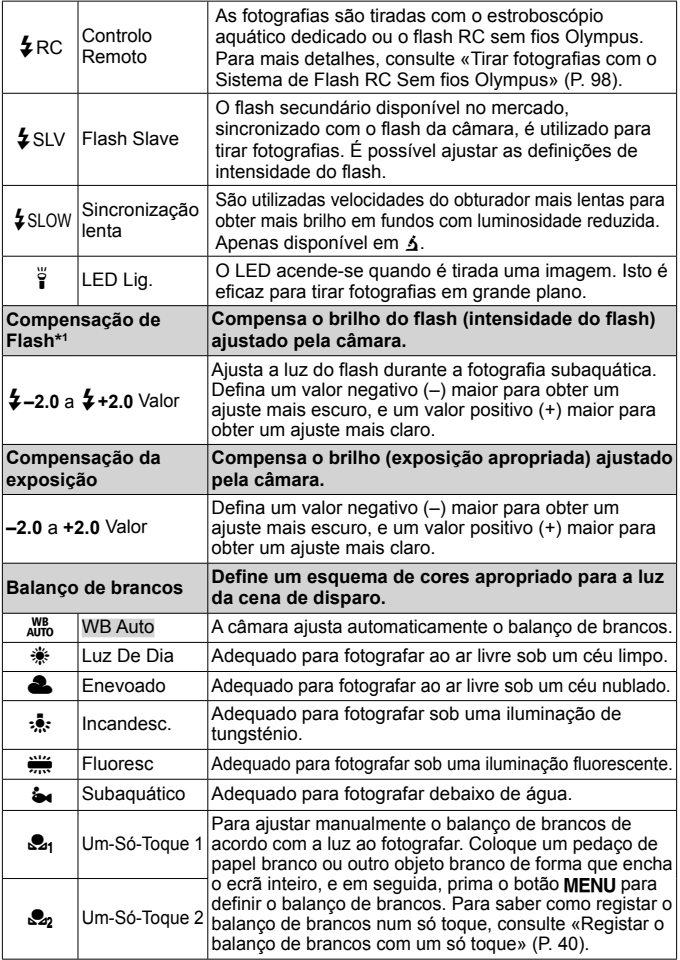

\*1 Este modo só está disponível quando  $[$ [], [[], [[]], [[] ou [ $\Box$ ] está selecionado em  $\bullet$ .

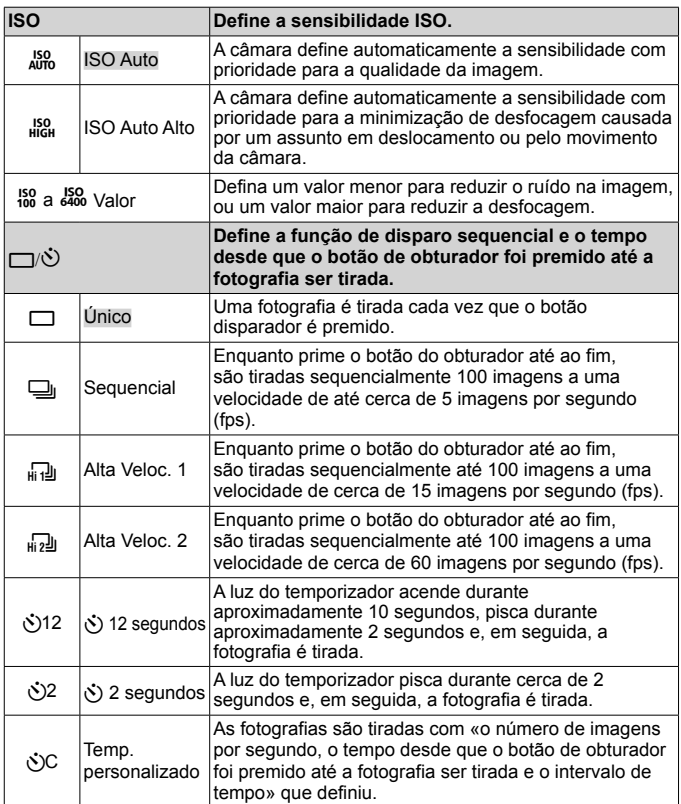

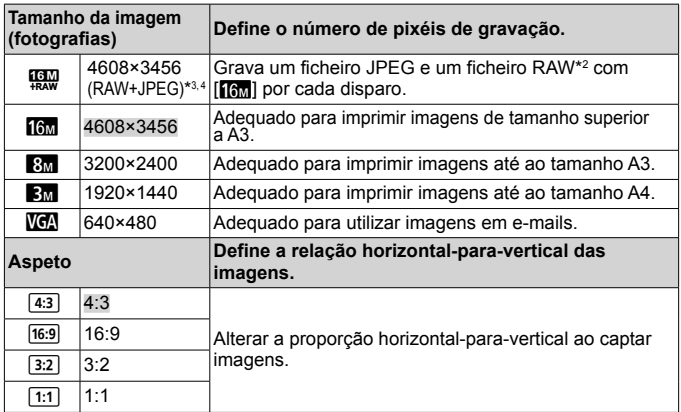

- \*2 RAW: Este formato (extensão «.ORF») armazena os dados de imagem não processados para processamento posterior. Utilizando o software fornecido, pode ajustar os dados de imagem, alterando, por exemplo, a compensação da exposição e o balanço de brancos e aplicando o filtro artístico. A reprodução, apresentação, edição e reservas de impressão de imagens RAW não estão disponíveis na câmara e no software geral.
- \*3 Não pode eliminar apenas um ficheiro JPEG ou RAW da imagem fotografada com [!]. Se eliminar um ficheiro elimina ambos os ficheiros (se eliminar o ficheiro JPEG do computador e repuser apenas o ficheiro RAW na câmara, a edição e ordem de impressão da imagem deixam de estar disponíveis).
- \*4 [<br>
[20], [[30], [[30], [[30], [[30], [[30], [[30], [[30], [[30], [[30], [[20]] e [[20]].
- Em determinados modos de disparo, não é possível definir algumas funções. **G** «Lista das definições disponíveis em cada modo de disparo» (P. 103).
- Exemplos do tamanho da imagem quando a relação é 4:3.

### **Registar o balanço de brancos com um só toque**

Selecione [S<sub>41</sub> Um-Só-Toque 1] ou [S<sub>421</sub> Um-Só-Toque 2], vire a câmara para um pedaço de papel branco ou outro objeto branco e, em seguida, prima o botão MENU.

- A câmara liberta o obturador e o balanço de brancos é registado. Se o balanço de brancos tiver sido registado anteriormente, os dados registados serão atualizados.
- Os dados registados do balanço de brancos não serão apagados quando a câmara for desligada.
- Realize este procedimento sob a luz onde as fotografias serão realmente tiradas.
- Se as definições da câmara forem alteradas, deve registar o balanço de brancos novamente.
- Se o balanço de brancos não puder ser registado, verifique se o papel branco enche o ecrã e, em seguida, realize o procedimento novamente.

# **Utilizar as funções do menu de confi guração**

## **Menu de configuração**

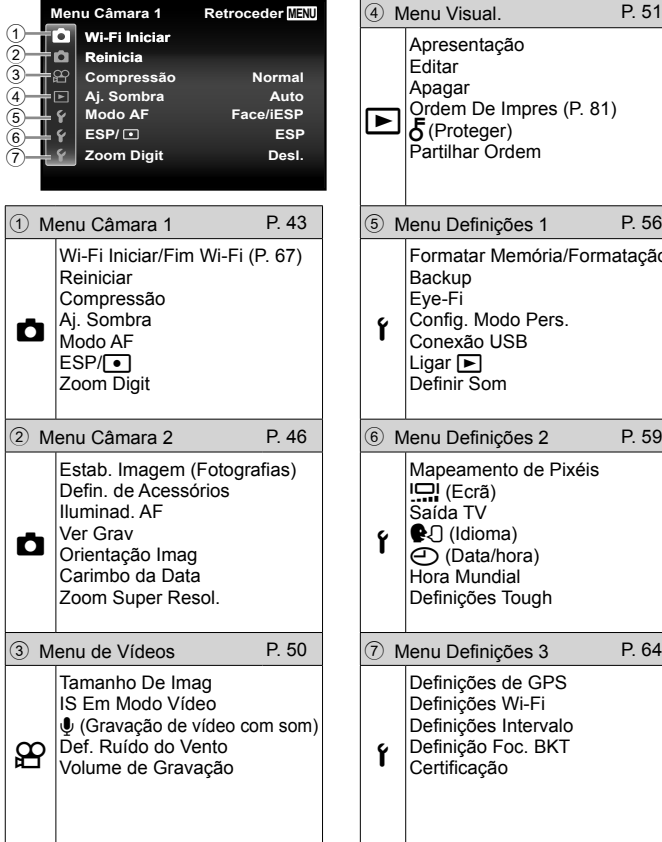

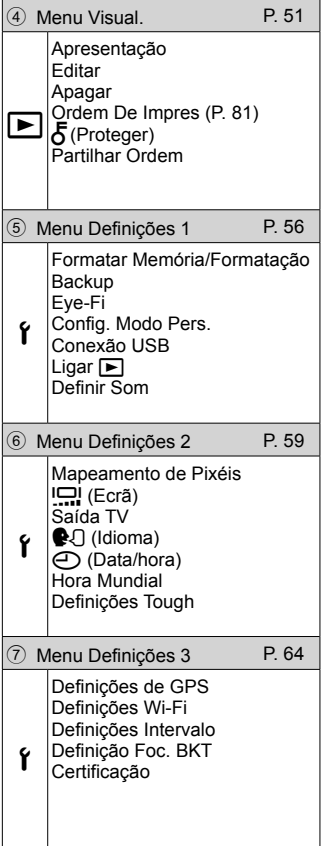

# **Utilizar o menu de configuração**

Prima o botão **MENU** no modo de disparo ou de reprodução para que o menu de configuração seja apresentado.

O menu de configuração fornece acesso a várias definições da câmara, incluindo opções que não se encontram presentes no menu de funções, opções de visualização e a hora e a data. Alguns itens não estão disponíveis em determinados modos de disparo.

**G** «Lista das definições disponíveis em cada modo de disparo» (P. 103).

# **1** Prima o botão **MENU**.

• O menu de configuração é apresentado.

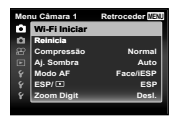

2 Prima  $\triangleleft$  (seletor em cruz) para selecionar os separadores de página. Utilize  $\Delta \nabla$  (seletor em cruz) para selecionar o separador de página pretendido e, em seguida, prima  $\triangleright$ .

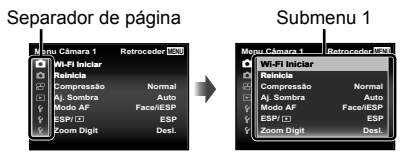

**3** Utilize  $\Delta \nabla$  (seletor em cruz) para selecionar o submenu 1 pretendido e, em seguida, prima o botão  $\circledast$ .

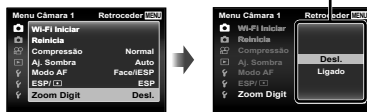

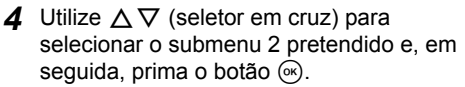

- Depois de selecionar uma definição, o visor volta ao submenu 1.
- Podem estar disponíveis operações adicionais.

**5** Prima o botão MENU para concluir a definição.

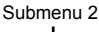

**Ligado Desl.**

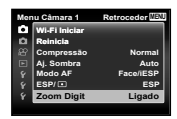

• As predefinições da função são assinaladas com .

# z **Menu Câmara 1**

### **Restaurar as funções de disparo para as predefinições**  z **[Reiniciar]**

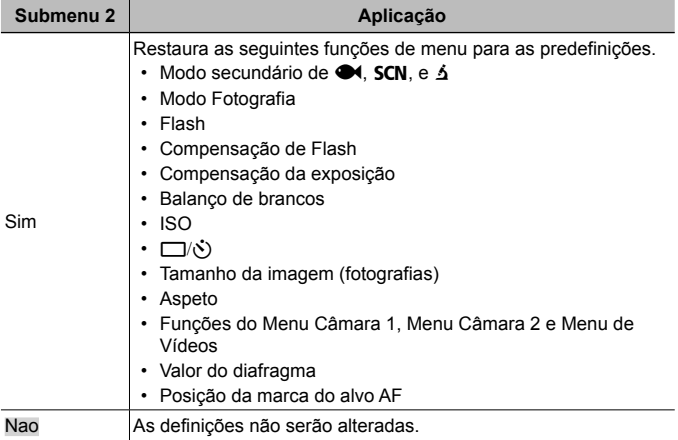

### **Selecionar a qualidade de imagem para fotografias**  z **[Compressão]**

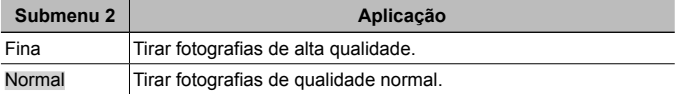

• «Número de imagens (fotografias) que podem ser armazenadas/Duração da gravação (vídeos) na memória interna e cartões» (P. 97)

### **Aumentar o brilho do assunto a contraluz** z **[Aj. Sombra]**

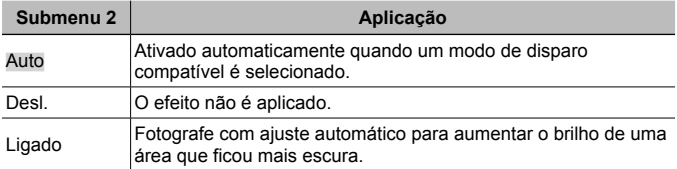

• Quando [ESP/ $\lceil \cdot \cdot \rceil$ ] está definido para [ $\lceil \cdot \cdot \rceil$ ], o [Aj. Sombra] é automaticamente fixado em [Desl.].

# **Selecionar a área de focagem** z **[Modo AF]**

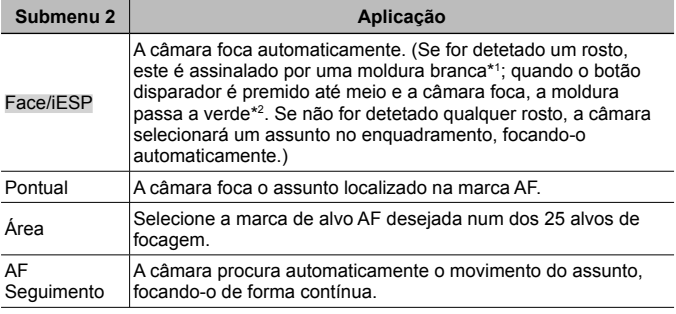

\*1 Com alguns assuntos, o delimitador de enquadramento pode não aparecer ou pode demorar algum tempo a aparecer.

\*2 Se a moldura piscar a vermelho, tal é indicativo de que não é possível à câmara focar. Tente focar novamente o assunto.

### **Selecionar o método de medição do brilho**  $\vec{a}$  **[ESP/[** $\cdot$ **]**

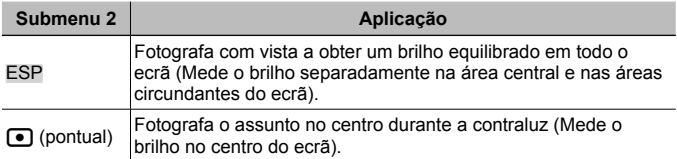

• Quando definido como [ESP], o centro pode parecer escuro ao fotografar contra uma contraluz forte.

### **Fotografar com ampliações superiores ao zoom ótico Z** [Zoom Digit]

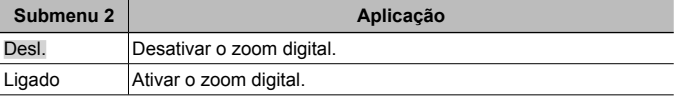

- A opção selecionada para [Zoom Digit] afeta o aspeto da barra de zoom (P. 49).
- Esta definição não está disponível quando as definições de acionamento são  $[$  $\overline{u_1}$  $\overline{u_2}$  $\overline{u_3}$  $\overline{u_4}$  $\overline{u_5}$  $\overline{u_6}$  $\overline{u_7}$  $\overline{u_8}$  $\overline{u_9}$  $\overline{u_1}$
- Esta definição não está disponível quando o modo de imagem é [Vivid], [Natural] e [Muted].

# z **Menu Câmara 2**

### **Reduzir a desfocagem causada pela movimentação da câmara ao disparar** z **[Estab. Imagem]**

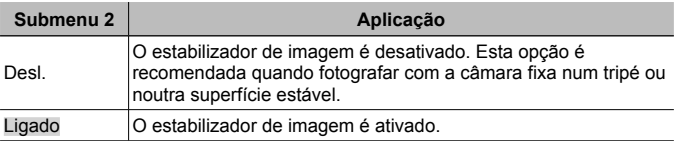

- Quando reduz o movimento da câmara pode ouvir um ruído vindo do interior da câmara.
- Não será possível estabilizar imagens se a agitação da câmara for demasiado intensa.
- Quando a velocidade do obturador for demasiado baixa, como ao fotografar à noite, a eficácia de [Estab. Imagem] poderá ser reduzida.

### **Utilizar acessórios vendidos em separado** z **[Defin. de Acessórios]**

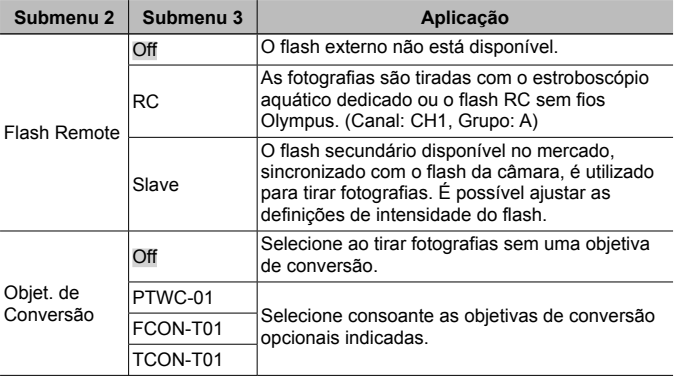

• «Tirar fotografias com o Sistema de Flash RC Sem fios Olympus» (P. 98)

• «Utilizar a objetiva de conversão/guia de luz LED» (P. 99)

### **Utilizar a luz de auxílio para fotografar um assunto pouco iluminado** z **[Iluminad. AF]**

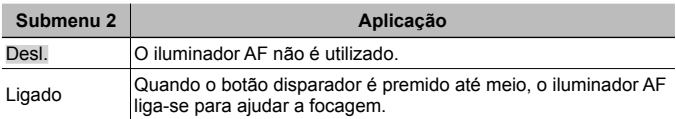

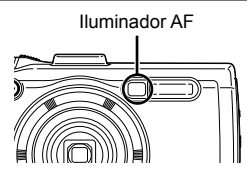

### **Visualizar a imagem imediatamente após o disparo**  $\blacksquare$  **[Ver Grav]**

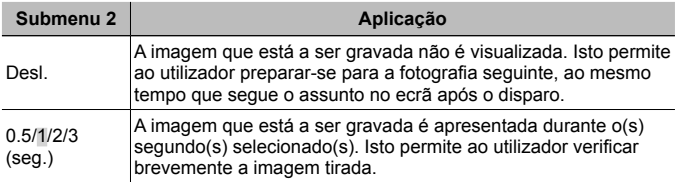

#### **Rodar automaticamente imagens fotografadas com a câmara em posição vertical durante a reprodução**  z **[Orientação Imag]**

- Durante o disparo, a definição [fn] (P. 54) do  $\blacktriangleright$  Menu Visual, é selecionada automaticamente.
- Esta função poderá não funcionar corretamente se a câmara estiver virada para baixo ou para cima no modo de disparo.

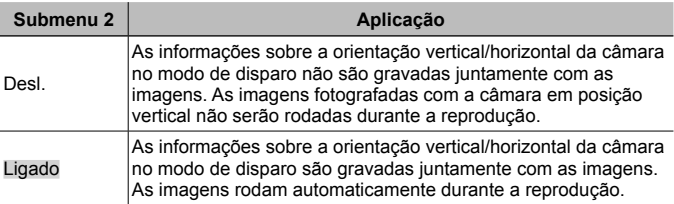

## **Imprimir a data da gravação** z **[Carimbo da Data]**

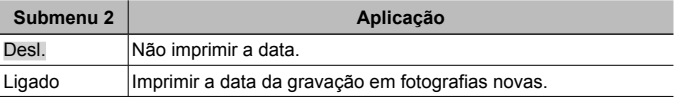

• Não é possível definir [Carimbo da Data] se a data e a hora não tiverem sido definidas.  $\mathbb{R}$  [ $\ominus$ ] (P. 60)

- Não é possível eliminar a data da gravação.
- Não pode definir [Carimbo da Data] quando as definições de acionamento são [wi], [d] e [d] e o modo de imagem é [Vivid], [Natural] e [Muted].

### **Tirar fotografias maiores do que quando utilizar o zoom ótico com baixa degradação da qualidade da imagem**  *Z* [Zoom Super Resol.]

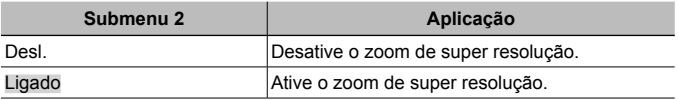

- [Zoom Super Resol.] só está disponível quando [Tamanho De Imag] está definido para [16<sub>M</sub>].
- Esta definição não está disponível quando as definições de acionamento são  $[0,1]$  e  $[0,1]$ .
- Esta definição não está disponível quando o modo de imagem é [Vivid], [Natural] e [Muted].

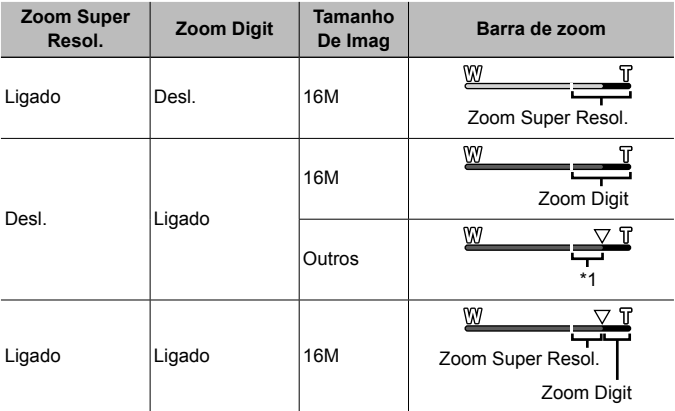

- \*1 Devido ao aumento do processamento da contagem de pixéis, a qualidade da imagem não se deteriorará. A proporção de ampliação muda dependendo a definição do tamanho da imagem.
- As fotografias tiradas com a barra de zoom apresentada a vermelho poderão ter um aspeto «granulado».

# A **Menu de Vídeos**

## **Selecionar a qualidade de imagem para vídeos**  A **[Tamanho De Imag]**

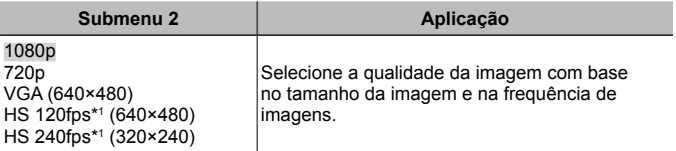

\*1 HS: Filme rapidamente objetos em movimento para reprodução em câmara lenta.

Esta definição está disponível quando o modo de imagem é [Vivid], [Natural] ou [Muted].

• «Número de imagens (fotografias) que podem ser armazenadas/Duração da gravação (vídeos) na memória interna e cartões» (P. 97)

### **Reduzir a desfocagem causada pela movimentação da câmara ao disparar** A **[IS Em Modo Vídeo]**

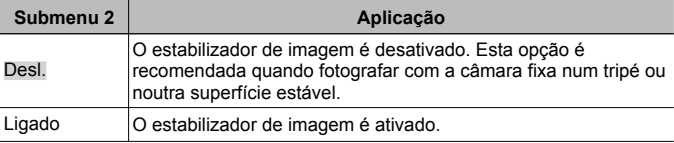

• Não será possível estabilizar imagens se a agitação da câmara for demasiado intensa.

### **Gravar som ao gravar vídeos**  $\mathcal{Q}$  **[0]**

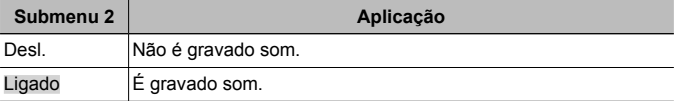

• O som não é gravado em [Diorama] do modo de imagem ou no modo de vídeo HS.

### **Reduzir o ruído do vento no som de gravação quando grava um vídeo** A **[Def. Ruído do Vento]**

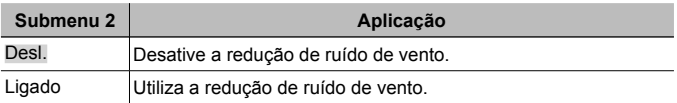

# **Ajustar o volume do microfone** A **[Volume de Gravação]**

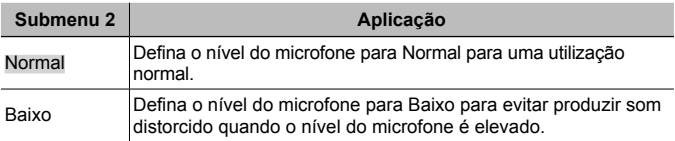

### $\boxed{\blacktriangleright}$  **Menu Visual.**

### **Reproduzir fotografias automaticamente** q **[Apresentação]**

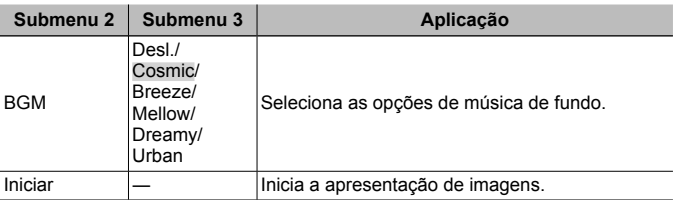

- $\cdot$  Durante uma apresentação de imagens, prima  $\triangleright$  (seletor em cruz) para avançar uma imagem e  $\triangleleft$  para recuar uma imagem.
- Prima o botão **MENU** ou o botão  $\circledcirc$  para parar a apresentação de diapositivos.

# **Editar fotografias [Feditar]**

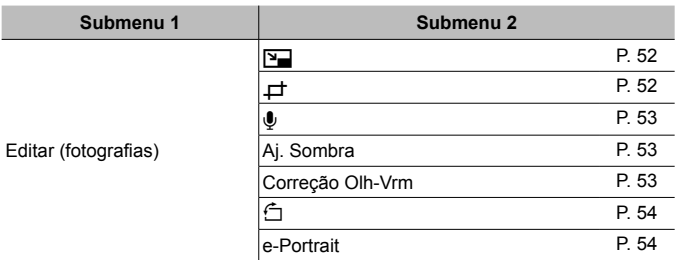

# **Alterar o tamanho da imagem**  $\boxed{\blacktriangleright}$  [ $\boxed{\blacktriangleright}$ ]

Esta opção guarda uma imagem de alta resolução como imagem individual com um tamanho inferior para utilização em anexos de correio eletrónico e outras aplicações.

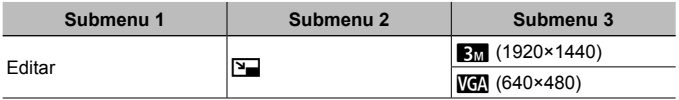

- $\overline{1}$  Utilize  $\overline{1}$  (seletor em cruz) para selecionar uma imagem.
- 2 Utilize  $\Delta \nabla$  (seletor em cruz) para selecionar um tamanho de imagem e prima o botão  $\infty$ .
	- A imagem redimensionada é guardada como uma imagem individual.

# **Recortar imagens**  $\boxed{\blacktriangleright}$  [ $\cancel{\dashv}$ ]

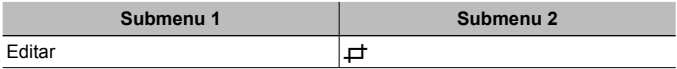

 $\circ$  Utilize  $\triangleleft$  (seletor em cruz) para selecionar uma imagem e prima o botão  $\infty$ .

2 Utilize o regulador de zoom para selecionar o tamanho do delimitador de recorte e utilize  $\wedge \nabla \triangleleft \triangleright$  (seletor em cruz) para mover o delimitador.

- 3 Prima o botão (a) depois de selecionar a área que pretende cortar.
	- A imagem editada é guardada como uma imagem individual.

Delimitador de recorte

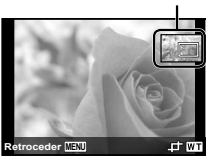

# **Acrescentar som a imagens <b>** $\blacktriangleright$  [ $\blacklozenge$ ]

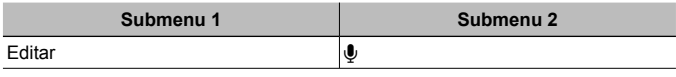

- $\circled{1}$  Utilize  $\triangleleft \triangleright$  (seletor em cruz) para selecionar uma imagem.
- 2 Aponte o microfone na direção da origem do som.
- $(3)$  Prima o botão  $(6)$ .
	- A gravação é iniciada.
	- A câmara adiciona (grava) som durante aprox. 4 segundos enquanto reproduz a imagem.

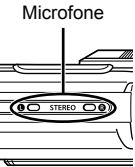

#### **Reproduzir gravações com som**

Para reproduzir o som gravado com uma imagem, selecione a imagem e prima o botão (ok).

• Prima  $\Delta \nabla$  (seletor em cruz) para ajustar o volume.

### **Aumentar o brilho de áreas que estão escuras devido a contraluz ou outros motivos** q **[Aj. Sombra]**

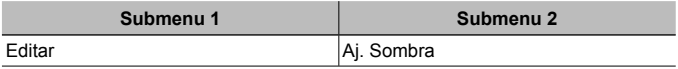

 $(1)$  Utilize  $\triangleleft$  (seletor em cruz) para selecionar uma imagem e prima o botão  $\circledast$ .

- A imagem editada é guardada como uma imagem individual.
- Dependendo da fotografia, a edição pode não ser eficaz.
- O processo de aperfeiçoamento pode reduzir a resolução da imagem.

### **Aperfeiçoar o efeito olhos vermelhos em disparo com flash**  q **[Correção Olh-Vrm]**

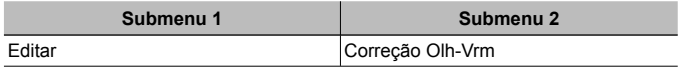

 $\overline{1}$  Utilize  $\overline{1}$  (seletor em cruz) para selecionar uma imagem e prima o botão  $\overline{1}$ .

- A imagem editada é guardada como uma imagem individual.
- Dependendo da fotografia, a edição pode não ser eficaz.
- O processo de aperfeiçoamento pode reduzir a resolução da imagem.

# **Rodar imagens**  $\boxed{\blacktriangleright}$  [ $\boxed{\uparrow}$ ]

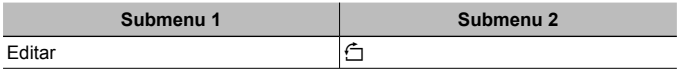

- $\circled{1}$  Utilize  $\triangleleft$  (seletor em cruz) para selecionar uma imagem.
- $(2)$  Prima o botão  $($ <sup>o</sup> para rodar a imagem.
- $(3)$  Se for necessário, repita os Passos  $(1)$  e  $(2)$  para criar definições para outras imagens e prima o botão MENU.
	- As novas orientações das fotografias ficarão gravadas, mesmo depois de desligar a câmara.

## **Suavizar o tom de pele [barc]** [e-Portrait]

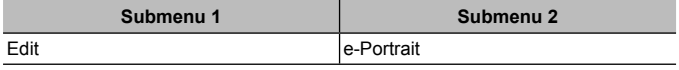

1) Utilize  $\langle \downarrow \rangle$  (seletor em cruz) para selecionar uma imagem e prima o botão  $\langle \circ \rangle$ .

- Algumas imagens não podem ser ajustadas, por exemplo, quando não é possível fazer a deteção das faces.
- A imagem editada é guardada como uma imagem individual.

# **Apagar imagens [A] [Apagar]**

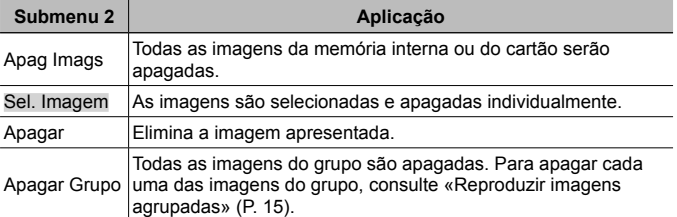

• Ao apagar as imagens da memória interna, não insira o cartão na câmara.

• Não é possível apagar imagens protegidas.

### **Para selecionar e apagar imagens individualmente [Sel. Imagem]**

- $\overline{1}$  Utilize  $\Lambda \nabla$  (seletor em cruz) para selecionar [Sel. Imagem] e prima o  $b$ otão  $\circ$ .
- 2 Utilize  $\wedge \nabla \triangleleft \triangleright$  (seletor em cruz) para selecionar a imagem que pretende apagar e prima o botão  $\stackrel{\frown}{\phantom{a}}$  para adicionar uma marca  $\checkmark$  à imagem.
	- Prima a patilha de zoom para a extremidade T para voltar ao visor de uma só imagem.

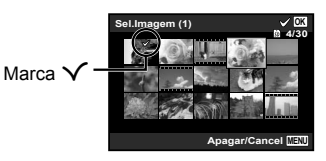

- $(3)$  Repita o Passo  $(2)$  para selecionar as imagens que serão apagadas e, em seguida, prima o botão MENU para apagar as imagens selecionadas.
- $\overline{4}$  Utilize  $\overline{\wedge}$   $\overline{\vee}$  (seletor em cruz) para selecionar [Sim] e prima o botão  $\infty$ .
	- As imagens marcadas com  $\checkmark$  serão apagadas.

### **Para apagar todas as imagens [Apag Imags]**

- $\overline{10}$  Utilize  $\Delta \nabla$  (seletor em cruz) para selecionar [Apag Imags] e prima o  $b$ otão  $\circ$ .
- 2 Utilize  $\wedge \nabla$  (seletor em cruz) para selecionar [Sim] e prima o botão  $\circledast$ .

# **Proteger imagens** q **[**R**]**

- As imagens protegidas não podem ser apagadas com [Apagar] (P. 13, 54), [Sel. Imagem], [Apagar Grupo] ou [Apag Imags] (P. 54), mas todas as imagens podem ser apagadas com [Formatar Memória]/[Formatação] (P. 56).
- $(1)$  Utilize  $\triangleleft$  (seletor em cruz) para selecionar uma imagem.
- $(2)$  Prima o botão  $(6)$ .
	- Prima novamente o botão  $\circledast$  para cancelar as definições.
- 3 Se for necessário, repita os Passos  $(1)$  e  $(2)$  para proteger outras imagens e prima o botão MENU.
	- Se proteger as imagens agrupadas, todas as imagens incluídas no grupo são protegidas de uma só vez. Para proteger cada uma das imagens do grupo, expanda as imagens.

**IG** «Reproduzir imagens agrupadas» (P. 15)

### **Definir uma ordem de transferência nas imagens**  q **[Partilhar Ordem]**

Se definir ordens de partilha, pode transferir as imagens ordenadas em conjunto se ligar a câmara a um smartphone com [Privada] (P. 70). Com o smartphone no modo [Temporária] (P. 70), só pode ver as imagens ordenadas a partilhar.

- 1 Utilize  $\triangleleft$  (seletor em cruz) para selecionar uma imagem para partilha e prima  $\circledast$  para visualizar  $\cdot$ .
- $\Omega$  Repita  $\Omega$  para selecionar todas as imagens para partilha e, em seguida, prima o botão **MENU** para terminar [Partilhar Ordem].
	- $\cdot$   $\leq$  é apresentado nas imagens selecionadas para partilhar.
	- Quando o tamanho da imagem está definido para [ $\frac{1}{100}$ ], a ordem de partilha não inclui ficheiros RAW.

A Pode definir uma ordem de partilha com um máximo de cerca de 200 imagens.

# d **Menu Definições 1**

### **Apagar completamente os dados**  d **[Formatar Memória]/**d **[Formatação]**

- Antes de formatar, verifique se não existem dados importantes na memória interna ou no cartão.
- É necessário formatar os cartões com esta câmara antes da primeira utilização ou após terem sido utilizados com outras câmaras ou computadores.
- Certifique-se de que remove o cartão antes de formatar a memória interna.

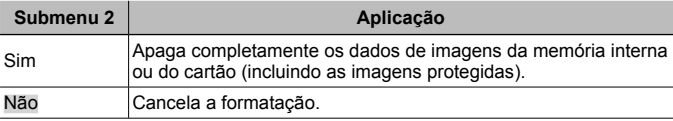

## **Copiar imagens da memória interna para o cartão f [Backup]**

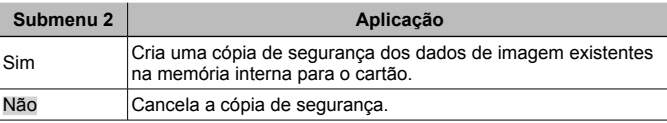

## **Utilizar um cartão Eye-Fi**  $\hat{f}$  **[Eye-Fi]**

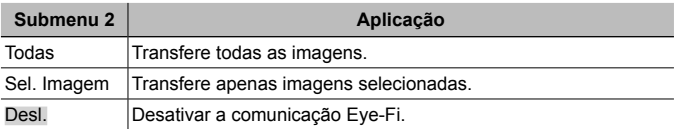

- Ao utilizar um cartão Eye-Fi, leia atentamente o manual de instruções do mesmo e siga as instruções.
- Utilize o cartão Eye-Fi em conformidade com a legislação e regulamentações do país em que estiver a utilizar a câmara.
- Em localizações como um avião, em que a comunicação Eye-Fi é proibida, remova o cartão Eye-Fi da câmara ou defina [Eye-Fi] como [Desl.].
- Esta câmara não suporta o modo Endless dos cartões Eye-Fi.

# **Guardar definições personalizadas** *f* **[Modo Configurável]**

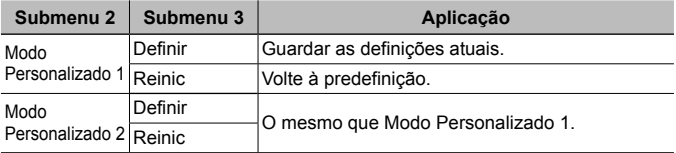

### **Selecionar um método para ligar a câmara a outros dispositivos** d **[Conexão USB]**

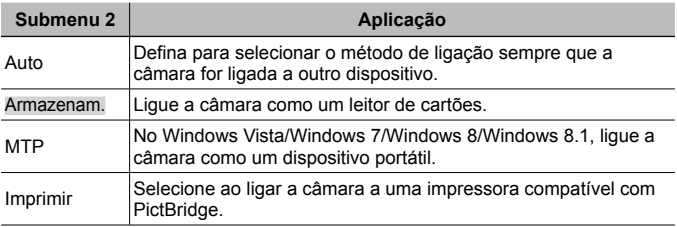

- Quando utilizar o software fornecido, selecione [Armazenam.].
- Consulte «Ligar a câmara a um computador» (P. 83) para o método de ligação a um computador.

# Ligar a câmara com o botão  $\blacktriangleright$  f [Ligar  $\blacktriangleright$ ]

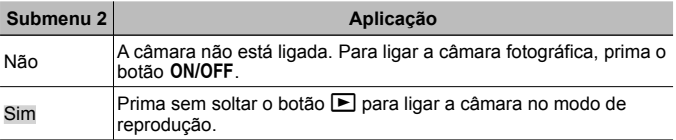

### Selecionar o som da câmara e o respetivo volume *Y* [Definir Som]

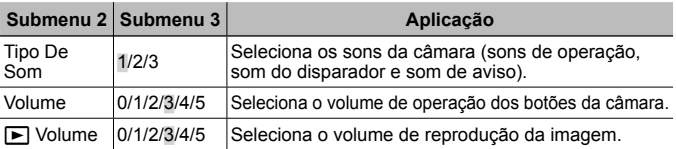

# d **Menu Definições 2**

### **Ajusta a função de processamento de imagem**  d **[Mapeamento de Pixéis]**

- Esta função já vem ajustada de origem, não sendo necessário efetuar qualquer ajuste imediatamente após a compra. Recomenda-se que seja efetuada, aproximadamente, uma vez por ano.
- Para obter melhores resultados, depois de tirar ou visualizar fotografias aguarde pelo menos um minuto antes de executar a função mapeamento de pixéis. Se a câmara for desligada durante a execução da função mapeamento de pixéis, certifique-se de que a executa novamente.

### **Para ajustar a função de processamento de imagem**

Prima o botão (a) quando [Iniciar] (Submenu 2) é apresentado.

• A verificação e ajuste da função de processamento de imagem é iniciada.

# **Ajustar o brilho do ecrã** d **[**s**]**

 $\circ$  Utilize  $\wedge \nabla$  (seletor em cruz) para ajustar o brilho ao mesmo tempo que visualiza o ecrã e, em seguida, prima o botão  $\circledcirc$ .

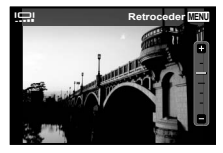

# **Reproduzir imagens numa TV Ý [Saída TV]**

 O sistema de sinal de vídeo varia de acordo com os países e as regiões. Antes de visualizar imagens na sua TV, selecione a saída de vídeo de acordo com o tipo de sinal de vídeo da TV.

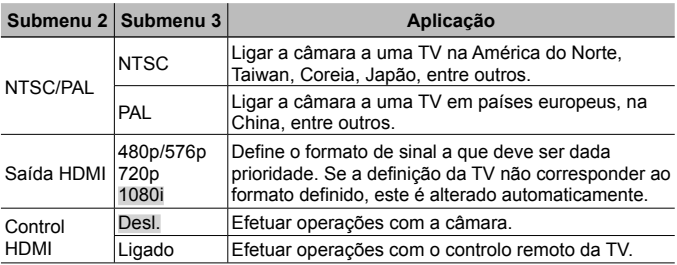

• Para informações sobre o método de ligação, consulte «Visualizar imagens da câmara no televisor» (P. 76).

# **Alterar o idioma de visualização** d **[**l**]**

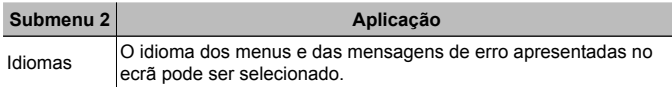

# **Definir a data e a hora**  $\hat{\mathbf{f}}$  **[** $\ominus$ ]

- $\overline{1}$  Prima  $\wedge \nabla$  nas teclas de controlo para selecionar o ano para [A].
- $(2)$  Prima  $\triangleright$  nas teclas de controlo para guardar a configuração para [A].
- 3) Tal como nos passos  $(1)$  e  $(2)$ , prima  $\wedge \nabla \triangleleft D$  no seletor de controlo para definir [M] (mês), [D] (dia), [Hora] (horas e minutos) e [A/M/D] (ordem da data) e depois prima o botão (
- $\cdot$  Para definir a data e hora com precisão, prima o botão  $\circledast$  quando o indicador horário marcar os 00 segundos.

#### **Para verificar a data e a hora**

Prima o botão **INFO** enquanto a câmara está desligada. A hora atual é apresentada durante aproximadamente 30 segundos.

### **Selecionar o fuso horário local e fusos horários alternativos**  d **[Hora Mundial]**

• Só será possível selecionar um fuso horário com [Hora Mundial] se o relógio da câmara já tiver sido definido com [ $\bigodot$ ].

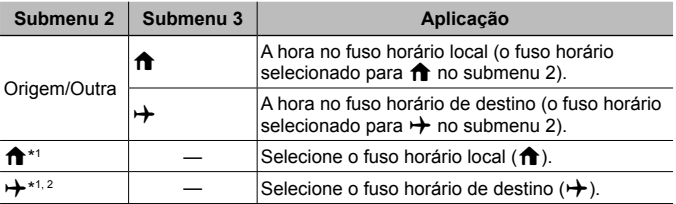

- \*1 Em áreas em que a hora de verão esteja em vigor, utilize  $\Delta \nabla$  (seletor em cruz) para ativar a hora de verão ([Verão]).
- \*2 Quando seleciona um fuso horário, a câmara calcula automaticamente a diferenca horária entre o fuso horário selecionado e o fuso horário local ( $\bigoplus$ ) para apresentar a hora no fuso horário do local de destino  $(\rightarrow)$ .

### **Definir funções especificamente para condições árduas**  d **[Definições Tough]**

### **Visualizar a altitude/profundidade da água (pressão atmosférica/ hidráulica) (Manómetro)**

• As leituras podem ter uma margem de erro consoante as condições meteorológicas. Utilize as leituras apenas como referência.

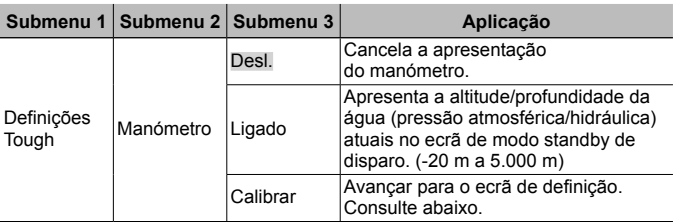

• Quando estiver definido para [Ligado], aparece uma mensagem de advertência se a profundidade da água atingir 12 m, seguindo-se um aviso se a profundidade for superior a 15 m.

### **Ajustar a visualização de altitude/profundidade da água**

- $\overline{1}$  Usar  $\wedge \nabla$  (seletor em cruz) para selecionar [Calibrar] e premir o botão  $\circledcirc$ .
- 2 Utilize  $\Delta \nabla$  (seletor em cruz) para selecionar a altitude/profundidade da água atual e prima o botão (a) para definir.

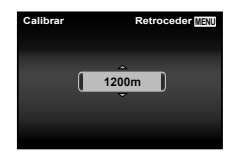

### **Definir as unidades de altitude, profundidade, etc. (m/pés)**

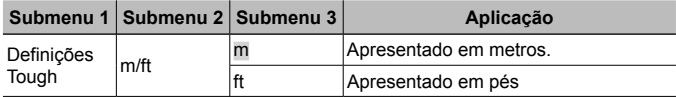

### **Utilizar a câmara ao tocar no corpo (Controlo por Toque)**

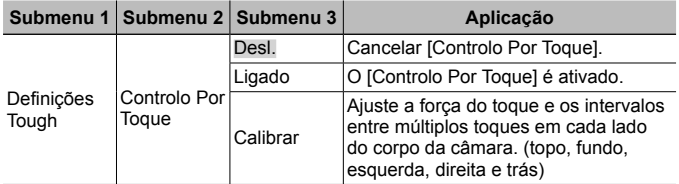

### **Funcionamento durante o modo de disparo (Exemplo: Modo de imagem)**

- 1 Toque uma vez no lado direito ou esquerdo do corpo da câmara.
	- É apresentado o ecrã de seleção do modo de imagem.
- 2 Toque no lado direito ou esquerdo do corpo da câmara para selecionar uma função.

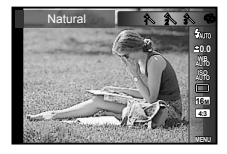

3 Toque duas vezes na parte posterior do corpo da câmara para confirmar a seleção.

**Tirar uma fotografia:** Toque duas vezes na parte posterior da câmara (Apenas para o modo  $\Gamma$  Nevel).

- Toque na câmara com firmeza utilizando o seu dedo.
- Quando a câmara estiver estabilizada num tripé, por exemplo, o controlo por toque poderá não funcionar corretamente.
- Para evitar deixar cair a câmara enquanto utiliza o controlo por toque, coloque a correia da câmara à volta do seu pulso.

### **Funcionamento durante o modo de reprodução**

No modo de reprodução, se tocar duas vezes na parte superior do corpo da câmara, poderá utilizar as operações abaixo.

**Visualizar a imagem seguinte:** Toque uma vez no lado direito da câmara.

**Visualizar a imagem anterior:** Toque uma vez no lado esquerdo da câmara.

**Avanço rápido e recuar:** Incline a câmara para a direita ou para a esquerda.

**Voltar ao modo de disparo:** Toque duas vezes na parte superior da câmara.

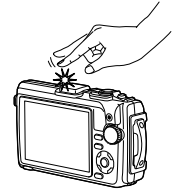

Ao tocar na parte superior da câmara

### **Ajustar o controlo por toque**

- 1 Selecione [Calibrar] no Submenu 3 e prima  $\alpha$  botão  $\widehat{(\alpha)}$ .
- 2 Selecione a parte que pretende ajustar com  $\Delta \nabla$  (seletor em cruz) e prima o botão  $\infty$ .
- 3 Selecione a definição [Resist] com  $\Delta \nabla$  (seletor em cruz) e prima  $\triangleright$ .
- 4 Selecione a definição [Interv] com  $\Delta \nabla$  (seletor em cruz) e prima o botão  $\circledast$ .
- Verifique o funcionamento da câmara tocando na câmara depois de selecionar as definições.

### **Utilizar o iluminador LED como iluminação auxiliar (Iluminador LED)**

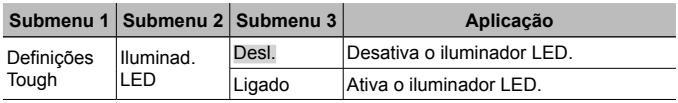

## **Para utilizar o iluminador LED**

Prima sem soltar o botão **INFO** até que o iluminador LED se acenda.

• Se efetuar uma operação quando o iluminador LED estiver aceso, este ficará aceso durante um máximo de 90 segundos, aprox. (Até 30 segundos, quando a alimentação da câmara está desligada.)

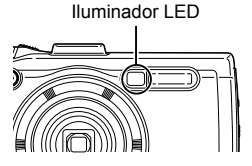

# **Desligar o iluminador LED**

Prima sem soltar o botão **INFO** até que o iluminador LED se apague.

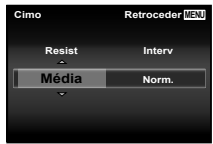

# d **Menu Definições 3**

### **Gravar as informações do local de disparo e a hora nas imagens fotografadas**  $f$  **[Definições de GPS]**

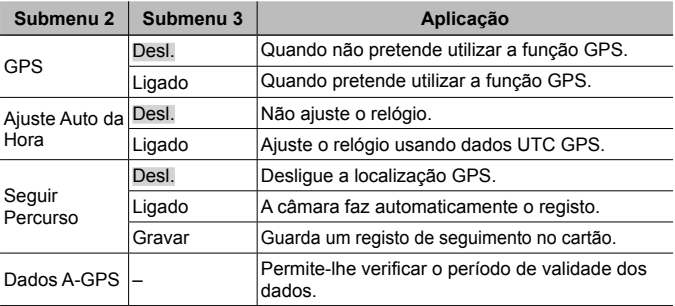

- O [Ajuste Auto da Hora] aplica-se apenas quando  $\bigoplus$  (fuso horário local) está selecionado para [Hora Mundial].
- Para a função GPS e a função de Seguimento, consulte «Utilizar a função GPS (definições GPS)» (P. 74).

## **Definir Wi-Fi** d **[Definições Wi-Fi]**

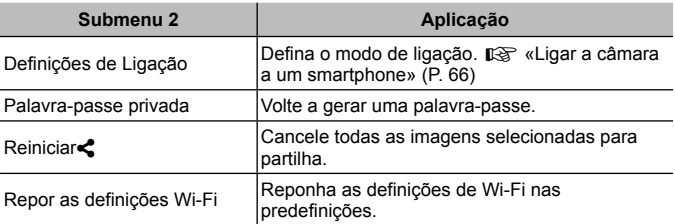

• Para o método de operação, consulte «Alterar o método de ligação» (P. 70).

### **Ajustar as definições do intervalo** d **[Definições Intervalo]**

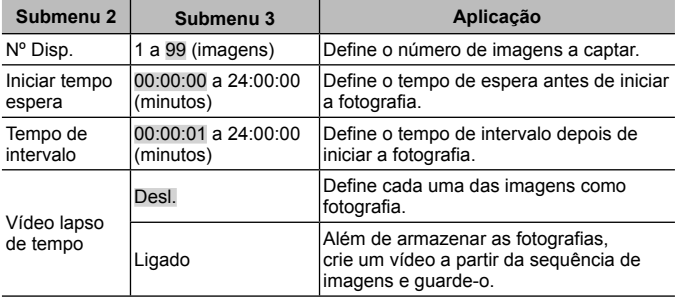

### **Definir o disparo de séries com bloqueio de focagem**  d **[Definição Foc. BKT]**

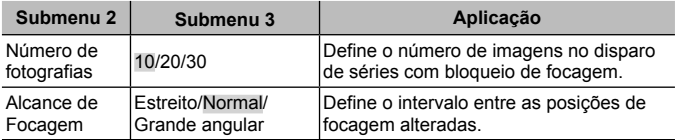

# **Verificação das marcas de certificação** d **[Certificação]**

É apresentada parte da marca de certificação (para padrões de segurança, etc.).

# **Ligar a câmara a um smartphone**

Se ligar a um smartphone através da função LAN sem fios desta câmara e utilizar a aplicação especificada, pode usufruir de ainda mais funcionalidades durante e depois de fotografar.

#### **Coisas que pode fazer com a aplicação especificada, OLYMPUS Image Share (OI.Share)**

- Transferência de imagens da câmara para um smartphone Pode carregar imagens da câmara para um smartphone.
- Disparo remoto a partir de um smartphone Pode operar a câmara remotamente e fotografar utilizando um smartphone.
- Processamento de imagens bonitas Pode aplicar filtros artísticos e adicionar carimbos a imagens carregadas para um smartphone.
- Adição de etiquetas GPS a imagens da câmara Pode adicionar etiquetas GPS a imagens, transferindo simplesmente o registo GPS guardado no smartphone para a câmara.

Para obter detalhes, visite este endereço:

http://oishare.olympus-imaging.com/

Antes de utilizar a função LAN sem fios, leia «Utilização da função LAN sem fios»  $(P. 109)$ .

 $\triangle$  Se estiver a utilizar a função LAN sem fios num país fora da região onde a câmara foi adquirida, há o risco de a câmara não estar em conformidade com as leis sobre comunicações sem fios desse país. A Olympus não é responsável por quaisquer falhas de conformidade com essas leis.

 $\triangle$  Tal como acontece com quaisquer comunicações sem fios, há sempre o risco de interceção por terceiros.

A função LAN sem-fios da câmara não pode ser utilizada para ligar a um ponto de acesso doméstico ou público.

A antena LAN sem fios encontra-se na parte inferior da câmara. Mantenha a antena afastada de objetos metálicos sempre que possível.

 $\bigwedge$  Durante a ligação LAN sem fios, o consumo de bateria é maior. Se a bateria ficar com pouca carga, poderá perder-se a ligação durante uma transferência.

 A ligação pode ser difícil ou lenta nas proximidades de dispositivos que geram campos magnéticos, eletricidade estática ou ondas rádio, tais como micro-ondas e telefones sem fios.

# **Ligar a um smartphone**

- **1** Inicie a aplicação OI.Share instalada no smartphone.
- **2** Selecione IWi-Fi Iniciarl no **f** Menu Câmara 1 e prima (on)
	- Se mantiver premido o botão MENU também inicia [Wi-Fi Iniciar].
- **3** Siga o guia de operações apresentado no ecrã da câmara para preparar a ligação Wi-Fi.
- **4** Utilize o smartphone que tem o OI.Share ativado para ler o código QR mostrado no ecrã da câmara. A ligação inicia-se automaticamente.

### **Falha na leitura do código QR**

Defina um SSID e uma palavra-passe na definição de Wi-Fi de um smartphone antes da ligação (O SSID e a palavra-passe aparecem no canto inferior esquerdo do ecrã do código QR.).

Para obter informações sobre a definição de Wi-Fi para o seu smartphone, leia o manual de instruções do smartphone.

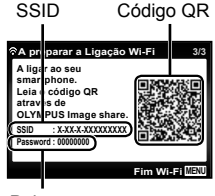

Palavra-passe

· Para terminar a ligação, prima o botão MENU da câmara.

#### **Mensagem de erro durante a ligação de Wi-Fi**

Ligue novamente a câmara ao smartphone.

- $(1)$  Desative a funcão Wi-Fi do seu smartphone.
- 2 Ative novamente a função Wi-Fi. Selecione o SSID para TG-4 antes de fazer outra ligação.

# **Transferir imagens para um smartphone**

Pode selecionar imagens na câmara e carregá-las para um smartphone. Também pode utilizar a câmara para selecionar imagens que pretende partilhar previamente.  $\mathbb{I}\mathbb{R}$  [Partilhar Ordem] (P. 56)

**1** Ligue a câmara a um smartphone. (P. 67)

**2** Toque no botão Transferir imagem em OI.Share.

- As imagens da câmara são apresentadas numa lista.
- Se aparecer uma mensagem de erro:  $\mathbb{R}$  «Mensagem de erro durante a ligação de Wi-Fi» (P. 67)
- **3** Selecione as imagens que pretende transferir e toque no botão Guardar.
	- Quando terminar de guardar, pode desligar a câmara do smartphone.

# **Fotografar remotamente com um smartphone**

Pode fotografar remotamente utilizando a câmara com um smartphone. Disponível apenas em [Privado].

- **1** Ligue a câmara a um smartphone. (P. 67)
- **2** Toque no botão Remoto em OI.Share.
	- Se aparecer uma mensagem de erro:  $\mathbb{R}$  «Mensagem de erro durante a ligação de Wi-Fi» (P. 67)
- 
- **3** Toque no botão disparador para fotografar.
	- As imagens tiradas são guardadas na memória interna ou no cartão de memória da câmara.

As opções de disparo disponíveis estão parcialmente limitadas.

# **Adicionar informações de posição às imagens**

Pode adicionar etiquetas GPS a imagens que foram tiradas enquanto o registo GPS estava a guardar, transferindo o registo GPS guardado no smartphone para a câmara.

Disponível apenas em [Privado].

- **1** Antes de iniciar o disparo, inicie a aplicação OI.Share e ligue o interruptor no botão Adicionar Localização para começar a guardar o registo GPS.
	- Antes de começar a guardar o registo GPS, a câmara deve ser ligada à aplicação OI.Share uma vez para sincronizar a hora.
	- Pode utilizar o telefone ou outras aplicações enquanto o registo GPS estiver a ser guardado. Não feche a aplicação OI.Share.
- **2** Quando terminar de fotografar, desligue o interruptor no botão Adicionar Localização.

O registo GPS está guardado.

- **3** Ligue a câmara a um smartphone. (P. 67)
- **4** Transfira o registo GPS guardado para a câmara utilizando OI.Share.
	- São adicionadas etiquetas GPS às imagens da memória interna ou do cartão de memória com base no registo GPS transferido.
	- Na reprodução detalhada, a latitude e a longitude são apresentadas nas imagens às quais foram adicionadas as informações de posição.
	- Se aparecer uma mensagem de erro:  $\mathbb{R}$  «Mensagem de erro durante a ligação de Wi-Fi» (P. 67)

 A adição de informações de localização só pode ser usada com smartphones que tenham uma função GPS.

As informações de posição não podem ser adicionadas a vídeos.

# **Alterar o método de ligação**

Existem duas maneiras de ligar a câmara a um smartphone: [Privada], em que utiliza sempre a mesma definição e [Temporária], em que utiliza sempre definições diferentes.

Recomenda-se a utilização de [Privada] quando fizer a ligação a um smartphone e [Temporária] quando transferir imagens para outro smartphone.

- A definição de fábrica é [Privada].
- **1** Selecione [Definições Wi-Fi] no **f** Menu Definições 3 e prima (ox).
- **2** Selecione [Definicões de Ligação] e prima  $\triangleright$  (seletor em cruz).
- **3** Selecione o método de ligação de LAN sem-fios e prima  $\infty$ .
	- [Privada]: Ligar a um smartphone (liga automaticamente, utilizando as definições após a ligação inicial). Todas as funções OI.Share estão disponíveis.
	- [Temporária]: Ligar a vários smartphones (liga utilizando definições de ligação diferentes de cada vez). Apenas a função de transferência de imagens do OI.Share está disponível. Apenas é possível ver imagens que estejam definidas para ordem de partilha utilizando a câmara.
	- [Seleccionar]: Selecionar o método a utilizar de cada vez.
	- [Desl.]: A função Wi-Fi está desligada.

# **Alterar a palavra-passe**

Como mudar a palavra-passe utilizada para [Privada].

- **1** Selecione [Definições Wi-Fi] no **î** Menu Definições 3 e prima  $\infty$ .
- **2** Selecione [Palavra-passe privada] e prima  $\triangleright$  (seletor em cruz).
- **3** Siga o quia de operações e prima  $\triangle$  (seletor em cruz).
	- Será definida uma palavra-passe nova.

# **Cancelar uma ordem de partilha**

Cancelar ordens de partilha definidas nas imagens.

- **1** Selecione [Definições Wi-Fi] no **î** Menu Definições 3 e prima  $\infty$ .
- **2** Selecione [Reiniciar<] e prima  $\triangleright$  (seletor em cruz).
- **3** Selecione [Sim] e prima  $\circledcirc$ .

# **Reiniciar as definições de LAN sem fios**

Inicializa o conteúdo de [Definições Wi-Fi].

- **1** Selecione [Definições Wi-Fi] no **f** Menu Definições 3 e prima  $\circledast$ .
- **2** Selecione IRepor as definições Wi-Fi] e prima  $\triangleright$  (seletor em cruz).
- **3** Selecione [Sim] e prima  $\circledcirc$ .

# **Utilizar a função GPS**

Utilize a função GPS da câmara para registar as informações de posição nas imagens ou para registar o seguimento do movimento.

- A latitude e a longitude são apresentadas nas imagens às quais foram adicionadas as informações de posição.
- A câmara não está equipada para navegação GPS.

 Antes de utilizar a função GPS, leia «Função GPS, bússola eletrónica» (P. 111).

 Em determinados países e regiões, pode ser ilegal adquirir informações de posição sem que antes haja um pedido feito ao governo. Por esta razão, em determinadas regiões de venda, a câmara pode ser configurada para não exibir informações de posição.

Quando levar a câmara para o estrangeiro, tenha em conta que, em determinadas regiões ou países, podem existir leis que regulam a utilização desta função. Certifique-se de que cumpre todas as leis locais.

 Desligue o GPS quando está a bordo de aviões e noutro locais onde seja proibida a utilização de dispositivos GPS.  $\mathbb{R}$  [Definições de GPS] (P. 64)

Esta câmara também suporta o Quasi-Zenith Satellite System e o GLONASS.
## **Antes de utilizar a função GPS (dados A-GPS)**

Dependendo do estado da câmara e das comunicações, poderá demorar algum tempo a adquirir as informações de posição. Quando a função A-GPS é utilizada, o tempo de determinação da posição pode ser reduzido em alguns segundos ou em alguns décimos de segundo. Os dados A-GPS podem ser atualizados utilizando a aplicação para smartphone «OLYMPUS Image Track» (OI.Track) ou o software para PC «OLYMPUS A-GPS Utility».

- Certifique-se de que a data da câmara está definida corretamente.
- Defina a câmara para ligação privada (P. 70).
- Os dados A-GPS têm de ser atualizados de 4 em 4 semanas. As informações sobre a posição podem ter mudado depois de o tempo passar e após a atualização dos dados. Utilize como novos dados A-GPS, como possível.
- O fornecimento de dados A-GPS pode ser determinado sem aviso prévio.

#### **Atualização dos dados A-GPS com um smartphone**

Antes de atualizar, instale a aplicação para smartphone «OLYMPUS Image Track» (OI. Track) no seu smartphone. Consulte o URL em baixo para obter detalhes sobre como atualizar os dados A-GPS.

http://oitrack.olympus-imaging.com/

Ligue a câmara e o smartphone, seguido do procedimento descrito em «Ligar a um smartphone» (P. 67).

#### **Atualização dos dados A-GPS com um PC**

Transfira o software OLYMPUS A-GPS Utility a partir do URL em baixo e instale-o no seu PC.

http://sdl.olympus-imaging.com/agps/

Consulte «Manual de Instruções do «OLYMPUS A-GPS Utility»» no website com o URL em cima para obter informações mais detalhadas sobre como atualizar os dados.

#### **Mensagem de erro durante a ligação de Wi-Fi**

Lique novamente a câmara ao smartphone.  $\mathbb{R}$  P. 67

## **Utilizar a função GPS (definições GPS)**

- **1** Selecione [Definições de GPS] no **f** Menu Definições 3 (P. 64) e prima  $\omega$ .
- **2** Selecione [GPS] e prima  $\omega$ .
- **3** Selecione [Ligado] e prima  $\infty$ .
	- GPS pisca durante a medicão. Quando a medição da posição termina, G aparece e as informações de posição são apresentadas.
	- Depois de terminar a medição da posição, as informações da posição são adicionadas às imagens no momento em que se tira a fotografia.

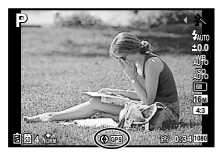

- Não cubra a antena GPS com as mãos ou com objetos metálicos.
- Se está a utilizar a função GPS pela primeira vez e o A-GPS não tiver sido atualizado, ou se a função não tiver sido utilizada durante bastante tempo, pode demorar alguns minutos para que a medição da posição termine.
- A latitude e a longitude são apresentadas no ecrã de disparo. Se não pretender adicionar informações de posição, defina [GPS] para [Desl.].
- As informações de posição não são adicionadas aos vídeos.
- Quando o [GPS] é definido para [Ligado], a bateria gasta-se mais depressa.

#### **Utilização da bússola eletrónica (ecrã de informações de posição da medição)**

- 1 Prima e mantenha premido o botão **INFO** enquanto está apresentado o ecrã de disparo.
- Aparece um ecrã de informações de posição da medição.

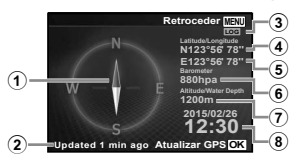

- 1 Bússola eletrónica
- 2 Estado de atualização
- 3 Seguimento GPS ativo
- $\overline{4}$  Latitude
- 5 Longitude
- 6 Pressão atmosférica/hidráulica (P. 61)
- 7 Altitude/profundidade na água (P. 61)
- 8 Hora e data atuais
- O visor muda na ordem Normal → Detalhado → Sem informações → Informações da posição da medição sempre que o botão **INFO** é pressionado.
- Prima o botão  $\circledast$  no ecrã de informações da posição de medição para atualizar as informações de posição.
- Pode verificar as informações de posição da medição premindo o botão **INFO** enquanto a câmara está desligada.

#### **Utilizar a função de aquisição de informações para apresentar o seguimento do movimento (Seguir Percurso)**

- $\overline{1}$  Selecione [Definicões de GPS] no  $\overline{1}$  Menu Definicões 3 (P. 64) e prima  $\overline{1}$ .
- 2 Selecione [Sequir Percurso] e prima  $\circledR$ .
	- Esta função não pode ser selecionada se o cartão da câmara não estiver inserido.
- 3 Prima o botão  $\circledast$  para selecionar o método de gravação da sequência de informações da posição (dados de registo).

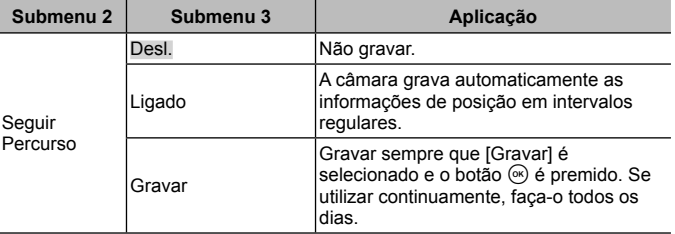

- Os registos de seguimento são guardados na pasta GPSLOG no cartão de memória.
- O seguimento termina automaticamente quando:
	- A bateria está sem qualquer carga.
	- A câmara é deixada desligada durante mais de 24 horas.
- Enquanto [Seguir Percurso] está [Ligado], o recetor de GPS continua a retirar energia da bateria mesmo quando a câmara está desligada.

### **Apresentação do movimento seguido nos registos do GPS**

Depois de os registos de seguimento do GPS serem gravados, o movimento seguido dos registos pode ser apresentado utilizando o OLYMPUS Viewer 3 ou o OI.Track.

• O movimento seguido não pode ser apresentado na câmara.

# **Ligar a câmara a outro dispositivo**

## **Visualizar imagens da câmara no televisor**

Utilize o cabo AV (vendido separadamente) para reproduzir as imagens gravadas no seu televisor. Pode reproduzir imagens de alta definição numa TV de alta definição ligando esta última à câmara utilizando o cabo HDMI.

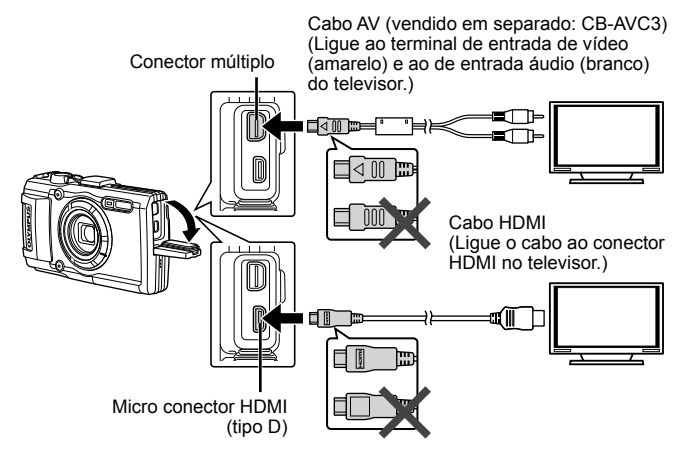

- **1** Utilize o cabo para ligar a câmara ao televisor.
	- Escolha o modo de vídeo de câmara antes de ligar a câmara através de um cabo A/V.  $\mathbb{R}$  [Saída TV] (P. 59)
- **2** Escolha o canal de entrada do televisor.
	- O ecrã da câmara é desligado quando o cabo é ligado.
	- Ao efetuar a ligação através do cabo AV, prima o botão  $\blacktriangleright$ .
- Para mais informações sobre como mudar a origem de entrada do televisor, consulte o manual de instruções deste.
- Consoante as definições do televisor, as informações e imagens exibidas poderão surgir cortadas.
- Se a câmara for ligada com um cabo A/V e um cabo HDMI, será dada prioridade ao cabo HDMI.
- Não ligue o cabo USB e o cabo HDMI ao mesmo tempo.
- Se a câmara for ligada através de um cabo HDMI, poderá escolher o tipo do sinal de vídeo digital. Utilize um cabo mini HDMI que corresponda ao conector mini HDMI da câmara e ao conector HDMI do televisor.

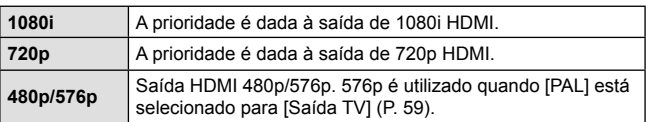

## **Utilizar o controlo remoto do televisor**

Podem ser efetuadas operações na câmara através do controlo remoto de um televisor, quando a câmara está ligada a um televisor compatível com controlo HDMI.

- **1** Selecione [Saída TV] no **f** Menu Definições 2 (P. 42).
- **2** Selecione [Control HDMI] e escolha [Ligado].
- **3** Efetue operações na câmara utilizando o controlo remoto do televisor.
	- Pode efetuar operações na câmara seguindo o guia de operações apresentado no televisor.
	- Alguns televisores podem não suportar todas as funcionalidades.
- Quando o cabo HDMI está ligado, não é possível tirar fotografias nem gravar vídeos.
- Não ligue a câmara a outros dispositivos de saída HDMI. Se o fizer poderá danificar a câmara.
- A saída HDMI não é efetuada quando a câmara está ligada a um computador ou impressora por USB.

## **Imprimir imagens**

## **Impressão direta (PictBridge)**

Ao ligar a câmara fotográfica a uma impressora compatível com PictBridge através do cabo USB, poderá imprimir diretamente as fotografias guardadas. Antes de ligar, selecione [Imprimir] para [Conexão USB] (P. 58) no menu de definições.

### **Ligar a câmara**

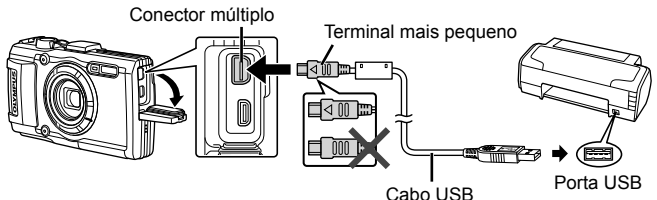

- Utilize uma bateria totalmente carregada para imprimir.
- Não é possível imprimir vídeos.

### Impressão fácil

- **1** Utilize  $\triangleleft$  (seletor em cruz) para visualizar as fotografias que pretende imprimir na câmara.
- **2** Ligue a câmara à impressora com o cabo USB fornecido.
	- Se não for apresentado o ecrã de início de impressão fácil, selecione [Imprimir] para [Conexão USB] (P. 58) no menu de definição antes de voltar a ligar a impressora.

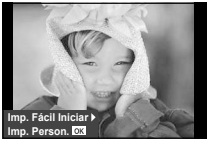

- **3** Prima  $\triangleright$  (seletor em cruz).
	- O ecrã de seleção de fotografias é exibido assim que a impressão é concluída. Para imprimir outra imagem, utilize  $\triangleleft\triangleright$  (seletor em cruz) para selecionar a imagem e prima ( $\infty$ ).
	- Para sair, desligue o cabo USB da câmara enquanto o ecrã de seleção de fotografias está visível.

#### **Impressão personalizada**

- **1** Ligue a câmara ao computador utilizando o cabo USB fornecido e ligue a câmara.
	- Quando a câmara está ligada, deverá ser apresentada uma caixa de diálogo no ecrã solicitando a seleção de um anfitrião. Se não estiver, selecione [Imprimir] para [Conexão USB] (P. 58) no menu de definições.

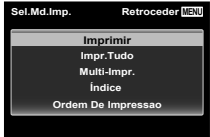

**2** Siga o guia de operações para definir uma opção de impressão.

#### **Selecionar o modo de impressão**

Selecione o tipo de impressão (modo de impressão). Os modos de impressão disponíveis são os seguintes.

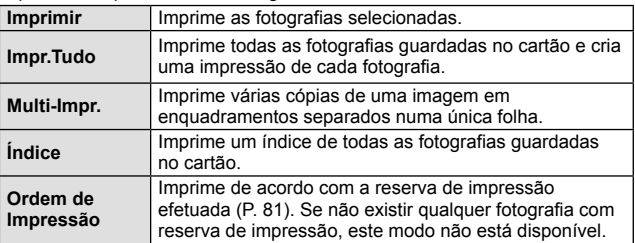

#### **Definir as opções do papel de impressão**

Esta definição varia de acordo com o tipo de impressora. Se apenas a definição STANDARD da impressora estiver disponível, não poderá alterar a definição.

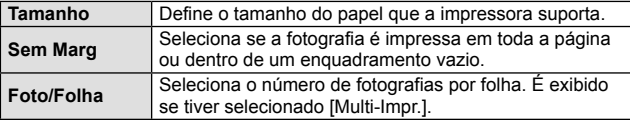

#### **Selecionar fotografias que pretende imprimir**

Selecione as fotografias que pretende imprimir. As fotografias selecionadas podem ser impressas mais tarde (reserva individual) ou pode imprimir de imediato a fotografia que está a visualizar.

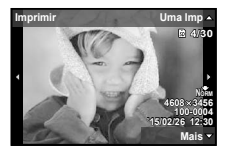

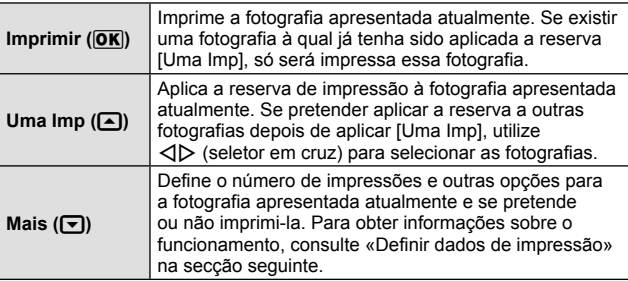

#### **Definir dados de impressão**

Selecione se os dados de impressão como a data e a hora ou o nome do ficheiro devem ser impressos na fotografia.

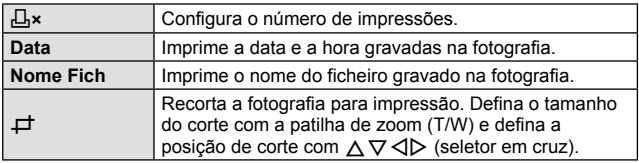

- **3** Uma vez definidas as imagens para impressão e os respetivos dados de impressão, selecione [Imprimir] e prima (o ).
	- Prima  $\circledast$  para parar e cancelar a impressão. Para retomar a impressão selecione [Continuar].

#### Cancelar a impressão

Para cancelar a impressão, selecione [Cancelar] e prima («). Tenha em atenção que todas as alterações efetuadas na sequência de impressão serão perdidas. Para cancelar a impressão e voltar ao passo anterior, onde pode efetuar alterações à sequência de impressão atual, prima MENU.

## **Reserva de impressão (DPOF)**

Nas reservas de impressão, o número de impressões e a opção de impressão da data são guardados na imagem no cartão. Esta opção proporciona uma impressão fácil numa impressora ou loja de revelação com suporte para DPOF através da utilização das reservas de impressão do cartão, sem utilizar um computador ou uma câmara.

- As reservas de impressão apenas podem ser definidas para as imagens armazenadas no cartão.
- As reservas DPOF definidas por outro equipamento não podem ser alteradas nesta câmara. Faça alterações através do equipamento original. A criação de novas reservas DPOF com esta câmara apagará as reservas efetuadas pelo outro dispositivo.
- Pode efetuar reservas de impressão DPOF de até 999 imagens por cartão.

### **Reserva de impressão individual [** $\boxdot$ **]**

- **1** Visualize o menu de configuração.
	- «Utilizar o menu de configuração» (P. 42)
- **2** A partir do **►** Menu Visual., selecione [Ordem De Impres] e, em seguida, prima o botão  $\infty$ .
- **3** Utilize  $\Delta \nabla$  (seletor em cruz) para selecionar [[L]] e prima o botão (o ).

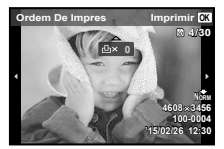

- 4 Utilize  $\triangleleft$  (seletor em cruz) para selecionar a imagem para reserva de impressão. Utilize  $\Delta \nabla$  (seletor em cruz) para selecionar a quantidade. Prima o botão  $\binom{1}{1}$ .
- **5** Utilize  $\triangle \nabla$  (seletor em cruz) para selecionar a opção de ecrã  $[*(*]$  (impressão de data) e prima o botão  $\infty$ .

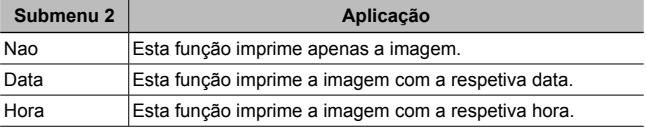

- Quando se imprimem imagens, a definição não pode ser alterada entre as imagens.
- **6** Utilize  $\Delta \nabla$  (seletor em cruz) para selecionar [Definir] e prima o botão (ok)

#### Reservar uma impressão de cada uma das imagens no cartão l**∆**i

- **1** Siga os Passos 1 e 2 em  $\left[\frac{\Pi}{\Pi}\right]$  (P. 81).
- **2** Utilize  $\Delta \nabla$  (seletor em cruz) para selecionar  $[\frac{\mu}{\Delta}]$  e prima o  $b$ otão  $\omega$ .
- **3** Execute os Passos 5 e 6 em [凸].

### ■ Repor todos os dados da reserva de impressão

- **1** Siga os Passos 1 e 2 em  $\left[\begin{matrix} \square \\ 1 \end{matrix}\right]$  (P. 81).
- **2** Selecione [山] ou [凸] e prima o botão (A).
- **3** Utilize  $\Delta \nabla$  (seletor em cruz) para selecionar [Reiniciar] e prima o botão (ok).

### Repor os dados da reserva de impressão de imagens selecionadas

- **1** Siga os Passos 1 e 2 em  $\left[\begin{matrix} \square \\ \square \end{matrix}\right]$  (P. 81).
- **2** Utilize  $\Delta \nabla$  (seletor em cruz) para selecionar [ $\Box$ ] e prima o botão (ok).
- **3** Utilize  $\Delta \nabla$  (seletor em cruz) para selecionar [Manter] e prima o botão (ok).
- **4** Utilize  $\triangleleft$  (seletor em cruz) para selecionar a imagem com a reserva de impressão que pretende cancelar. Utilize  $\Delta \nabla$  (seletor em cruz) para definir a quantidade de impressão para «0».
- 5 Se for necessário, repita o Passo 4 e, em seguida, prima o botão (o quando terminar.
- **6** Utilize  $\Delta \nabla$  (seletor em cruz) para selecionar a opção de ecrã  $[<sup>C</sup>]$  (impressão de data) e prima o botão  $\infty$ .
	- As definições são aplicadas às restantes imagens com os dados da reserva de impressão.
- **7** Utilize  $\Delta \nabla$  (seletor em cruz) para selecionar [Definir] e prima o botão (ok).

## **Ligar a câmara a um computador**

### **Ligar a câmara**

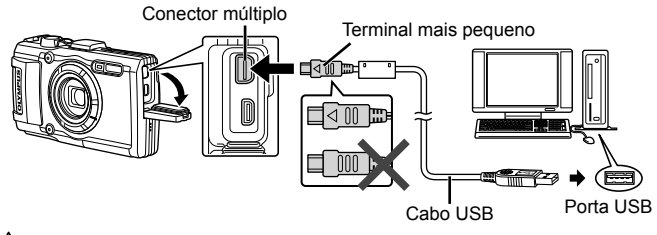

 Se mesmo depois de ligar a câmara ao computador o ecrã continuar em branco, a bateria poderá estar gasta. Utilize uma bateria totalmente carregada.

A Se a câmara não se conseguir ligar ao PC, desligue o cabo USB e verifique a definição de [Conexão USB] (P. 58) antes de ligar novamente o PC.

• É possível carregar a bateria enquanto a câmara estiver ligada a um computador através de USB. O tempo de carregamento varia consoante o desempenho do computador (Em alguns casos, poderá demorar cerca de 10 horas.).

## **Copiar imagens para um computador**

A sua câmara é compatível com o USB Mass Storage Class. Poderá transferir imagens para um computador ligando a câmara ao computador com o cabo USB fornecido. Os seguintes sistemas operativos são compatíveis com a ligação USB:

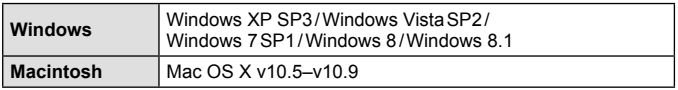

 O Windows XP já não é suportado pela Microsoft. Como pode surgir um problema de segurança, deve ser responsável ao executar todas as operações.

**1** Desligue a câmara e ligue-a ao computador.

- O local da porta USB varia de acordo com o computador. Para mais informações, consulte o manual do computador.
- **2** O computador reconhece a câmara como um novo equipamento.

 Se o computador utilizar o Windows Vista / Windows 7 / Windows 8 / Windows 8.1, selecione [MTP] em [Conexão USB] no menu de definições, para poder utilizar a Windows Photo Gallery.

 A transferência dos dados não está assegurada nos seguintes ambientes, mesmo que o seu computador esteja equipado com uma entrada USB. Computadores com uma porta USB adicionada através de cartão de extensão, etc.

Computadores sem SO instalado de fábrica e computadores construídos em casa.

 Os controlos da câmara não podem ser usados enquanto a câmara está ligada ao computador.

 $\triangle$  Se não for apresentada a caixa de diálogo quando a câmara é ligada, defina [Conexão USB] (P. 58) no menu de definições, antes de ligar novamente o PC.

## **Instalar software**

#### Windows

**1** Introduza o CD fornecido numa unidade de CD-ROM.

### **Windows XP**

• É apresentada uma caixa de diálogo «Setup».

#### **Windows Vista / Windows 7 / Windows 8 / Windows 8.1**

• Será apresentada uma caixa de diálogo de execução automática. Faça clique em «OLYMPUS Setup» para apresentar a caixa de diálogo «Setup».

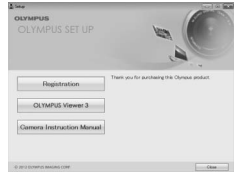

Se a caixa de diálogo «Setup» não for apresentada, selecione «My Computer» (O meu computador) (Windows XP) ou «Computer» (Computador) (Windows Vista/ Windows 7) no menu Start (Iniciar). Faça duplo clique no ícone de CD-ROM (OLYMPUS Setup) para abrir a janela «OLYMPUS Setup» (Configuração OLYMPUS) e, em seguida, faça duplo clique em «LAUNCHER.EXE».

Se a caixa de diálogo «User Account Control» (Controlo de Conta de Utilizador) for apresentada, faça clique em «Yes» (Sim) ou «Continue» (Continuar).

- **2** Siga as instruções apresentadas no ecrã do computador.
- **3** Registe o seu produto Olympus.
	- Faça clique no botão «Registration» (Registo) e siga as instruções apresentadas no ecrã.
- **4** Instale o OLYMPUS Viewer 3.
	- Antes de dar início à instalação, verifique os requisitos do sistema.
	- Faça clique no botão «OLYMPUS Viewer 3» e siga as instruções apresentadas no ecrã para instalar o software.

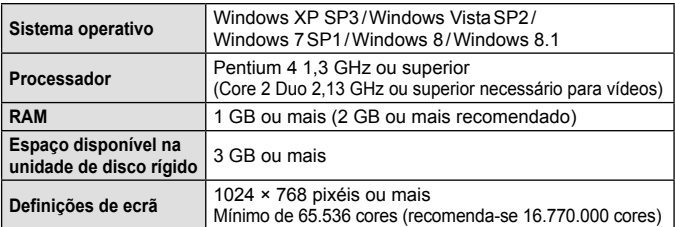

• Consulte a ajuda online para obter mais informações sobre como utilizar o software.

#### Macintosh

- **1** Introduza o CD fornecido numa unidade de CD-ROM.
	- O conteúdo do disco deve ser apresentado automaticamente no visor. Caso contrário, faça duplo clique no ícone do CD no ambiente de trabalho.
	- Faça duplo clique no ícone «Setup» (Configuração) para apresentar a caixa de diálogo «Setup».

**2** Instale o OLYMPUS Viewer 3.

- Antes de iniciar a instalação, verifique os requisitos do sistema.
- Faça clique no botão «OLYMPUS Viewer 3» e siga as instruções apresentadas no ecrã para instalar o software.

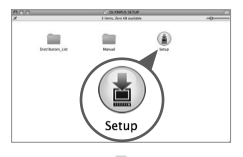

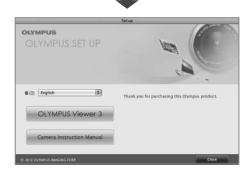

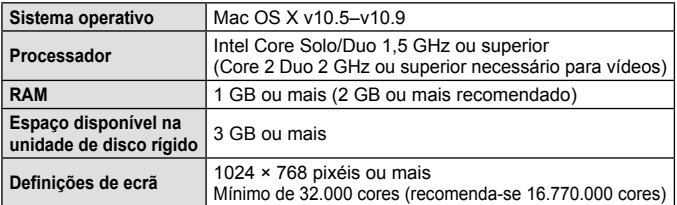

• É possível selecionar outros idiomas a partir da caixa de idiomas. Para obter mais informações sobre como utilizar o software, consulte a ajuda online.

# **Sugestões de Utilização**

Se a câmara não funcionar conforme pretendido, ou se surgir uma mensagem de erro no ecrã, e não souber o que fazer, consulte as informações abaixo para corrigir  $o(s)$  problema(s).

### **Resolução de problemas**

#### Bateria

#### **A câmara não funciona mesmo quando a bateria está instalada.**

- Insira uma bateria recarregada na posição correta. G «Colocar e remover a bateria e o cartão» (P. 4)
- O desempenho da bateria poderá ter sido reduzido temporariamente devido a temperaturas baixas. Tire a bateria da câmara e aqueça-a, colocando-a no bolso durante alguns momentos.

### Cartão

#### **É apresentada uma mensagem de erro.**

•  $\mathbb{R}$  «Mensagem de erro» (P. 89)

### ■ Botão disparador

#### **Não é tirada nenhuma fotografia quando o botão disparador é premido.**

• Cancele o modo de descanso.

Para poupar a energia da bateria, a câmara entra automaticamente em modo de descanso e o ecrã desliga-se caso não se verifique qualquer operação durante 3 minutos, quando a câmara está ligada. Não é tirada nenhuma fotografia mesmo quando o botão disparador é totalmente premido neste modo. Antes de tirar uma fotografia, utilize o regulador de zoom ou outros botões para retirar a câmara do modo de descanso. Se a câmara não for manuseada durante 5 minutos, desligar-se-á automaticamente. Prima o botão ON/OFF para ligar a câmara.

- $\cdot$  Prima o botão  $\blacktriangleright$  para mudar para o modo de disparo.
- Aguarde até que  $\frac{1}{2}$  (carregamento do flash) pare de piscar antes de começar a fotografar.
- Com uma utilização prolongada da câmara, a temperatura interna poderá aumentar e fazer com que a câmara se desligue automaticamente. Se isso ocorrer, espere até que a câmara esfrie o suficiente.

A temperatura externa da câmara também pode aumentar durante a utilização, mas este aumento é normal e não representa uma avaria.

### Ecrã

#### **É difícil ver.**

• Poderá ter ocorrido condensação. Desligue a câmara e aguarde até que o corpo da máquina se adapte às condições de temperatura ambiente antes de fotografar.

#### **A luz é captada na fotografia.**

• Fotografar com flash em situações de pouca luz resulta numa imagem com muitos reflexos da luz do flash no pó que se encontra no ar.

#### Função de data e hora

#### **As definições de data e hora voltam à predefinição.**

- Se a bateria for removida e deixada fora da câmara durante cerca de 3 dias\*1 , as definições de data e hora voltam às predefinições e terão de ser definidas.
	- \*1 O tempo necessário para que as definições de data e hora voltem às predefinições varia consoante o tempo durante o qual a bateria esteve inserida na câmara.

Gas «Ligar a câmara e fazer as definições iniciais» (P. 8)

### ■ Objetiva

#### **A objetiva fica embaciada.**

• Quando há uma mudança rápida da temperatura, pode ocorrer o embaciamento (condensação) da objetiva. Desligue a câmara e aguarde até que o corpo da máquina se adapte às condições de temperatura ambiente antes de fotografar.

#### **n** Diversos

#### **A direção da bússola não está correta ou o ponteiro da bússola pisca.**

• A bússola não funciona como esperado na proximidade de campos eletromagnéticos fortes como os produzidos por televisões, micro-ondas, motores elétricos grandes, transmissores de rádio e linhas elétricas de alta tensão. Por vezes a função normal pode ser restaurada movendo a câmara num número oito enquanto gira o pulso.

## **Mensagem de erro**

• Se uma das seguintes mensagens surgir no ecrã, verifique qual é a solução correspondente.

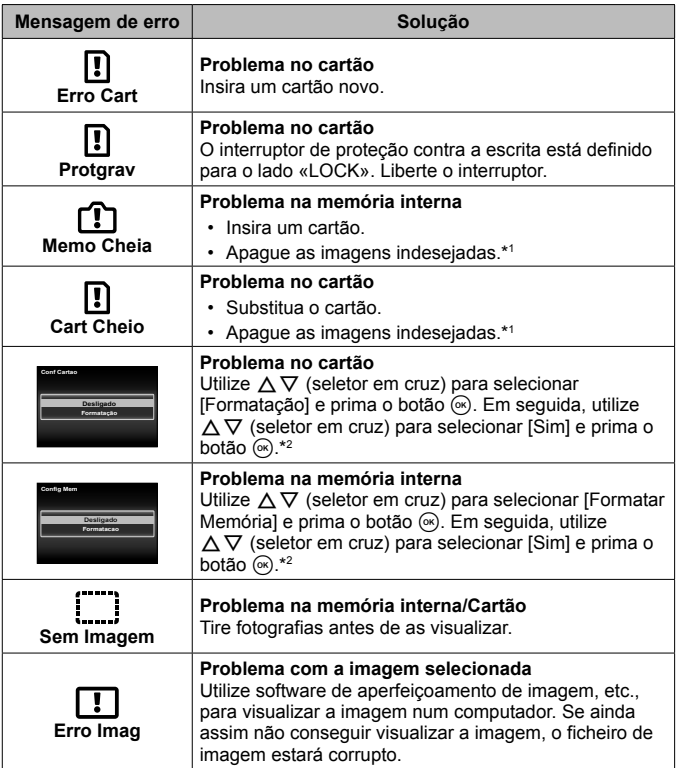

\*1 Antes de apagar imagens importantes, transfira-as para um computador.

\*2 Todos os dados serão apagados.

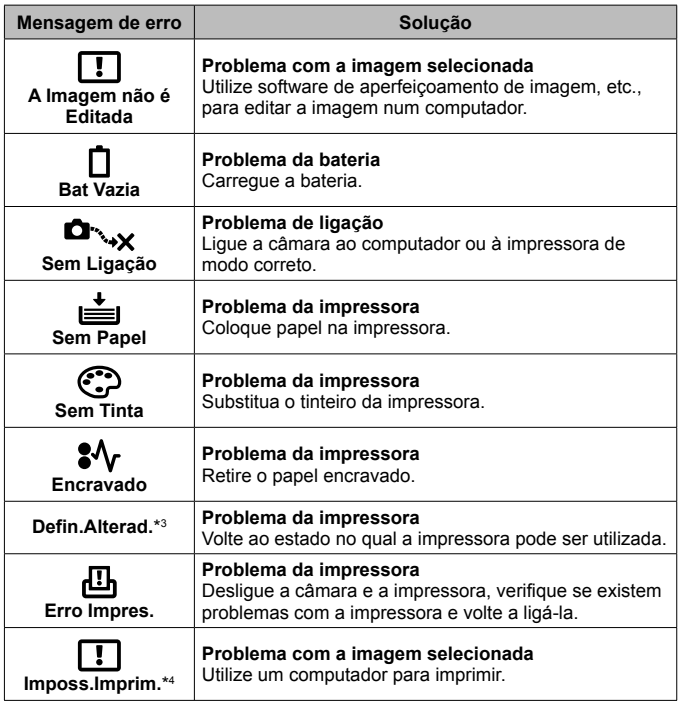

- \*3 Esta mensagem é apresentada, por exemplo, quando o tabuleiro do papel da impressora for removido. Não utilize a impressora enquanto estiver a alterar as definições de impressão da câmara.
- \*4 Esta câmara poderá não ser capaz de imprimir imagens criadas por outras câmaras.

## **Sugestões de fotografia**

Se não tiver a certeza de como tirar a fotografia desejada, consulte as informações abaixo.

#### ■ Focagem

#### **Focar o assunto**

- **Fotografar um assunto que não esteja no centro do ecrã.** Depois de focar um objeto à mesma distância que o assunto, componha o enquadramento e tire a fotografia. Premir o botão disparador até meio.  $\mathbb{R}$  P. 9
- Defina **[Modo AF] para [Face/iESP].**  $\mathbb{R}$  P. 44
- Fotografar no modo **[AF Sequimento].**  $\mathbb{R}$  **P. 35** A câmara procura automaticamente o movimento do assunto, focando-o de forma contínua.
- Tirar uma fotografia de um assunto sombreado.  $\mathbb{R}$  P. 47 Utilizar o Iluminador AF facilita a focagem.
- **Tirar uma fotografia a assuntos quando a focagem automática é difíci**l Nos seguintes casos, depois de focar um objeto (premindo o botão disparador até meio) com contraste elevado e que se situe à mesma distância que o assunto, componha o enquadramento e tire a fotografia.

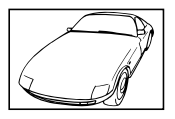

Assuntos com contraste baixo

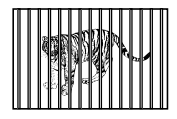

Quando os objetos se encontram a distâncias diferentes

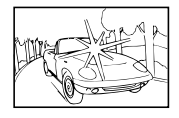

Quando surgem no centro do ecrã objetos extremamente luminosos

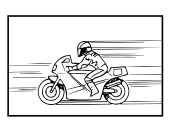

Objeto em movimento rápido

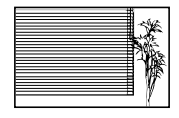

Objeto sem linhas verticais\*1

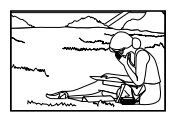

O assunto não está no centro do enquadramento

\*1 Também poderá obter bons resultados se tirar a fotografia segurando a câmara verticalmente para focar e, em seguida, voltar à posição horizontal para disparar.

### Movimentação da câmara

#### **Tirar fotografias sem tremer a câmara**

• Tirar fotografias utilizando [Estab. Imagem].  $\mathbb{Q}^2$  P. 46

A câmara deteta o movimento para reduzir a desfocagem mesmo que a sensibilidade ISO não seja aumentada. Esta função também é eficaz ao tirar fotografias com uma ampliação de zoom elevada.

- Gravar vídeos utilizando [IS Em Modo Vídeo]. **IS P. 50**
- Selecione [ $\sqrt{2}$  Desporto] no modo de cena.  $\sqrt{2}$  P. 24 O modo [ $\sqrt{3}$ ] Desporto] utiliza uma velocidade de obturador rápida e pode reduzir a desfocagem provocada por um assunto em movimento.
- Tirar fotografias com uma sensibilidade ISO elevada.  $\mathbb{Q}$  P. 39 Se for selecionada uma sensibilidade ISO elevada, as fotografias podem ser tiradas com uma velocidade de obturador rápida, mesmo em locais onde não seja possível utilizar o flash.

## Exposição (brilho)

#### **Tirar fotografias com o brilho certo**

• **Fotografar um assunto em contraluz**

Os rostos e os fundos ficam claros, mesmo quando fotografados em contraluz.

[Aj. Sombra]  $\mathbb{R}$  P. 44

[ **图 HDR Luz Posterior]** SGP P. 25

- Tirar fotografias utilizando [Face/iESP].  $\mathbb{R}$  P. 44 É obtida uma exposição correta para um rosto que se encontre em contraluz e o rosto é iluminado.
- Tirar fotografias com [Medição pontual].  $\mathbb{Q}$  P. 45 O brilho é ajustado ao assunto no centro do ecrã, não sendo a imagem afetada pela luz de fundo.
- **Tirar fotografias utilizando o flash [Fill In].**  $\mathbb{Q}$  P. 30 Um assunto em contraluz é iluminado.
- **Tirar fotografias de uma praia com areia branca ou de uma paisagem com neve.**  $\mathbb{R}$  P. 24

Selecione [Z Praia E Neve], [T Neve] no modo de cena.

• Tirar fotografias utilizando a compensação da exposição. **IS P. 31** Ajuste o brilho ao visualizar o ecrã para tirar a fotografia. Normalmente, tirar fotografias de assuntos brancos (tais como neve) resulta em imagens mais escuras do que o assunto real. Utilize a compensação da exposição para ajustar na direção positiva (+), de modo a recriar os brancos tal como são na realidade. Por outro lado, ao tirar fotografias de assuntos escuros, será mais eficaz ajustar na direção negativa (-).

#### Matiz de cor

#### **Tirar fotografias com cores no mesmo tom com que aparecem**

• Fotografar selecionando o balanço de brancos.  $\mathbb{R}^n \to \mathbb{R}^n$  98 Normalmente, é possível obter os melhores resultados na maioria dos ambientes com a definição [WB Auto] mas, para alguns assuntos (Esta situação é especialmente verdadeira para as sombras com um céu limpo, definições de luz natural misturada com luz artificial e situações semelhantes.)

#### Qualidade de imagem

#### **Tirar fotografias mais nítidas**

- **Utilize o zoom ótico ou o zoom Super Resol** Evite utilizar o zoom digital (P. 45) para fotografar.
- Tirar fotografias com uma sensibilidade ISO reduzida.  $\mathbb{R}^n \to \mathbb{R}^n$  9. Se a fotografia for tirada com uma sensibilidade ISO elevada, poderá ocorrer ruído (pequenos pontos coloridos e ausência da homogeneidade cromática da imagem original), e a imagem final poderá ficar granulosa.

## **Sugestões de reprodução/edição**

#### ■ Reproduzir

**Reproduzir imagens da memória interna e do cartão**

• **Remova o cartão e apresente as imagens presentes na memória interna.**  $R \gtrsim P 4$ 

**Visualizar fotografias com uma qualidade de imagem elevada numa TV de alta definição**

• Lique a câmara à TV utilizando um cabo HDMI.  $\mathbb{R}^n \to \mathbb{R}^n$ 

### **Edicão**

**Eliminar o som gravado para uma fotografia.**

• Gravar por cima do som com silêncio ao reproduzir a imagem.  $\mathbb{R}^2 \times \mathbb{R}$  53

# **Informações**

## **Limpar e guardar a câmara**

## **Cuidados a ter com a câmara fotográfica**

### **Exterior:**

- Limpe cuidadosamente com um pano macio. Se a câmara estiver muito suja, molhe o pano em água tépida com sabão e escorra-o bem. Limpe a câmara com o pano húmido e seque-a com um pano seco. Se utilizou a câmara na praia, utilize um pano molhado em água doce e bem escorrido.
- Após utilizar a câmara em condições com objetos estranhos, como sujidade, poeiras ou areia, estes poderão ficar acumulados na câmara. Se continuar a utilizar a câmara nessas condições, a câmara pode ficar danificada. Para evitar tais danos, lave a câmara utilizando o método seguinte.
- 1 Feche firmemente e tranque a tampa do compartimento da bateria/cartão e a tampa do conector. (P. 4)
- 2 Encha um balde ou outro recipiente com água doce, mergulhe a câmara virada para baixo no balde e agite-a com força. Limpe a câmara colocando-a diretamente sob um forte jato de água da torneira, premindo o botão.

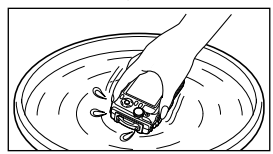

#### **Ecrã:**

• Limpe cuidadosamente com um pano macio.

### **Objetiva:**

• Sopre o pó da objetiva e, depois, limpe suavemente com um agente de limpeza de objetivas.

 Não utilize solventes fortes como benzina ou álcool, ou panos quimicamente tratados.

Se a objetiva não for limpa, poderá surgir bolor na superfície da mesma.

### **Bateria/Adaptador USB-CA:**

• Limpe cuidadosamente com um pano macio e seco.

## **Armazenamento**

- Quando armazena a câmara durante longos períodos de tempo, retire a bateria, o adaptador e o cartão, mantendo-os num local seco e bem ventilado.
- Introduza a bateria periodicamente e verifique as funções da câmara.

 Evite deixar a câmara em locais onde existam produtos químicos, pois poderá ocorrer corrosão.

### **Utilizar um carregador vendido em separado**

Pode utilizar um carregador (UC-90: vendido em separado) para carregar a bateria.

## **Utilizar o seu carregador e adaptador USB-CA no estrangeiro**

- O carregador e o adaptador USB-CA podem ser utilizados na maior parte das fontes elétricas domésticas de 100 V a 240 V CA (50/60 Hz) em todo o mundo. No entanto, consoante o país ou área em que se encontra, a tomada de parede CA pode ter uma forma diferente e o carregador e o adaptador USB-CA podem precisar de um adaptador de ficha para a tomada de parede. Para mais pormenores, consulte a sua loja local de equipamento elétrico ou a agência de viagens.
- Não utilize conversores de voltagem para viagem, pois poderão danificar o carregador e o adaptador USB-CA.

## **Utilizar o cartão**

#### **Cartões compatíveis com esta câmara**

Cartão SD/SDHC/SDXC/Eye-Fi (com função LAN sem fios) (disponível comercialmente) (para mais informações sobre a compatibilidade de cartões, visite a página

da Internet da Olympus.)

## **Cartão Eye-Fi**

- Utilize o cartão Eye-Fi em conformidade com a legislação e regulamentações do país em que estiver a utilizar a câmara. Retire o cartão Eye-Fi da câmara ou desative as funções do cartão em aviões e noutros locais onde a sua utilização é proibida.
- Durante a utilização, o cartão Eye-Fi poderá ficar quente.
- Ao utilizar o cartão Eye-Fi, a bateria poderá gastar-se mais depressa.
- Ao utilizar o cartão Eye-Fi, o funcionamento da câmara poderá ser mais lento.

### **Interruptor de proteção contra a escrita do cartão SD/SDHC/SDXC**

O corpo do cartão SD/SDHC/SDXC inclui um interruptor de proteção contra a escrita.

Se definir o interruptor para o lado «LOCK», não será possível gravar ou eliminar dados do cartão, nem formatar o mesmo. Mude o lado do interruptor para permitir a escrita.

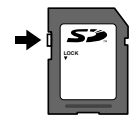

#### **Formatar cartão**

É necessário formatar os cartões com esta câmara antes da primeira utilização ou após terem sido utilizados com outras câmaras ou computadores.

#### **Verificar a localização onde são guardadas as imagens**

O indicador de memória mostra se está a ser utilizada a memória interna ou o cartão no modo de disparo e no modo de reprodução.

#### **Indicador de memória atual**

m: Está a ser utilizada a memória interna

m: Está a ser utilizado o cartão

 Mesmo que utilize as funções [Formatar Memória]/[Formatação], [Apagar], [Sel.Imagem], [Apag Imags] ou [Apagar Grupo] os dados do cartão não são totalmente eliminados. Quando deitar fora um cartão que já não pretenda utilizar, danifique o cartão para evitar que sejam recuperados dados pessoais do mesmo.

Não está disponível a opção de alternar entre um cartão e a memória interna. Para utilizar a memória interna, retire primeiro o cartão.

#### **Processo de leitura/gravação do cartão**

Durante a operação, o indicador de memória atual pisca a vermelho enquanto a câmara estiver a gravar dados. Nunca abra o bateria/cartão nem desligue o cabo USB. Caso contrário, poderá não só danificar os dados de imagem como também tornar a memória interna ou o cartão inutilizáveis.

## **Número de imagens (fotografias) que podem ser armazenadas/Duração da gravação (vídeos) na memória interna e cartões**

A Os valores apresentados para o número de fotografias armazenáveis e a duração da gravação são aproximados. A capacidade real varia com as condições de disparo e o cartão utilizado.

### **Fotografia\*1**

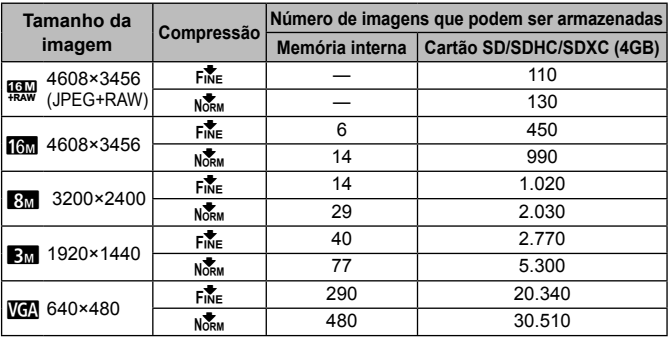

\*1 Exemplos do tamanho da imagem quando a proporção de aspeto é 4:3.

### **Vídeo**

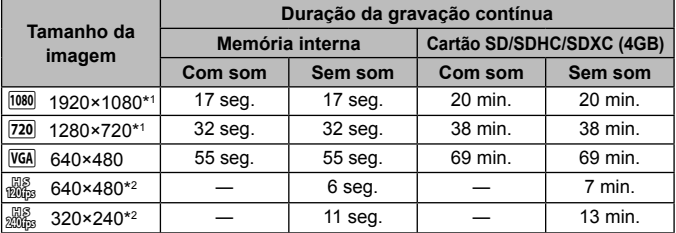

\*1 A duração de gravação é de até 29 minutos na qualidade HD especificada.

\*2 A duração de gravação é de até 20 seg. na qualidade HS especificada.

• O tamanho máximo de um ficheiro de vídeo é de 4GB, independentemente da capacidade do cartão.

### **Aumentar o número de imagens que podem ser fotografadas**

Apague as imagens que não pretenda manter ou ligue a câmara a um computador ou outro dispositivo para guardar as imagens e, em seguida, apague as imagens da memória interna ou do cartão.

[Apagar] (P. 13, 54), [Sel. Imagem], [Apag Imags], [Apagar Grupo] (P. 54), [Formatar Memória]/[Formatação] (P. 56)

## **Utilizar os acessórios vendidos em separado**

## **Tirar fotografias com o Sistema de Flash RC Sem fios Olympus**

É possível tirar fotografias e fotografias subaquáticas com um flash sem fios desde que este seja compatível com o Sistema de Flash RC sem fios Olympus. Quando tira fotografias com um flash sem fios, a linha guia do intervalo de definição vai de 1 a 2 m, mas pode variar em função das condições ambientais.

- O flash incorporado da câmara é utilizado para a comunicação entre a câmara e o flash.
- Para utilizar um estroboscópio subaquático dedicado, necessita de uma caixa subaquática, um cabo de fibra ótica, etc.
- Para mais detalhes sobre o funcionamento de um flash sem fios e estroboscópio subaquático, consulte o manual de instruções específico do flash externo ou da caixa subaquática.
- **1** Ligue o estroboscópio dedicado.
- **2** Defina o modo de flash do estroboscópio dedicado para o modo RC.

Depois de ter definido um canal e um grupo, selecione CH1 para o canal e A para o grupo.

- **3** Defina [Flash Remoto] (P. 46) na câmara para [#RC].
- **4** Selecione a opção de flash no menu de funções e, em sequida, selecione [ $\bigstar$ RC] (controlo remoto).
	- «Flash» (P. 30)
- **5** Tire uma fotografia de teste para verificar o funcionamento do flash e a imagem resultante.
	- Verifique o nível de carga da câmara e do flash sem fios antes de começar a fotografar.
- Quando o flash da câmara está definido para [ $\sharp$ RC], o flash incorporado da câmara é utilizado para comunicar com o flash sem fios. Não pode ser utilizado para tirar fotografias.
- Para tirar fotografias com um flash sem fios, aponte o sensor remoto do flash externo especial para a câmara e aponte o flash para o assunto.

## **Utilizar a objetiva de conversão/guia de luz LED**

Está disponível um conversor olho-de-peixe com capacidade para tirar fotografias com uma perspetiva fortemente realçada e as expressões faciais únicas dos animais, etc. e um teleconversor com capacidade para tirar fotografias de cenas muito afastadas.

Quando se fotografa com MACRO, pode utilizar a guia de luz LED para impedir irregularidades na iluminação de LED MACRO.

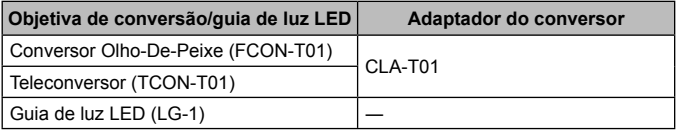

- Para utilizar a objetiva de conversão (vendida em separado), retire o anel da objetiva que foi instalada na câmara e, em seguida, instale o adaptador do conversor (vendida em separado) na câmara.
- A guia de luz LED (vendida em separado) está fixada diretamente no corpo da câmara depois de se remover o anel da objetiva.

### **Instalar/retirar o anel da objetiva**

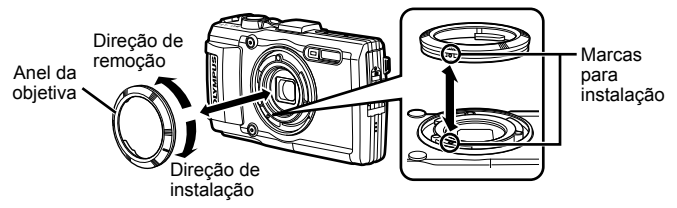

### **Para fixar/remover a guia de luz LED**

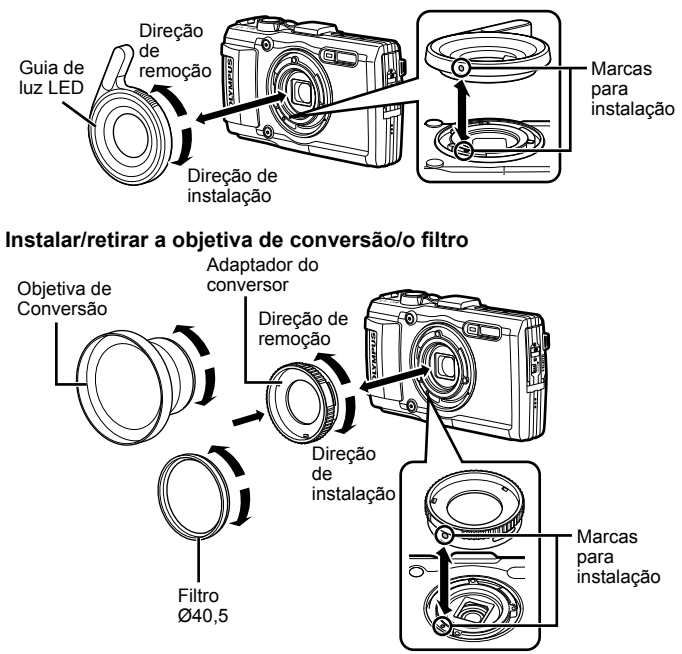

- Para fixar o anel da objetiva, o adaptador do conversor ou a guia de luz LED à câmara, alinhe as marcas e aparafuse-o na direção de aperto até ouvir um estalido, indicando que ficou instalado no lugar.
- A guia de luz LED não pode ser usada debaixo de água.
- Quando a guia de luz LED está instalada, não dispare o flash.
- Para obter mais informações, visite o site Olympus da sua área local.

## **Informações importantes sobre características de resistência à água e ao choque**

**Resistência à água:** A função à prova de água garante\*1 a utilização a uma profundidade até 15 m durante uma hora. A capacidade de resistência à água poderá ficar comprometida se a câmara for sujeita a um impacto muito forte ou excessivo.

**Resistência ao choque:** A característica de resistência ao choque garante\*2 o funcionamento da câmara em caso de choques acidentais resultantes da utilização diária da câmara digital compacta. A característica anti-choque não garante o funcionamento incondicional da câmara em caso de utilização inadequada ou de danos superficiais. Danos superficiais como riscos ou amolgadelas não são abrangidos pela garantia.

Tal como sucede com qualquer dispositivo eletrónico, é necessário um manuseamento correto para preservar a integridade e o correto funcionamento da câmara. Para garantir o desempenho da câmara fotográfica, em caso de impacto demasiado forte, leve a câmara fotográfica ao Centro de Assistência Técnica Olympus mais próximo para que possa ser inspecionada. Se os danos da câmara fotográfica forem causados por negligência ou utilização incorreta, a garantia não cobrirá os custos relacionados ao serviço ou reparação da sua câmara fotográfica. Para obter mais informações sobre a garantia, visite a página de Internet da Olympus do seu país.

Siga as instruções seguintes de cuidados em relação à sua câmara.

- \*1 Conforme determinado pelo equipamento de verificação de pressão da Olympus, em conformidade com a IEC Standard Publication 529 IPX8 – Isto significa que a câmara pode ser utilizada debaixo de água a uma pressão específica.
- \*2 Este desempenho da capacidade antichoque foi confirmado pelas condições de verificação da Olympus, em conformidade com a norma MIL-STD-810F, método 516.5, procedimento IV (Transit Drop Test). Para obter mais informações sobre as condições de verificação da Olympus, visite a página de Internet da Olympus do seu país.

### **Antes de utilizar:**

- Verifique a existência de objetos estranhos, incluindo poeiras, sujidade ou areia.
- Feche firmemente o fecho da tampa do compartimento da bateria/cartão, o fecho da tampa do conector e o botão LOCK.
- Não abra a tampa do compartimento da bateria/cartão nem a tampa do conector com as mãos molhadas, quando está debaixo de água ou num ambiente húmido ou poeirento (por exemplo, na praia).

### **Após a utilização:**

- Certifique-se que todo o excesso de água ou detritos foi removido após utilizar a câmara fotográfica debaixo de água.
- **Depois de a câmara ser usada na água do mar, mergulhe a câmara num balde com água doce durante cerca de 10 minutos (com a tampa do compartimento da bateria/cartão e a tampa do conector firmemente fechadas, o fecho bem fechado no lugar e o anel da objetiva removida).**

**Depois disso, deixe a câmara secar à sombra com boa ventilação.**

• **Quando se abre a tampa do compartimento da bateria/ cartão ou a tampa do conector, abra lentamente com a câmara orientada como indicado na ilustração a seguir para evitar que caiam gotas de água dentro da câmara. Se existirem gotas de água no interior da** 

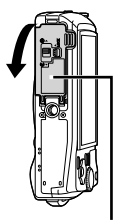

Tampa do compartimento da bateria/cartão

**tampa, certifique-se de que as limpa antes de utilizar a câmara.**

#### **Armazenamento e Manutenção**

- Não deixe a câmara fotográfica em ambientes com temperaturas elevadas (40°C ou mais) ou temperaturas baixas (–10°C ou menos). Se não o fizer, poderá diminuir a resistência à água.
- Não utilize produtos químicos durante os trabalhos de limpeza, prevenção contra ferrugem, embaciamento, reparação, etc. Se o fizer, poderá diminuir a resistência à água.
- **Não deixe a câmara fotográfica imersa em água durante muito tempo. A exposição prolongada à água irá danificar o aspeto da câmara e/ou deteriorar a resistência à água.**
- **Para manter a capacidade de resistência à água, como a de qualquer caixa subaquática, recomendamos substituir o kit à prova de água (e vedações) anualmente.**

**Para obter mais informações sobre os distribuidores Olympus ou serviços de assistência onde poderá substituir o kit à prova de água, visite a página de Internet da Olympus do seu país.**

 Os acessórios incluídos (p. ex., o adaptador USB-CA) não são resistentes ao choque ou à água.

## **Lista das definições disponíveis em cada modo de disparo**

Para informações sobre as definições de <sup>e</sup> e SCN, consulte a «Lista de definições <sup>1</sup>» (P. 104) e a «Lista das definições **SCN**» (P. 105).

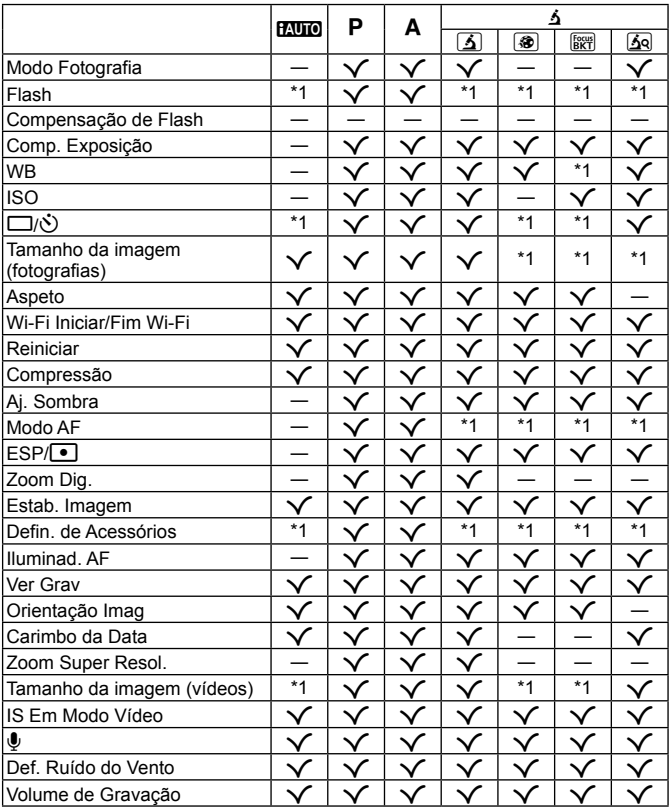

# **Lista de definições** ^

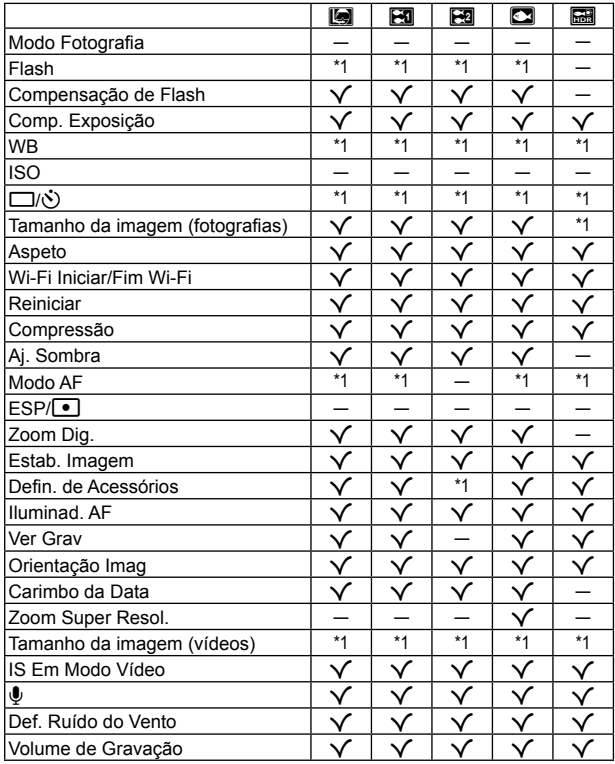

## **Lista das definições SCN**

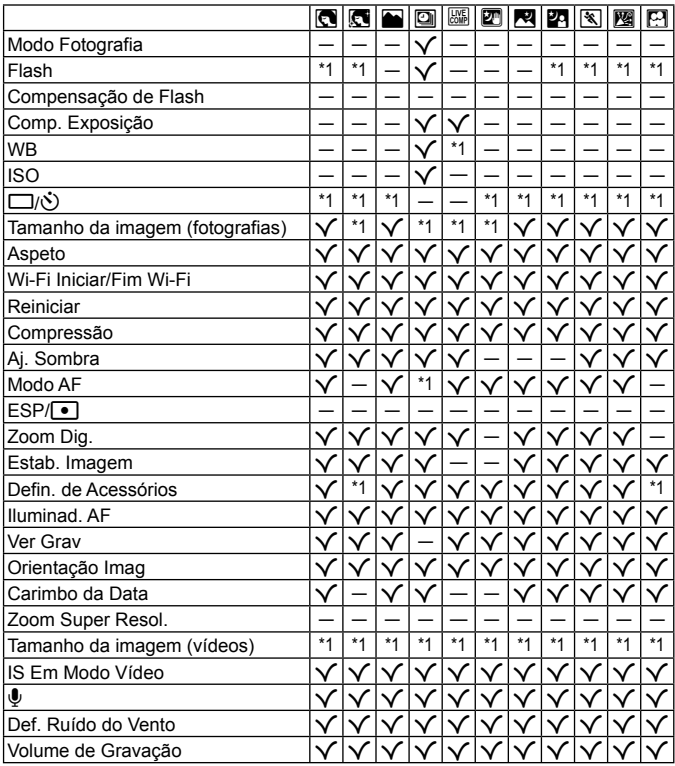

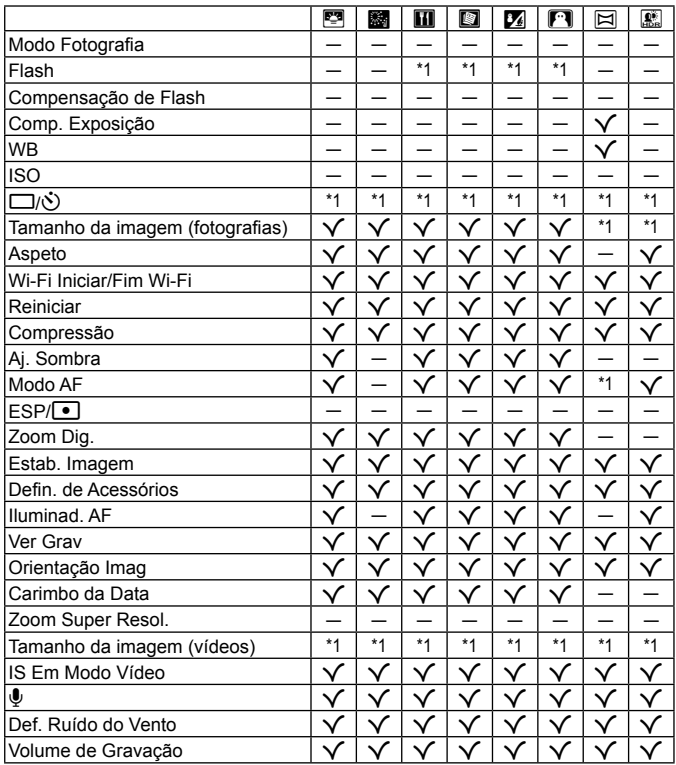

# **PRECAUÇÕES DE SEGURANÇA**

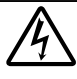

#### **CUIDADO RISCO DE CHOQUE ELÉTRICO NÃO ABRIR**

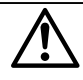

#### CUIDADO: PARA REDUZIR O RISCO DE CHOQUE ELÉTRICO, NÃO REMOVA A TAMPA (OU TRASEIRA). NÃO EXISTEM PEÇAS REPARÁVEIS PELO UTILIZADOR NO INTERIOR. CONTACTE OS SERVIÇOS TÉCNICOS QUALIFICADOS DA OLYMPUS.

 $\wedge$ 

Um ponto de exclamação dentro de um triângulo alerta o utilizador em relação a instruções importantes de funcionamento e manutenção, inseridas na documentação fornecida com o produto.

**PERIGO** Se o produto for utilizado sem cumprir as informações subjacentes a este símbolo, poderão resultar lesões graves ou morte.

**ADVERTÊNCIA** Se o produto for utilizado sem cumprir as informações

subjacentes a este símbolo, poderão resultar lesões ou morte. **CUIDADO** Se o produto for utilizado sem cumprir as informações subjacentes a este símbolo, poderão resultar danos

pessoais de pequena ordem, danos no equipamento ou perda de dados importantes.

#### **ATENÇÃO! PARA EVITAR O RISCO DE INCÊNDIO OU DE CHOQUES ELÉTRICOS, NUNCA DESMONTE OU EXPONHA ESTE EQUIPAMENTO À ÁGUA, NEM MANUSEIE EM LOCAIS DE HUMIDADE ELEVADA.**

#### **Precauções gerais**

- **Ler todas as instruções** Antes de utilizar o produto, leia todas as instruções de funcionamento. Guarde todos os manuais e documentação para futura referência.
- **Limpeza** Antes de limpar, desligue sempre o aparelho da tomada. Utilize apenas um pano húmido. Nunca utilize qualquer tipo de líquido ou aerossol, ou qualquer tipo de solvente orgânico para limpar este produto.
- **Suportes** Para sua segurança, e para evitar danos no produto, utilize apenas os acessórios recomendados pela Olympus.
- **Água e Humidade** Para conhecer as precauções a ter com os designs de produtos à prova de água, leia as secções sobre resistência a condições atmosféricas.

**Localização** – Para evitar danos no aparelho, coloque o aparelho sobre um tripé, prateleira ou suporte estável. Fonte de Alimentação – Lique este aparelho apenas à fonte de alimentação especificada no aparelho.

**Trovoada** – Se ocorrerem trovoadas durante a utilização do adaptador USB-CA, remova-o imediatamente da tomada de parede.

**Objetos Estranhos** – Para evitar danos pessoais, nunca insira um objeto de metal no produto.

**Calor** – Nunca utilize ou guarde este aparelho junto a fontes de calor como radiadores, grelhas de calor, fogões ou qualquer outro tipo de equipamento ou aplicação que gere calor, incluindo amplificadores estéreo.

#### **PERIGO**

#### **Manuseamento da bateria**

**Siga estas indicações importantes para evitar que ocorram fugas de líquidos, sobreaquecimentos, incêndios, explosões ou para evitar choques elétricos ou queimaduras.**

- **•** A câmara utiliza uma bateria de iões de lítio especifi cada pela Olympus. Carregue a bateria com o carregador ou com o adaptador USB-CA especificado. Não utilize quaisquer outros adaptadores USB-CA ou carregadores.
- **•** Nunca incinerar ou aquecer a bateria em micro-ondas, em placas de calor ou em recipientes pressurizados, etc.
- **•** Nunca deixar a câmara sobre ou próxima de dispositivos eletromagnéticos. Isso poderá causar sobreaquecimento, incêndio ou explosão.
- **•** Não ligar terminais a quaisquer objetos metálicos.
- Tenha cuidado ao transportar ou guardar as baterias a fim de evitar que entrem em contacto com objetos metálicos, tais como joias, ganchos, fechos de correr, chaves, etc. O curto-circuito pode causar sobreaquecimento, explosão ou incêndio que podem queimar ou ferir o utilizador.
- **•** Nunca guarde baterias em locais onde estarão expostas a luz solar direta ou sujeitas a altas temperaturas no interior de um veículo quente, perto de uma fonte de calor, etc.
- **•** Para evitar fuga de líquidos ou avaria dos terminais da bateria, siga cuidadosamente todas as instruções referentes à utilização da bateria. Nunca tente desmontar uma bateria ou modificá-la de nenhuma maneira, por soldadura, etc.
- **•** Se o líquido da bateria entrar em contacto com os seus olhos, lave-os imediatamente com água corrente fresca e limpa, e procure assistência médica imediatamente.
- **•** Se não conseguir remover a bateria da câmara, contacte um distribuidor ou centro de assistência autorizado. Não tente remover a bateria à força.

Os danos no exterior da bateria (riscos, etc.) podem produzir calor ou uma explosão.

**•** Guarde sempre as baterias fora do alcance de crianças pequenas e animais. Se estes engolirem uma bateria acidentalmente, procure assistência médica imediatamente.

### **ADVERTÊNCIA**

#### **Manuseamento da câmara**

- **• Não utilize a câmara perto de gases infl amáveis ou explosivos.**
- **• Não utilize ou guarde a câmara em locais com pó ou humidade.**
- **• Não utilize o fl ash e o LED (incluindo o iluminador AF) a curta distância das pessoas (bebés, crianças pequenas, etc.).**
- Deverá manter uma distância de, pelo menos, 1 m do rosto das pessoas. O disparo do flash demasiado perto dos olhos pode causar uma perda de visão momentânea.
- **• Não olhe para o sol ou para luzes fortes através da câmara.**
- **• Mantenha a câmara fora do alcance de crianças pequenas e bebés.**
- **•** Utilize e guarde sempre a câmara fora do alcance das crianças pequenas e bebés, para prevenir as seguintes situações de perigo que poderão causar sérias lesões:
	- Ficar preso na correia da câmara, provocando asfixia.
	- **•** Ingerir acidentalmente a bateria, cartões ou outras peças pequenas.
	- **•** Disparar o fl ash acidentalmente contra os seus próprios olhos ou contra os olhos de outra criança.
	- **•** Lesionar-se acidentalmente com as peças amovíveis da câmara.
- **• Utilize apenas cartões de memória SD/SDHC/SDXC ou cartões Eye-Fi. Nunca utilize outros tipos de cartões.** Se introduzir acidentalmente outro tipo de cartão na câmara, contacte um distribuidor ou centro de assistência autorizado. Não tente forçar a saída do cartão.
- **• Se achar que o adaptador USB-CA está extremamente quente ou emite um cheiro, ruído ou fumo fora do habitual, desligue imediatamente a fi cha da tomada e deixe de o utilizar. Em seguida, entre em contacto com um distribuidor ou centro de assistência autorizado.**
- **• Durante o disparo, não tape o fl ash com a mão.**
#### **Manuseamento da bateria**

- **•** Mantenha as baterias sempre secas.
- **•** Para evitar que ocorram fugas de líquidos e sobreaquecimentos, ou que sejam causados incêndios ou explosões, utilize apenas as baterias recomendadas para este produto.
- **•** Introduza a bateria cuidadosamente, tal como é descrito nas instruções de funcionamento.
- Se a bateria recarregável não recarregar dentro do tempo especificado, interrompa o carregamento e não a utilize.
- **•** Não utilize baterias com riscos ou danos na blindagem, e não risque a bateria.
- **•** Nunca exponha as baterias a fortes impactos nem a vibrações contínuas deixando a câmara cair ou batendo com ela em qualquer lado.

Isto pode provocar explosão, sobreaquecimento ou queimaduras.

- **•** Se houver fuga da bateria, se esta tiver um odor não habitual, se apresentar descoloração ou deformação ou anomalias de qualquer outra forma durante o funcionamento, pare a utilização da câmara e afaste-a imediatamente de fogo.
- **•** Se o líquido da bateria entrar em contacto com a roupa ou a pele, retire a roupa e lave imediatamente a parte afetada com água corrente fresca e limpa. Se o líquido queimar a pele, procure ajuda médica imediatamente.

#### **Utilização da função LAN sem fios**

**• Desligue a câmara em hospitais e outros locais onde estejam presentes equipamentos médicos.**

As ondas rádio da câmara podem afetar adversamente os equipamentos médicos, provocando avarias que resultam em acidentes.

**• Desligue a câmara quando estiver a bordo de um avião.**

A utilização de dispositivos sem fios a bordo pode prejudicar o funcionamento seguro do avião.

## **CUIDADO**

### **Manuseamento da câmara**

- **• Se notar algum cheiro, ruído ou fumo estranho, interrompa imediatamente a utilização da câmara. •** Nunca retire a bateria com as mãos descobertas, pois poderá causar um incêndio ou queimar as suas mãos.
- Ao transportar a câmara, tenha cuidado com a correia. Facilmente poderá ficar presa em objetos e causar danos graves.
- **• Não deixe a câmara em locais onde poderá fi car sujeita a temperaturas extremamente elevadas.**
- Se o fizer, poderá deteriorar peças e, em certas circunstâncias, causar um incêndio na câmara. Não utilize o carregador se estiver coberto (como com um cobertor). Poderá causar sobreaquecimento, originando um incêndio.
- **• Manuseie a câmara com cuidado para evitar queimaduras provocadas por baixo calor.**
- **•** Quando a câmara contém peças metálicas, o sobreaquecimento das mesmas poderá provocar queimaduras de baixo calor. Preste atenção ao seguinte:
	- Quando utilizada por muito tempo, a câmara ficará quente. Se continuar a segurar a câmara fotográfica nestas condições, poderá sofrer uma queimadura de baixo calor.
- **•** Em locais sujeitos a temperaturas extremamente baixas, a temperatura do corpo da câmara poderá ser mais baixa do que a temperatura ambiente. Se possível, use luvas quando manusear a câmara nestas circunstâncias.
- **•** Para proteger a tecnologia de alta precisão contida neste produto, nunca deixe a câmara nos locais abaixo indicados, durante a sua utilização ou armazenamento:
	- **•** Locais onde a temperatura e/ou humidade seja elevada ou sofra mudanças extremas. Luz solar direta, praias, veículos fechados ou perto de outras fontes de calor (fogões, radiadores, etc.) ou humidifi cadores.
	- **•** Em ambientes com areia ou poeira.
	- Perto de produtos inflamáveis ou explosivos.
	- **•** Em locais molhados, tais como, casas de banho ou à chuva. Ao utilizar produtos com resistência às condições atmosféricas, leia também os respetivos manuais.
	- **•** Em locais sujeitos a fortes vibrações.
- **•** Nunca deixe cair a câmara nem a submeta a fortes impactos ou vibrações.
- **•** Ao colocar a câmara num tripé ou ao removê-la do mesmo, rode o parafuso do tripé e não a câmara.
- **•** Antes de transportar a câmara, remova o tripé e todos os outros acessórios que não pertençam à Olympus.
- **•** Não toque nos contactos elétricos da câmara.
- **•** Não deixe a câmara apontada diretamente para o sol. Isto poderá causar danos na objetiva ou na cortina do obturador, descoloração, imagens fantasma no dispositivo de captação de imagens ou, possivelmente, incêndios.
- **•** Não pressione nem exerça força excessiva sobre a objetiva.
- **•** Antes de guardar a câmara por um longo período de tempo, retire a bateria. Selecione um local fresco e seco para a guardar a fim de evitar a condensação ou formação de bolor no interior da câmara. Após o armazenamento, teste a câmara ligando-a e pressionando o botão disparador para se certificar de que está a funcionar normalmente.
- **•** A câmara poderá não funcionar corretamente se utilizada num local em que esteja sujeita a um campo magnético/ eletromagnético, ondas radioelétricas ou voltagem elevada, como junto a um televisor, microondas, jogo de vídeo, altifalantes com volume elevado, unidade de ecrã de grandes dimensões, torre de televisão/rádio ou torres de transmissão. Nesses casos, desligue e volte a ligar a câmara antes de prosseguir com a utilização da mesma.
- **•** Cumpra sempre as restrições do ambiente de funcionamento descritas no manual da câmara fotográfi ca.

### **Manuseamento da bateria**

- **•** Antes de carregar, inspecione sempre a bateria cuidadosamente em relação a eventuais fugas, descoloração, deformação ou qualquer outra situação anormal.
- A bateria poderá ficar quente durante uma utilização prolongada. Para evitar queimaduras ligeiras, não a remova imediatamente depois de utilizar a câmara.
- **•** Antes de armazenar a câmara durante um período de tempo prolongado, retire sempre a bateria.
- **•** Ao armazenar a bateria por um longo período de tempo, opte por um local de armazenamento fresco.
- Esta câmara utiliza uma bateria de iões de lítio Olympus. Utilize a bateria genuína especificada. Há risco de explosão se a bateria for substituída por uma bateria de tipo incorreto.
- **•** O consumo de energia da câmara varia mediante as funções utilizadas.
- **•** A energia é gasta continuamente perante as condições descritas em seguida, fazendo com que a bateria se gaste rapidamente.
	- **•** O zoom é utilizado repetidamente.
	- O botão disparador é premido até meio repetidamente no modo de fotografia, ativando a focagem automática.
	- **•** Uma imagem é visualizada no ecrã durante um longo período de tempo.
	- **•** A câmara está ligada a uma impressora.
- **•** A utilização de uma bateria gasta pode fazer com que a câmara se desligue sem apresentar o aviso de bateria fraca.
- **•** A bateria de iões de lítio da Olympus foi projetada para utilização apenas com a câmara digital Olympus. Não utilize a bateria em outros dispositivos.
- Se os terminais da bateria ficarem molhados ou gordurosos, poderá haver falha no contacto da câmara. Limpe a bateria muito bem antes de a utilizar, com um pano seco.
- **•** Carregue sempre a bateria antes de a utilizar pela primeira vez ou se não tiver sido utilizada durante um longo período de tempo.
- **•** Quando utilizar a câmara a bateria em locais com baixas temperaturas, tente manter a câmara e a bateria sobressalente o mais quente possível. As baterias fracas devido a baixas temperaturas podem restabelecerse quando colocadas novamente à temperatura ambiente.
- **•** Quando viajar, principalmente para o estrangeiro, leve consigo baterias de reserva. Poderá ser difícil adquirir a bateria recomendada nos locais para onde viaja.
- **•** Proceda à reciclagem da bateria para poupar os recursos do nosso planeta. Ao eliminar baterias velhas, certifique-se de que cobre os terminais e cumpra sempre a legislação e a regulamentação locais.
- **• Não deixe as crianças ou animais manusear ou transportar as baterias (evite comportamentos perigosos como, lamber a bateria, colocá-la na boca ou dar dentadas).**

### **Adaptador USB-CA**

- **•** O adaptador USB-AC F-5AC incluído foi concebido para ser utilizado exclusivamente com esta câmara. Não é possível carregar outras câmaras com este adaptador USB-CA.
- **•** Não ligue o adaptador USB-CA F-5AC incluído a equipamentos que não esta câmara.
- **•** Para o adaptador USB-CA de ligação direta: Conecte corretamente o adaptador USB-CA de ligação direta F-5AC à tomada de parede numa posição vertical.

### **Utilize apenas baterias recarregáveis, carregadores de baterias e adaptadores USB-CA adequados**

Recomendamos vivamente que utilize apenas a bateria recarregável, o carregador de bateria e o adaptador USB-CA genuínos da Olympus com esta câmara. A utilização de uma bateria recarregável, carregador de bateria e/ou adaptador USB-CA não genuínos poderá provocar incêndios ou ferimentos pessoais devido a fugas, aquecimento, ignição ou danos na bateria. A Olympus não assume qualquer responsabilidade por acidentes ou danos que possam resultar da utilização de uma bateria, carregador de bateria e/ou adaptador USB-CA que não sejam acessórios genuínos da Olympus.

### **Precauções durante a utilização da função LAN sem fios**

Se estiver a utilizar a função LAN sem fios num país fora da região onde a câmara foi adquirida, há o risco de a câmara não estar em conformidade com as leis sobre comunicações sem fios desse país. A Olympus não é responsável por quaisquer falhas de conformidade com essas leis.

### **Função GPS, bússola eletrónica**

- Em locais sem abertura para o céu (interiores, debaixo de terra, debaixo de água, numa floresta, junto de edifícios altos) ou num local sujeito a campos magnéticos ou elétricos fortes (junto de linhas de alta tensão, ímanes ou produtos elétricos, telemóveis de 1,5GHz), pode não ser possível determinar medições ou gerar erros.
- **•** A altitude apresentada no ecrã de informações de medição ou no ecrã de reprodução de imagens, etc. é apresentada/registada com base nas informações dos sensores de pressão incorporados no corpo a câmara. Tenha cuidado, uma vez que a altitude apresentada não se baseia nas medições da posição GPS.
- **•** Os erros da bússola eletrónica podem ser provocados pelos efeitos de campos magnéticos ou elétricos fortes (como televisores, micro-ondas, motores grandes, torres de emissão de rádio e linhas de alta tensão). Para restaurar a função da bússola eletrónica, segure a câmara firmemente e mova-se em 8 enquanto roda o seu pulso.
- **•** Uma vez que a função GPS e a função da bússola eletrónica não necessitam de ser exatas, não há qualquer garantia de que os valores medidos (latitude, longitude, direção da bússola, etc.) são exatos.

### **Ecrã**

- Não pressione o ecrã com demasiada força; caso contrário, a imagem poderá ficar difusa, originando uma falha no modo de reprodução ou danos no ecrã.
- **•** Poderá surgir uma faixa de luz na parte superior/inferior do ecrã, mas não se trata de uma avaria.
- **•** Quando se visualiza um assunto diagonalmente na câmara, as margens podem surgir em ziguezague no ecrã. Não se trata de uma avaria; no modo de reprodução este fenómeno é menos visível.
- **•** Em locais sujeitos a baixas temperaturas, o ecrã poderá demorar algum tempo a acender ou a sua cor poderá mudar temporariamente. Quando utilizar a câmara em locais muito frios, tente colocá-la, ocasionalmente, num local quente. Um ecrã que apresente um desempenho debilitado devido às baixas temperaturas, recuperará quando estiver em locais com temperaturas normais.
- O monitor deste produto é fabricado com uma precisão de alta qualidade, contudo, podem aparecer pixéis fixos ou inertes no monitor. Esses pixéis não têm nenhuma infl uência na imagem que será guardada. Devido a estas características e dependendo do ângulo, também podem existir irregularidades na cor ou brilho, mas isso devese à estrutura do monitor. Não se trata de uma avaria.

### **Avisos legais e outros**

- **•** A Olympus não assume qualquer responsabilidade nem oferece garantias referentes a qualquer dano ou benefício que possa advir do uso legal desta unidade, ou qualquer petição de terceiros que seja causada pelo uso inadequado deste produto.
- **•** A Olympus não assume qualquer responsabilidade nem oferece garantia referente a qualquer dano ou benefício que possa advir do uso legal desta unidade, que seja causado pela eliminação de dados das imagens.

### **Renúncia da garantia**

- **•** A Olympus não assume qualquer responsabilidade nem oferece garantia, expressa ou implícita, através de ou no que diz respeito ao conteúdo da documentação escrita ou do software, nem em caso algum assumirá a responsabilidade por qualquer garantia implícita na comercialização ou adaptação para qualquer fim particular ou por qualquer prejuízo consequente, fortuito ou indireto (incluindo, mas não limitado aos prejuízos causados por perdas de lucros comerciais, interrupção comercial e perda de informações comerciais) que possam surgir da utilização ou incapacidade de utilização desta documentação escrita, software ou equipamento. Alguns países não permitem a exclusão ou limitação da responsabilidade por prejuízos consequentes ou fortuitos nem da garantia implícita, logo, as limitações supracitadas podem não se aplicar ao seu caso.
- **•** A Olympus reserva todos os direitos deste manual.

#### **Advertência**

Toda a reprodução fotográfica não autorizada ou utilização ilícita de material com direitos de autor pode violar as leis aplicáveis sobre os direitos de autor. A Olympus não assume qualquer responsabilidade pela reprodução fotográfi ca não autorizada, pela utilização ou outros atos que transgridam os direitos dos proprietários dos direitos de autor.

#### **Aviso sobre a proteção dos direitos de autor**

Todos os direitos são reservados. Nenhuma parte deste material escrito ou do software poderá ser reproduzida ou utilizada de nenhuma forma e por nenhum meio, eletrónico ou mecânico, incluindo fotocópias e gravação ou a utilização de qualquer tipo de sistema de armazenamento e recuperação de informação sem autorização prévia e por escrito da Olympus. Não se assume qualquer responsabilidade referente à utilização da informação contida nesta documentação escrita ou no software, ou referente a prejuízos resultantes da utilização da informação aqui contida. A Olympus reserva-se o direito de modificar as características e o conteúdo desta publicação ou software sem obrigação de aviso prévio.

### **Aviso FCC**

Este equipamento foi testado e cumpre os limites de um aparelho digital Classe B, conforme a Secção 15 das Normas FCC. Estes limites foram criados para facultar uma proteção razoável contra as interferências nocivas em instalações residenciais. Este equipamento gera, utiliza e pode produzir energia de frequências rádio e, se não for instalado ou utilizado de acordo com as instruções, poderá provocar interferências nocivas nas comunicações rádio. No entanto, não existe qualquer garantia de que as interferências não possam ocorrer numa instalação em particular. Se este equipamento causar interferências nocivas na receção rádio ou televisiva, o que poderá ser detetado ligando e desligando o equipamento, o utilizador deverá tentar corrigir as interferências através de uma ou várias das seguintes medidas:

- **•** Reoriente ou mude a posição da antena recetora.
- **•** Aumente a distância de separação entre o equipamento e o recetor.
- **•** Ligue o equipamento a uma tomada num circuito diferente daquele ao qual o recetor está ligado.
- **•** Se necessitar de ajuda, contacte o seu revendedor ou um técnico de rádio/TV experiente.
- Para ligar a câmara fotográfica a computadores pessoais com capacidade USB, apenas deverá utilizar o cabo USB da OLYMPUS fornecido.

### **Cuidados FCC**

As alterações ou modificações não aprovadas expressamente pela parte responsável pela conformidade poderão inviabilizar a permissão de utilização deste equipamento por parte do utilizador.

Este equipamento está em conformidade com os limites de exposição à radiação FCC/IC definidos para ambientes não controlados e cumpre as Diretivas sobre Exposição às radiofrequências (RF) FCC no Suplemento C da OET65 e na RSS-102 das leis referentes à Exposição às radiofrequências (RF) IC. Este equipamento tem níveis bastante baixos de energia RF considerados como satisfazendo os limites dos testes de relação de absorção específicos (SAR).

### **Utilize apenas baterias recarregáveis e carregadores de baterias adequados**

Recomendamos que utilize apenas a bateria recarregável e o carregador de bateria genuínos da Olympus com esta câmara.

A utilização de uma bateria recarregável e/ou carregador de bateria não genuínos poderá provocar incêndios ou ferimentos pessoais devido a fugas, aquecimento, ignição ou danos na bateria. A Olympus não assume qualquer responsabilidade por acidentes ou danos que possam resultar da utilização de uma bateria e/ou carregador de bateria que não sejam acessórios genuínos da Olympus.

#### **Para os clientes na Europa**

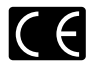

A marca «CE» indica que este produto está em conformidade com os requisitos europeus de segurança, saúde, proteção ambiental e do consumidor. As câmaras fotográficas com a marca «CE» são destinadas à comercialização na Europa.

De momento, a OLYMPUS CORPORATION e a Olympus Europe SE & Co. KG declara que esta TG-4 está em conformidade com os requisitos essenciais e outras disposições relevantes da Diretiva 1999/5/CE. Para mais detalhes, visite: http://www.olympus-europa.com/

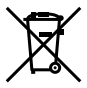

Este símbolo [contentor de rodas com uma cruz WEEE Anexo IV] indica uma separação diferenciada dos resíduos de equipamento elétrico e eletrónico nos países da UE.

Não elimine o equipamento em conjunto com o lixo doméstico.

Utilize os sistemas de recolha disponíveis no seu país para a eliminação deste produto.

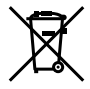

Este símbolo [contentor de rodas com uma cruz Directiva 2006/66/CE Anexo II] indica uma separação diferenciada dos resíduos de baterias nos países da UE. Não elimine as baterias em conjunto com o lixo doméstico.

Por favor, use os sistemas de recolha disponíveis no seu país para a eliminação das baterias.

### **Condições de garantia**

Na eventualidade improvável de o seu produto apresentar algum defeito, apesar de ter sido usado corretamente (de acordo com o Manual de Instruções escrito fornecido com o mesmo), durante o período de garantia nacional aplicável e desde que tenha sido adquirido num distribuidor Olympus autorizado dentro da área comercial da OLYMPUS EUROPA SE & Co. KG, tal como estipulado no website: http://www.olympus-europa.com, o produto será reparado ou, por opção da Olympus, substituído sem quaisquer encargos. Para permitir que a Olympus lhe proporcione os serviços de garantia pedidos, para sua satisfação total e o mais rapidamente possível, anote as informações e instruções indicadas na lista em baixo:

- *1.* Para usufruir do direito a esta garantia, siga as instruções em http://consumer-service.olympuseuropa.com para o registo e seguimento (este serviço não está disponível em todos os países) ou leve o produto, a fatura original ou o recibo de compra correspondente e o Certificado de Garantia preenchido ao revendedor onde foi adquirido ou a qualquer outro serviço de assistência da Olympus dentro da área comercial da OLYMPUS EUROPA SE & Co. KG tal como estipulado no website: http://www.olympus-europa.com, antes do final do período de garantia nacional aplicável.
- 2. Garantia que o Certificado de Garantia está completamente preenchido pela Olympus ou por um revendedor ou centro de assistência autorizado. Deste modo, certifique-se de que o seu nome, o nome do revendedor, o número de série e o ano, mês e data de compra estão preenchidos ou que a fatura original ou o recibo de venda (indicando o nome do revendedor, a data de compra e o tipo do produto) está anexado ao Certificado de Garantia.
- 3. Uma vez que este Certificado de Garantia não será reemitido, quarde-o num local seguro.
- *4.* Tenha em conta que a Olympus não assume quaisquer riscos nem suportará quaisquer custos incorridos no transporte do produto até ao revendedor ou ao serviço de assistência autorizado da Olympus.
- *5.* Esta garantia não cobre o seguinte e terá de pagar as despesas de reparação, mesmo para defeitos que ocorram dentro do período de garantia referido assim.
- a. Qualquer defeito que ocorra devido ao manuseamento incorreto (como a realização de uma operação que não está mencionada no Manual de Instruções, etc.)
- b. Qualquer defeito que ocorra devido a reparação, modificação, limpeza, etc. realizados por terceiros que não seja a Olympus ou o servico de assistência autorizado da Olympus.
- c. Qualquer defeito ou danos que ocorram devido a transporte, queda, choque, etc. após a compra do produto.
- d. Qualquer defeito ou danos que ocorram devido a incêndios, sismos, danos provocados por cheias, raios, outros desastres naturais, poluição ambiental e fontes de alimentação elétrica irregulares.
- e. Qualquer defeito que ocorra devido a falta de cuidado ou armazenamento incorreto (tal como manter o produto em condições de temperatura e humidade elevadas, junto a repelentes de insetos como a naftalina ou drogas prejudiciais, etc.), manutenção inadequada, etc.
- f. Qualquer defeito que ocorra devido às pilhas gastas, etc.
- g. Qualquer defeito que ocorra devido a areia, lama, água, etc. que entrem no interior da caixa do produto.
- *6.* A única responsabilidade da Olympus ao abrigo desta Garantia será limitada à reparação ou substituição do produto. Serão excluídas todas as responsabilidades ao abrigo da Garantia para perdas ou danos indiretos ou consequenciais de qualquer tipo incorridos ou sofridos pelo cliente devido a um defeito do produto e, em especial, quaisquer perdas ou danos provocados à lente, filmes, outros equipamentos ou acessórios utilizados com o produto ou por perdas resultantes de um atraso na reparação ou perda de dados. Os regulamentos obrigatórios por lei, permanecerão não afetados por isto.

### **Marcas registadas**

- **•** Microsoft e Windows são marcas comerciais registadas da Microsoft Corporation.
- **•** Macintosh é uma marca comercial da Apple Inc.
- **•** O logótipo SDXC é uma marca comercial de SD-3C, LLC.
- **•** Eye-Fi é uma marca comercial registada da Eye-Fi, Inc.
- **•** Wi-Fi é uma marca comercial registada da Wi-Fi Alliance.
- **•** O logótipo «Wi-Fi CERTIFIED» é utilizado como referência da Wi-Fi Alliance.
- **•** O logótipo Apical é uma marca comercial registada da Apical Limited.

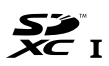

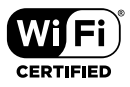

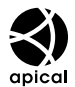

**•** Todas as outras empresas e nomes de produtos são marcas comerciais registadas e/ou marcas comerciais dos seus respetivos proprietários.

THIS PRODUCT IS LICENSED UNDER THE AVC PATENT PORTFOLIO LICENSE FOR THE PERSONAL AND NONCOMMERCIAL USE OF A CONSUMER TO (i) ENCODE VIDEO IN COMPLIANCE WITH THE AVC STANDARD ("AVC VIDEO") AND/OR (ii) DECODE AVC VIDEO THAT WAS ENCODED BY A CONSUMER ENGAGED IN A PERSONAL AND NON-COMMERCIAL ACTIVITY AND/OR WAS OBTAINED FROM A VIDEO PROVIDER LICENSED TO PROVIDE AVC VIDEO. NO LICENSE IS GRANTED OR SHALL BE IMPLIED FOR ANY OTHER USE. ADDITIONAL INFORMATION MAY BE OBTAINED FROM MPEG LA, L.L.C. SEE HTTP://WWW.MPEGLA.COM

O software presente nesta câmara pode incluir software de terceiros. Qualquer software de terceiros está sujeito aos termos e condições impostos pelos proprietários ou licenciantes do software em causa, ao abrigo dos quais esse software é fornecido ao utilizador.

Esses termos e quaisquer outros avisos relativos a software de terceiros, caso existam, podem ser consultados no ficheiro PDF de avisos de software armazenado no CD-ROM fornecido ou em http://www.olympus.co.jp/en/support/imsg/ digicamera/download/notice/notice.cfm

**•** As normas para os sistemas de ficheiros da câmara referidas neste manual são as «Normas de conceção para o sistema de ficheiros de câmaras fotográficas/DCF» estipuladas pela JEITA («Japan Electronics and Information Technology Industries Association»).

## **Especificações**

### **Câmara**

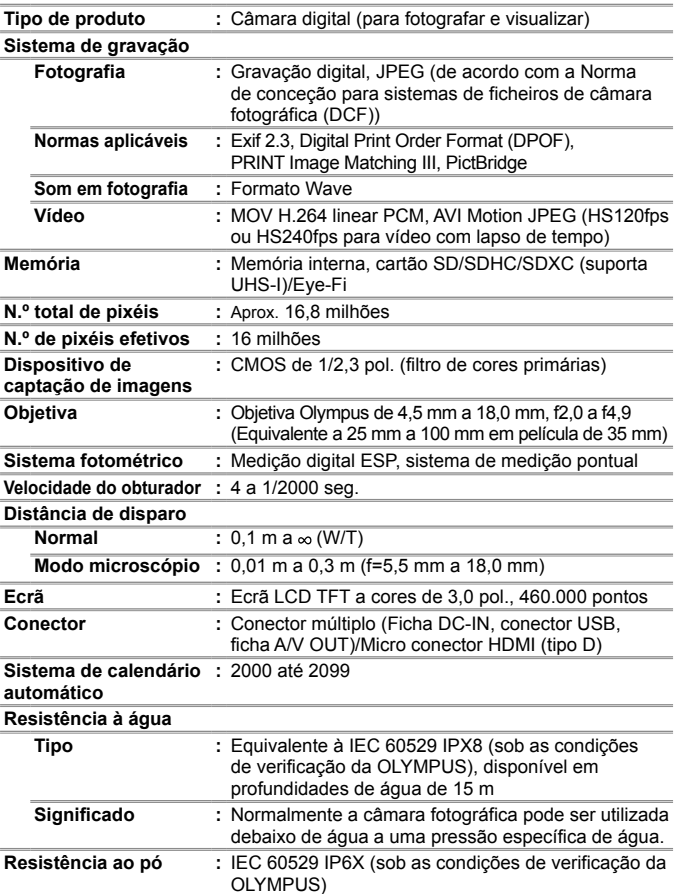

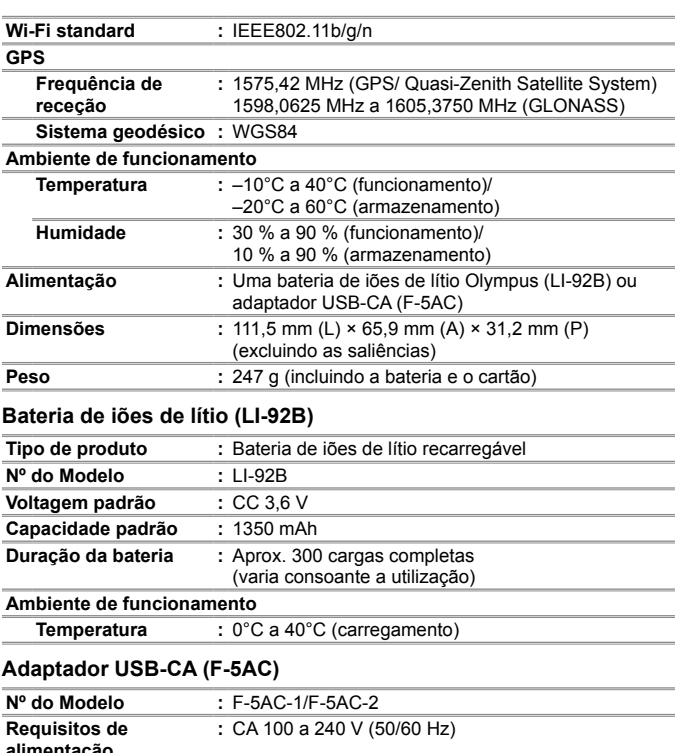

**alimentação Saída :** CC 5 V, 1500 mA **Ambiente de funcionamento Temperatura :** 0°C a 40°C (funcionamento)/

–20°C a 60°C (armazenamento)

O design e as especificações estão sujeitos a alterações sem aviso prévio. Visite o nosso website para obter as especificações mais recentes.

**HDMI, o logótipo HDMI e High-Definition Multimedia Interface são marcas comerciais ou marcas comerciais registadas da HDMI Licensing, LLC.**

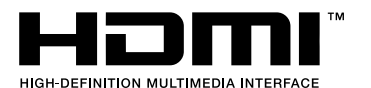

PT **117**

## **MEMO**

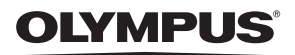

## **CÂMARA DIGITAL**

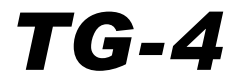

# Adenda: Características Adicionadas Através da Atualização do Firmware

As atualizações ao firmware da câmara adicionaram ou alteraram algumas funções.

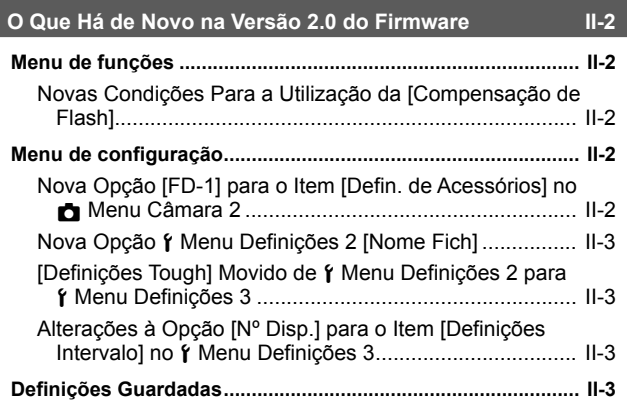

## **O Difusor de Flash FD-1 III-4**

# **O Que Há de Novo na Versão 2.0 do Firmware**

## **Menu de funções**

## **Novas Condições Para a Utilização da [Compensação de Flash]**

A compensação de flash pode agora ser usada no  $\Delta$  (Modo microscópio) quando [Ligado] está selecionado para [FD-1] em [Defin. de Acessórios] no Menu Câmara 2.

## **Menu de configuração**

## **Nova Opção [FD-1] para o Item [Defin. de Acessórios] no**  z **Menu Câmara 2**

Use esta opção com difusores de flash dedicados FD-1 (P. II-4) opcionais.

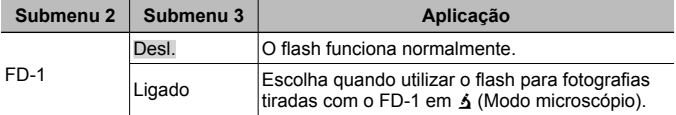

• A opção de modo de flash [LED Lig.] não está disponível quando [FD-1] está [Ligado].

## **Nova Opção** d **Menu Definições 2 [Nome Fich]**

Foi adicionada uma opção [Nome Fich] ao Menu Definições 2.

## **Reiniciar Numeração Sequencial de Ficheiros**  $\hat{r}$  **[Nome Fich]**

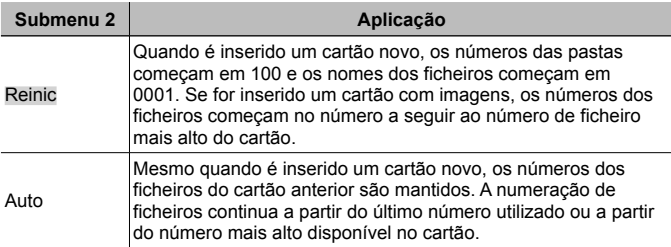

## **[Definições Tough] Movido de**  $\gamma$  **Menu Definições 2 para** d **Menu Definições 3**

[Definições Tough] foi movido do Menu Definições 2 para o Menu Definições 3.

## **Alterações à Opção [Nº Disp.] para o Item [Definições Intervalo1 no**  $\hat{r}$  **Menu Definições 3**

O valor máximo para a opção [Nº Disp.] no menu [Definições Intervalo] foi alterado de 99 para 299.

## **Definições Guardadas**

A câmara armazena as seguintes configurações separadamente para cada um dos modos  $\mathsf{P}$ . A e  $\Delta$  (Modo microscópio) e restaura-os da próxima vez que o modo for selecionado, mesmo depois de a câmara ter sido desligada.

• Flash

 $\cdot$  ISO

• Balanço de brancos

• Modo AF

# **O Difusor de Flash FD-1**

O difusor de flash dedicado FD-1 (vendido separadamente) permite que o flash seja usado em  $\Delta$  (Modo microscópio) ou sempre que as fotografias sejam tiradas a curtas distâncias.

• Monte o difusor após remover o anel da objetiva que vem montado na câmara.

### **Montar/remover o anel da objetiva**

Anel da objetiva Marcas para montagem

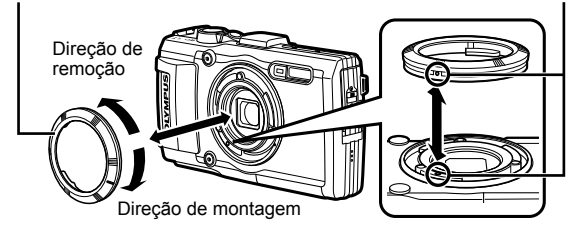

### **Para montar/remover o difusor de flash**

Difusor de flash

Marcas para montagem

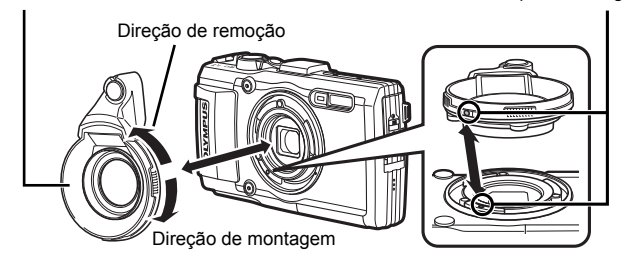

• Alinhe as marcas da câmara e do difusor de flash e rode o difusor na direção de "montagem" até que se encaixe no lugar.

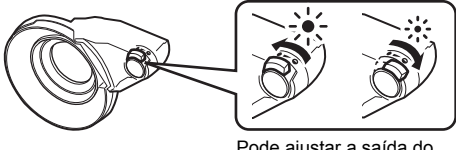

Pode ajustar a saída do flash.

- Lave o produto com água doce após cada utilização subaquática.
- Para obter mais informações, visite o site Olympus da sua área local.

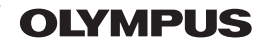

http://www.olympus.com/

### **OLYMPUS AMERICA INC.**

3500 Corporate Parkway, P.O. Box 610, Center Valley, PA 18034-0610, E.U.A. Tel.: 484-896-5000

### Assistência Técnica (EUA / Canadá)

Assistência automática online 24/7: Assistência telefónica ao cliente: Tel.: 1-800-260-1625 (Gratuito)

A nossa assistência telefónica ao cliente está http://www.olympusamerica.com/support disponível das 9h às 21h (Segunda a Sexta) ET http://olympusamerica.com/contactus As actualizações do software Olympus podem ser obtidas em: http://www.olympusamerica.com/digital

### — OLYMPUS EUROPA SE & CO. KG =

Instalações: Consumer Product Division Wendenstrasse 14-18. 20097 Hamburgo, Alemanha Tel.: +49 40-23 77 3-0 / Fax: +49 40-23 07 61

Entrega de mercadorias: Modul H. Willi-Bleicher Str. 36. 52353 Düren, Alemanha Correio: Postfach 10 49 08, 20034 Hamburgo, Alemanha

### Assistência Técnica ao Cliente Europeu:

Consulte a nossa página de internet em http://www.olympus-europa.com OU COntacte-nos através do nosso NÚMERO DE TELEFONE GRÁTIS\*: 00800 - 67 10 83 00 Para Áustria, Bélgica, República Checa, Dinamarca, Finlândia, Franca, Alemanha, Luxemburgo, Holanda, Noruega, Polónia, Portugal, Rússia, Espanha, Suécia, Suíca, Reino Unido

\* Tenha em atenção que alguma empresas/servicos de telefones (móveis) não permitem o acesso ou requerem um prefixo adicional para números +800.

Para todos os países europeus não indicados e caso não consiga obter ligação através dos números supracitados, por favor use os seguintes

NÚMEROS A COBRAR +49 40 - 237 73 899